# **SpaceLogic KNX SpaceLogic KNX Ecran KNX 4p**

# **Touch panel 1950/2.1**

# **Description de l'application**

**MTN6215-0410** 

**04/23-1950/2.1**

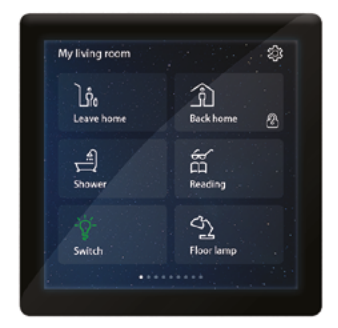

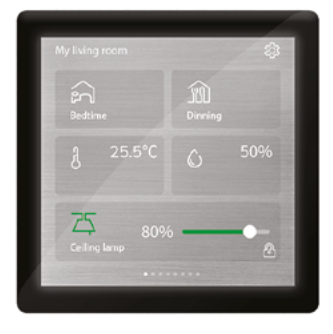

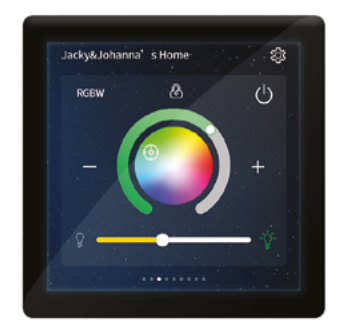

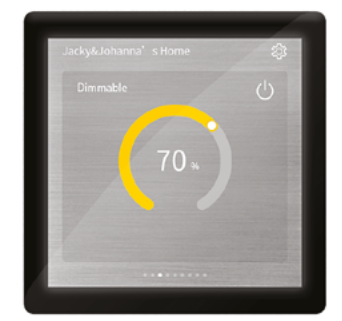

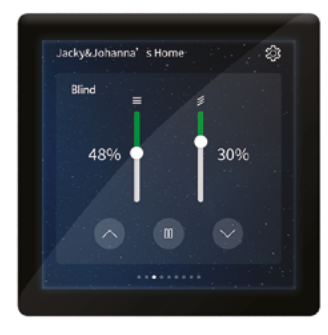

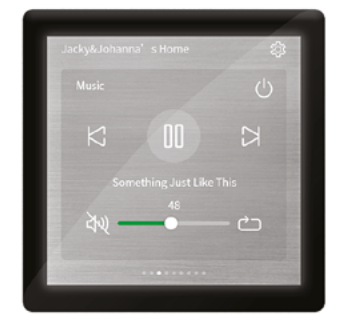

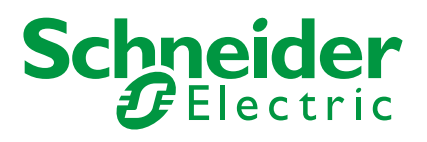

# **Informations légales**

La marque Schneider Electric et toutes les marques commerciales de Schneider Electric SE et de ses filiales mentionnées dans le présent manuel sont la propriété de Schneider Electric SE ou de ses filiales. Toutes les autres marques peuvent être des marques commerciales de leurs propriétaires respectifs.

Ce manuel et son contenu sont protégés par les lois en vigueur relatives au droit d'auteur et ne sont fournis qu'à titre d'information. Aucune partie de ce manuel ne peut être reproduite ou transmise sous quelque forme ou par quelque moyen que ce soit (électronique, mécanique, photocopie, enregistrement ou autre), à quelque fin que ce soit, sans l'autorisation écrite préalable de Schneider Electric.

Schneider Electric n'accorde aucun droit ni aucune licence pour l'utilisation commerciale du manuel ou de son contenu, si ce n'est la licence non exclusive et personnelle de les consulter « tels quels ». Seul un personnel qualifié est autorisé à réaliser les opérations d'installation, d'exploitation, d'entretien et de maintenance sur les produits et l'équipement Schneider Electric.

Étant donné que les normes, spécifications et modèles sont régulièrement modifiés, les informations contenues dans le présent manuel sont susceptibles de changer sans préavis.

Dans la mesure autorisée par la législation en vigueur, Schneider Electric et ses filiales n'assument aucune responsabilité en cas d'erreurs ou d'omissions dans le contenu informatif du présent document ou de conséquences découlant ou résultant de l'utilisation des informations qui y sont contenues.

# **Marques**

Ce guide fait référence à des noms de systèmes et de marques qui sont des marques commerciales détenues par leurs propriétaires respectifs.

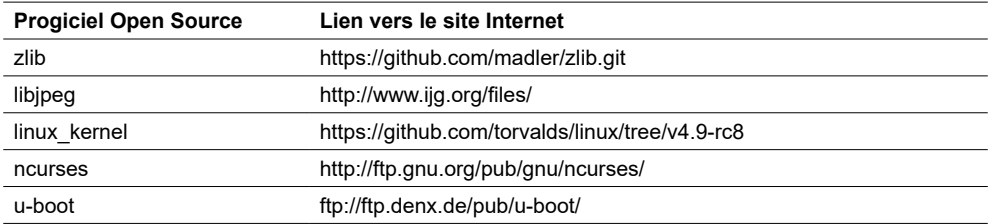

Les autres marques et marques déposées sont la propriété de leurs détenteurs respectifs.

# **Informations relatives à la sécurité**

Il est nécessaire de lire attentivement ces instructions et de se familiariser avec le dispositif avant d'essayer de l'installer, de l'utiliser, de l'entretenir ou de procéder à sa maintenance. Les messages spéciaux suivants peuvent figurer dans ce manuel ou sur l'équipement pour mettre en garde contre des risques potentiels ou pour attirer l'attention sur des informations qui clarifient ou simplifient une procédure.

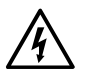

L'ajout de l'un des symboles à une étiquette de sécurité « Danger » ou « Avertissement » indique qu'il existe un danger électrique pouvant entraîner des blessures si les instructions ne sont pas respectées.

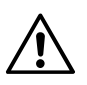

Il s'agit du symbole d'alerte de sécurité. Il est utilisé pour alerter sur des risques potentiels de blessure. Respectez tous les messages de sécurité accompagnant ce symbole pour éviter tout risque de blessure ou de mort.

## **A A DANGER**

**DANGER** indique une situation dangereuse qui, si elle n'est pas évitée, **entraînera** la mort ou des blessures graves.

**Le non-respect de ces instructions peut entraîner la mort ou de graves blessures.**

## **AVERTISSEMENT**

**AVERTISSEMENT** indique une situation dangereuse qui, si elle n'est pas évitée, **pourrait entraîner** la mort ou des blessures graves.

# **ATTENTION**

**ATTENTION** indique une situation dangereuse qui, si elle n'est pas évitée, **peut entraîner** des blessures légères ou modérées.

# **REMARQUE**

Le terme **REMARQUE** est utilisé pour aborder des pratiques qui ne sont pas liées à une blessure physique.

# **Symboles**

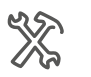

Réglages ETS

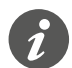

Informations supplémentaires

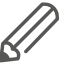

Les informations fournies doivent être respectées pour éviter les erreurs de programme ou de données.

# <span id="page-3-0"></span>**Fonctionnement d'ETS**

#### **Conditions préalables pour un fonctionnement sûr**

ETS est le **logiciel associé au système KNX.** Il n'est pas spécifique au fabricant. La connaissance du fonctionnement d'ETS est nécessaire. Cela comprend également la sélection du capteur ou de l'actionneur correct, son transfert et sa mise en service.

# **Version d'ETS appropriée**

L'application est adaptée à la version ETS5 ou une version supérieure (ci-après dénommée « ETS »).

# **Onglets, paramètres et valeurs ETS**

Vue d'ensemble - fonctions de réglage La vue d'ensemble suivante vous aide à comprendre comment accéder aux fonctions.

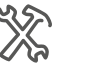

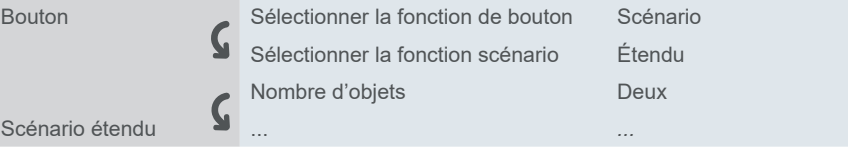

#### Signification : Exemple

- 1. Aller sur l'onglet *Bouton* et régler le paramètre *Sélectionner la fonction de bouton* sur la valeur *Scénario*.
- 2. D'autres paramètres apparaissent alors dans l'onglet. Vous pouvez les utiliser pour modifier les réglages.
- 3. Un nouvel onglet s'ouvre également.

# **Caractéristiques spéciales du logiciel ETS**

## **Restauration des réglages par défaut**

Bouton *Paramètres par défaut*

Vous pouvez utiliser les boutons de service *Standard* et *Paramètres par défaut* pour rétablir tous les **réglages d'usine** (après consultation). L'ETS efface alors définitivement tous les réglages manuels.

# **Fonctions dépendantes et paramètres**

De nombreuses fonctions sont affectées par la manière dont d'autres fonctions sont définies. Cela signifie que les fonctions dépendantes peuvent uniquement être vues et sélectionnées dans l'ETS **lorsque la fonction en amont est activée**.

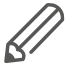

- Si vous désélectionnez des fonctions ou modifiez des paramètres, **des adresses de groupe connectées préalablement peuvent être supprimées** dans le processus.
- Les valeurs de certains paramètres deviennent seulement actives lorsque les fonctions influencées par ces paramètres sont activées.

## <span id="page-4-0"></span>**Interface utilisateur**

Dans l'ETS, les paramètres du dispositif sont ouverts à l'aide du bouton de service *Paramètres*. L'interface utilisateur est divisée en 2 sections : Les onglets se trouvent à gauche et les paramètres à droite, avec leurs valeurs.

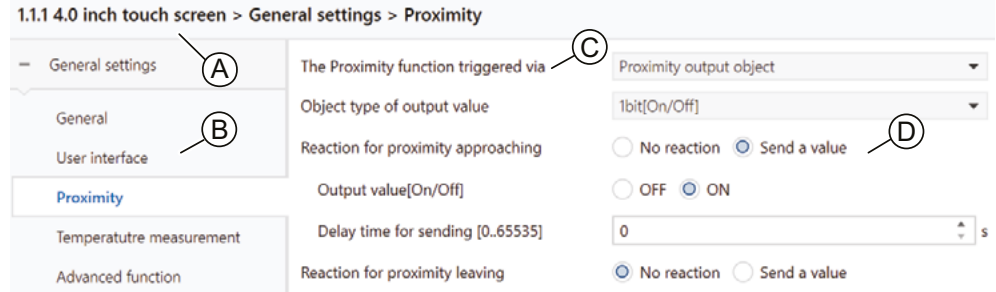

#### A Nom du dispositif

- B Onglet
- C Paramètres

D Champs d'entrée pour les valeurs des paramètres

#### **Composants et environnement de programmation**

Le dispositif est mis en service à l'aide d'un logiciel certifié KNX. Les descriptions d'application et techniques sont mises à jour régulièrement et peuvent être trouvées sur Internet.

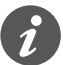

Cette application peut être exécutée conjointement avec le logiciel ETS.

## **Objets de groupe dans ETS**

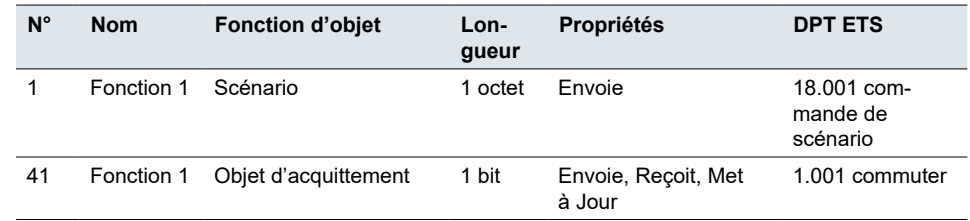

Les types de point de données (DPT) dans cette application sont préréglés.

#### **Adresses de groupe**

Comme l'adresse de groupe ne se compose que d'une **séquence de numéros**, il est très important de la décrire brièvement dans l'ETS afin de lui attribuer un nom (généralement la désignation du dispositif et la fonction de base du dispositif).

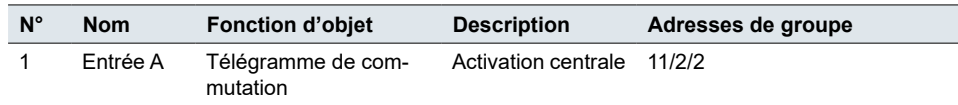

# **Table of contents**

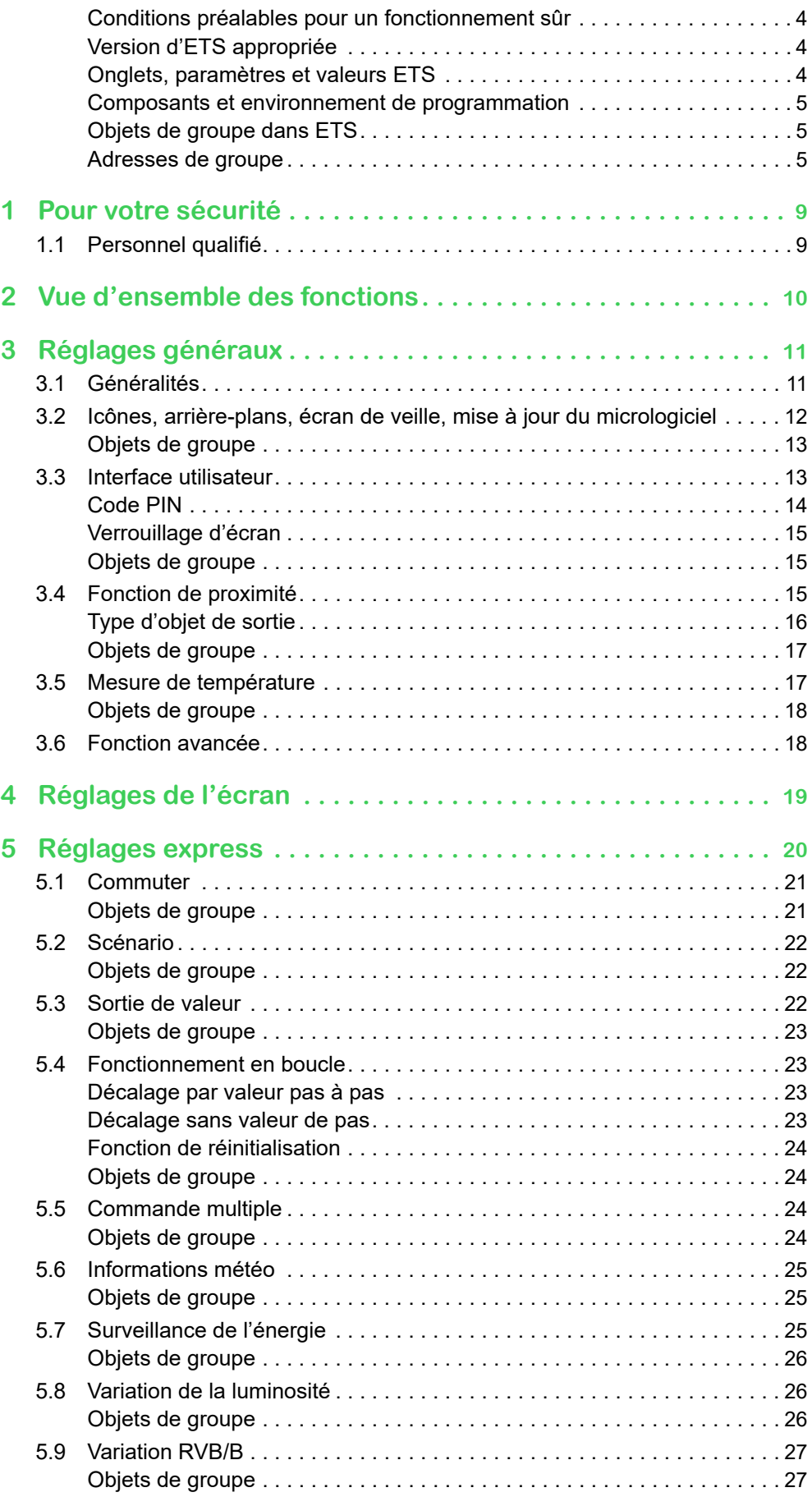

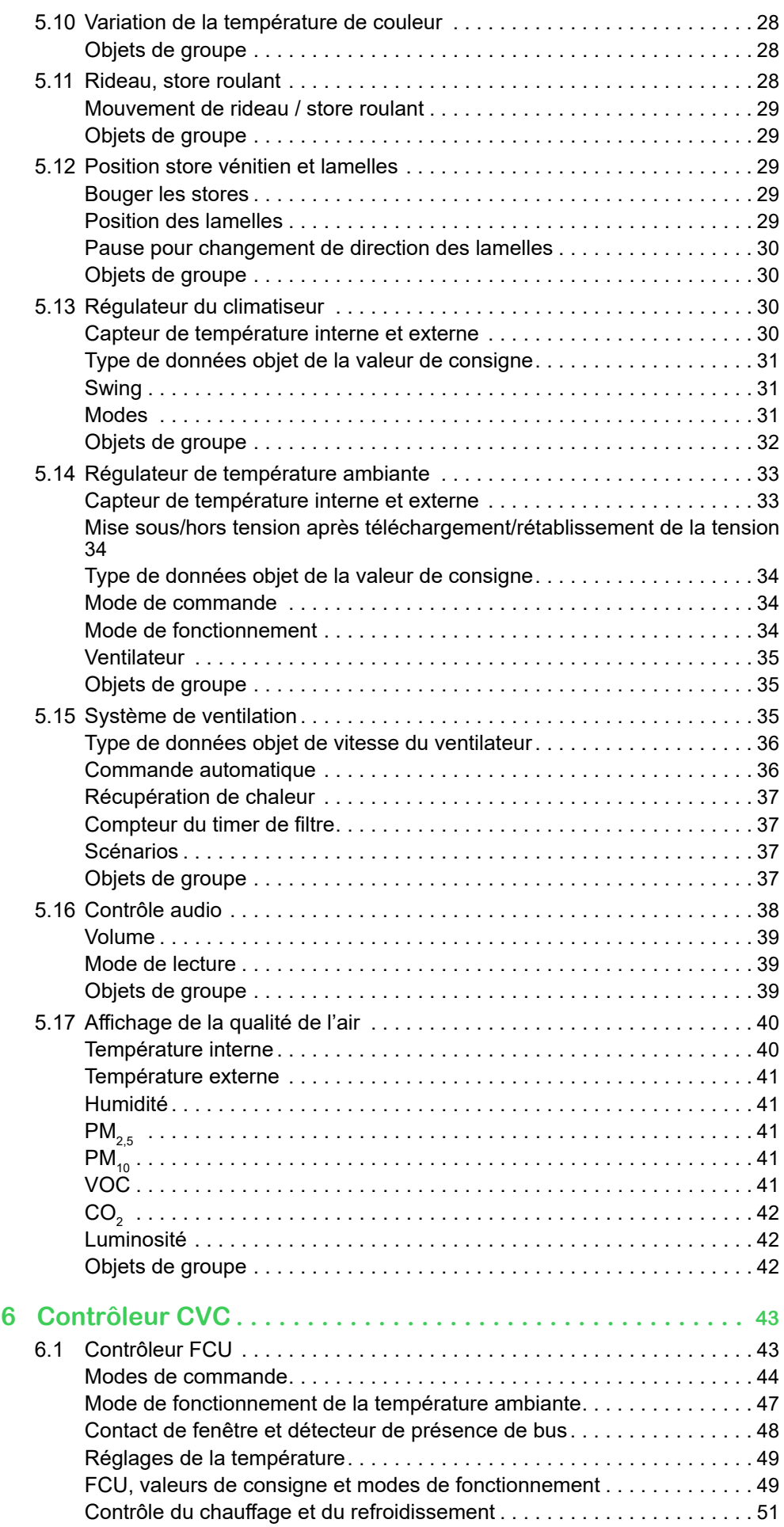

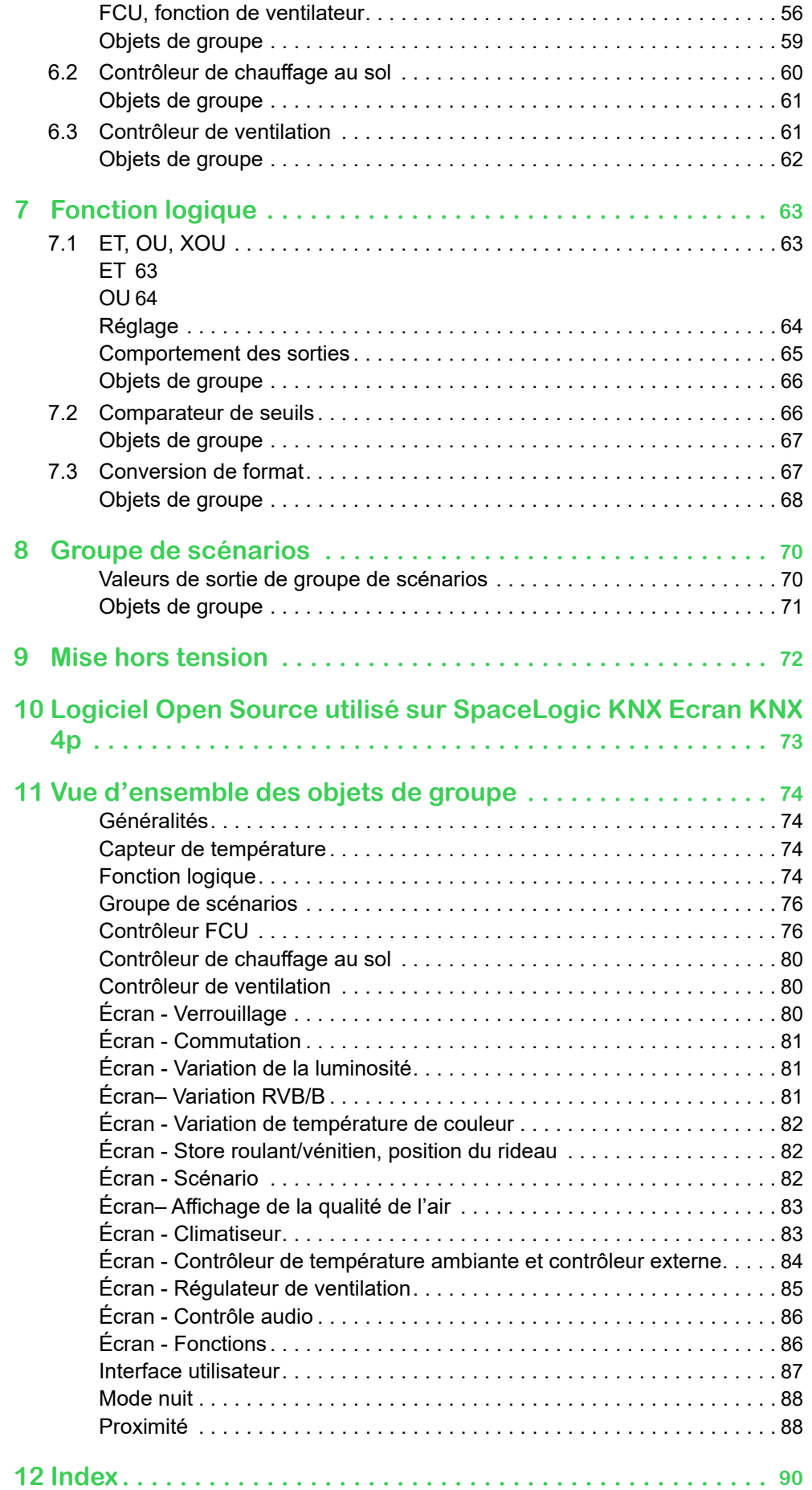

# <span id="page-8-0"></span>**1 Pour votre sécurité**

## **A A DANGER**

#### **RISQUE DE DÉCHARGE ÉLECTRIQUE OU D'ARC ÉLECTRIQUE.**

Une installation électrique répondant aux normes de sécurité doit être réalisée uniquement par des professionnels compétents. Les professionnels compétents doivent justifier de connaissances approfondies dans les domaines suivants :

- Raccordement aux réseaux d'installation
- Raccordement de différents appareils électriques
- Pose de câbles électriques
- Connexion et établissement des réseaux KNX
- Normes de sécurité, règles et réglementations locales pour le câblage.

**Le non-respect de ces instructions peut entraîner la mort ou de graves blessures.**

# **1.1 Personnel qualifié**

Ce document est destiné au personnel responsable de la configuration, de l'installation, de la mise en service et du fonctionnement du dispositif et du système dans lequel il est installé.

Une expertise détaillée acquise grâce à une formation sur le système KNX est une condition préalable.

# <span id="page-9-0"></span>**2 Vue d'ensemble des fonctions**

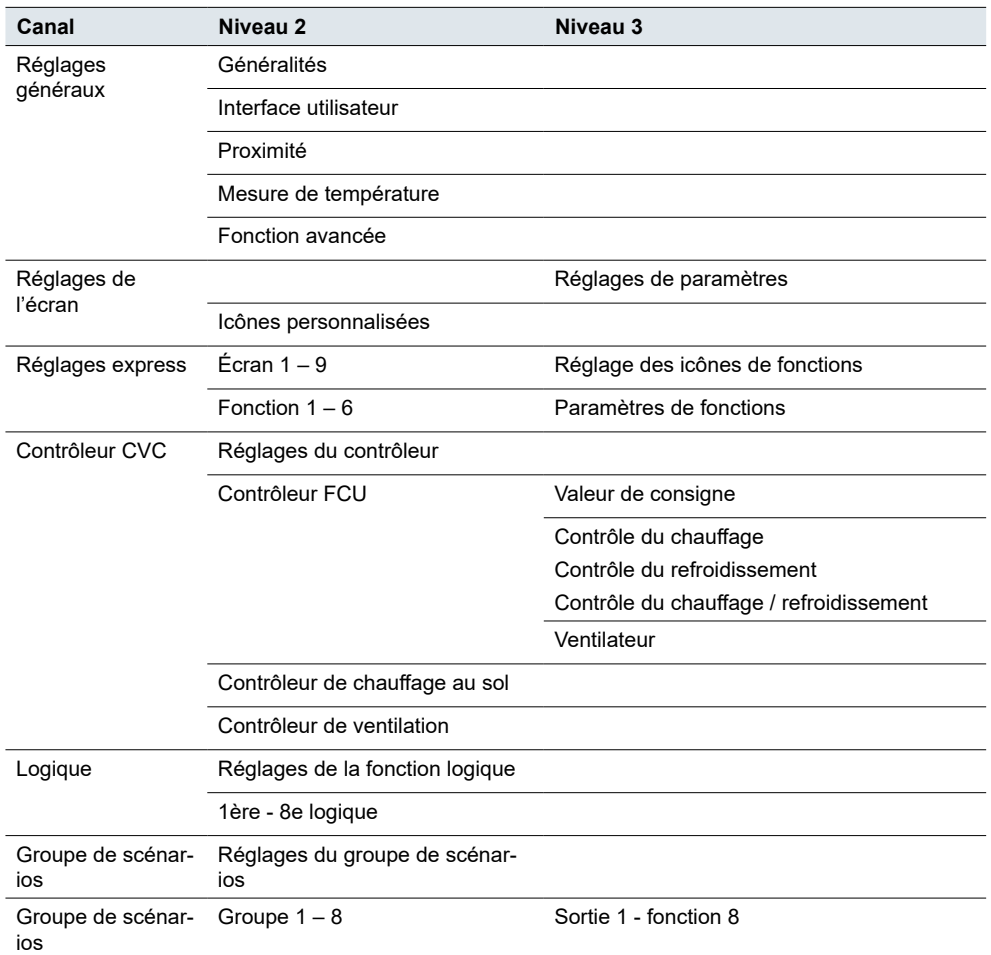

## **Adresses de groupe, objets de groupe**

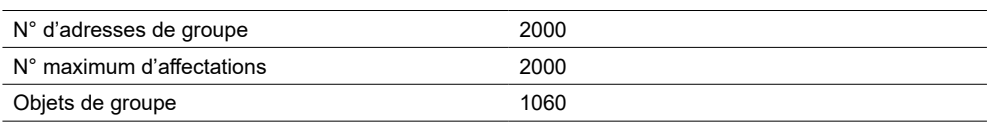

Vue [d'ensemble](#page-73-1) des objets de groupe  $\rightarrow$  74.

# <span id="page-10-0"></span>**3 Réglages généraux**

Les réglages généraux s'appliquent à tous les boutons. Vous pouvez définir des réglages généraux tels que :

- Comportement du bus après rétablissement de la tension
- Écran interface utilisateur
- Fonction de proximité
- Paramètres de la mesure de température

De plus, vous pouvez choisir les **fonctions avancées** que vous souhaitez activer.

# **3.1 Généralités**

Vous pouvez définir le **délai** d'envoi de télégrammes au bus après la mise sous tension et la réinitialisation du dispositif. Le temps d'initialisation du dispositif n'est pas inclus. Les messages de bus reçus pendant la période de délai sont enregistrés.

*Délai d'envoi après rétablissement de la tension*

Le réglage du délai évite que le bus soit submergé de télégrammes lors de la remise sous tension. La fonction vous informe également que le bus est prêt à communiquer et que les dispositifs sont mis sous tension en même temps.

*Envoi cyclique d'un signal direct*

Vous pouvez configurer **l'envoi cyclique** de signaux à partir de dispositifs individuels. Lorsqu'aucun signal n'est reçu, le dispositif ne fonctionne pas ou est manquant.

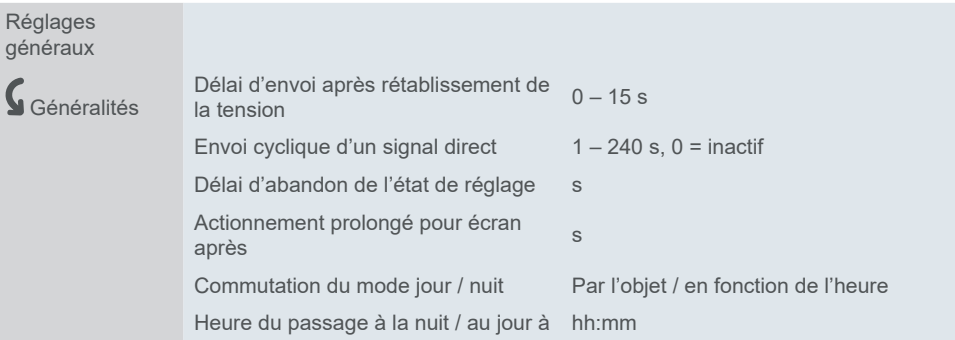

Vous pouvez également régler l'intervalle une fois le réglage terminé : entre la température des valeurs de réglage et la mesure de température actuelle, par exemple. *Délai d'abandon de l'état de réglage*

#### **Exemple**

Vous voulez définir le délai de retour de 3 secondes sur la page de fonctions après avoir complété les réglages avancés du contrôleur de température.

Réglez le paramètre *Délai d'abandon de l'état de réglage* sur 3 secondes.

Lorsque vous avez fini vos réglages, la page de réglage passe automatiquement à la page de fonctions, 3 secondes après le début de la période d'inactivité.

Vous pouvez défini la longueur de l'actionnement bref et le début de l'actionnement prolongé du bouton. Par défaut, l'actionnement prolongé commence après 0,5 s. Vous pouvez régler la commutation du mode jour et nuit soit par l'objet, soit par l'heure exacte. Actionnement prolongé et bref Mode jour et nuit

# <span id="page-11-0"></span>**3.2 Icônes, arrière-plans, écran de veille, mise à jour du micrologiciel**

Vous pouvez mettre les icônes, arrière-plans, écrans de veille et micrologiciel du dispositif à jour à l'aide d'une interface USB.

L'intégrateur de système prépare le pack de mise à niveau avec les icônes, arrière-plans, écrans de veille et micrologiciel et le télécharge sur un support de stockage externe (clé USB).

Assurez-vous que votre clé USB répond aux critères suivants :

- Volume : pas plus de 32 Go et suffisamment d'espace pour stocker le micrologiciel, les arrière-plans personnalisés, les écrans de veille, les icônes, etc.
- Système de fichiers : FAT32.

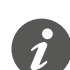

Vous pouvez formater le lecteur USB en FAT32 dans votre explorateur de fichiers Windows :

Cliquez sur *Ce PC* > cliquez avec le bouton droit de la souris sur votre clé USB > sélectionnez *Format...* > sélectionnez *FAT32* dans le menu déroulant *Système de fichiers*.

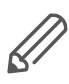

Pour connecter votre clé USB au dispositif, vous avez besoin d'un câble USB OTG avec un port micro USB d'un côté et un port USB 2.0 de l'autre.

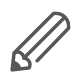

Pour utiliser l'interface USB pour les mises à jour et activer le port micro USB du dispositif, définissez un code PIN à quatre chiffres sécurisé. La combinaison de code PIN prédéfinie est 1234. L'interface USB est désactivée si vous définissez un code PIN non valide.

Voir plus d'informations ici : Interface [utilisateur](#page-12-1)  $\rightarrow$  13.

Procédure de mise à jour du dispositif

Pour mettre à jour le micrologiciel, les arrière-plans, les écrans de veille et importer des icônes personnalisées de votre dispositif, procédez de la façon suivante :

- 1. Copiez le micrologiciel et les fichiers PNG personnalisés dans les répertoires suivants du lecteur USB de la façon suivante :
- Micrologiciel : root directory
- Arrière-plan : \background
- Écran de veille : \screensaver
- Icônes personnalisées : \icon

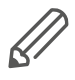

Le système ne peut détecter vos fichiers que s'ils sont nommés correctement, de la façon suivante :

Images d'arrière-plan : Format de fichier : PNG Taille :  $480 \times 480$  pixels Nom : <1.png>, <2.png> ou <3.png>

Images de l'écran de veille : Format de fichier : PNG Taille :  $480 \times 480$  pixels Nom : 00.png

Icônes : Format de fichier : PNG Taille : 58 × 58 pixels

<span id="page-12-0"></span>Nom : reportez-vous à la configuration ETS - 01 G.png (icône verte n° 01), 01 W. png (icône blanche n° 01), 30\_G.png (icône verte n° 30). Après l'import, vous pouvez les sélectionner en conséquence dans l'application ETS.

2. Pour éviter que la mise à jour ne soit interrompue par des évènements d'écran indésirables, il est recommandé d'effectuer les opérations suivantes :

Désactivez temporairement l'écran de veille et la temporisation.

- *Réglages généraux* > *Interface utilisateur* > réglez *Éteindre l'écran après* à « 0 ».
- *Réglages généraux* > *Interface utilisateur* > *Accès à l'écran* > cliquez sur *Désactivation*

Supprimez les fichiers inutiles du répertoire racine de votre lecteur USB.

3. Connectez le lecteur USB et le dispositif avec un câble USB OTG et attendez que le dispositif détecte le pack à importer.

En l'absence de réponse, vérifiez les points suivants :

- Le dispositif a un port micro USB activé.
- Le répertoire racine du lecteur USB ne contient aucun fichier, à l'exception du micrologiciel.
- Le lecteur USB et le dispositif sont bien connectés par un câble micro USB.
- 4. Une fois le pack à importer détecté, un message pop-up apparaît :

*Pack de mise à niveau du système détecté*

*Version de mise à jour :* 

*Version actuelle :*

*mettre la version à niveau ?*

*annuler*

*confirmer*

- 5. Pour la mise à niveau, cliquez sur *confirmer* > saisissez votre code PIN.
- 6. Si le code PIN est valide, le processus de mise à jour du micrologiciel démarre. Une fois terminé, le dispositif redémarre automatiquement.
- 7. Le dispositif vérifie automatiquement les fichiers d'arrière-plan, d'écrans de veille et d'icônes de votre lecteur USB. Choisissez les dossiers que vous souhaitez importer. Le système vous interroge au sujet de chaque dossier détecté. Cliquez sur *annuler* ou *confirmer*.

Le système commencer à importer les fichiers. Une fois l'import terminé, le dispositif redémarre en l'espace de 10 secondes.

#### **Objets de groupe**

L'objet *Signal direct* envoie 1 au bus de façon cyclique pour indiquer que la couche d'application de dispositif fonctionne correctement. L'intervalle d'envoi est défini par des paramètres. Les informations concernant la date et l'heure proviennent du bus.

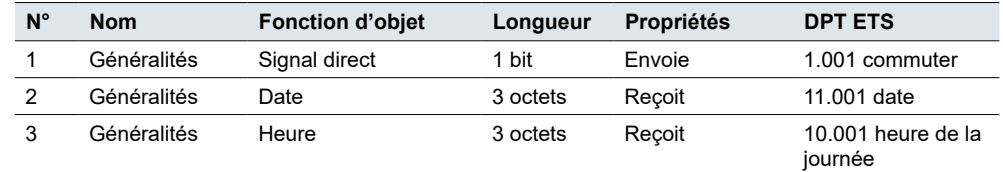

# <span id="page-12-1"></span>**3.3 Interface utilisateur**

La fonction*Interface utilisateur* vous permet de personnaliser l'aspect de l'écran et des paramètres affichés.

Vous pouvez choisir les éléments suivants :

Objets de groupe pour le *réglage* général

- <span id="page-13-0"></span>• Unités de température
- Langage et code PIN
- Thème et écran de veille
- Niveau de luminosité
- Type et luminosité de l'écran de veille

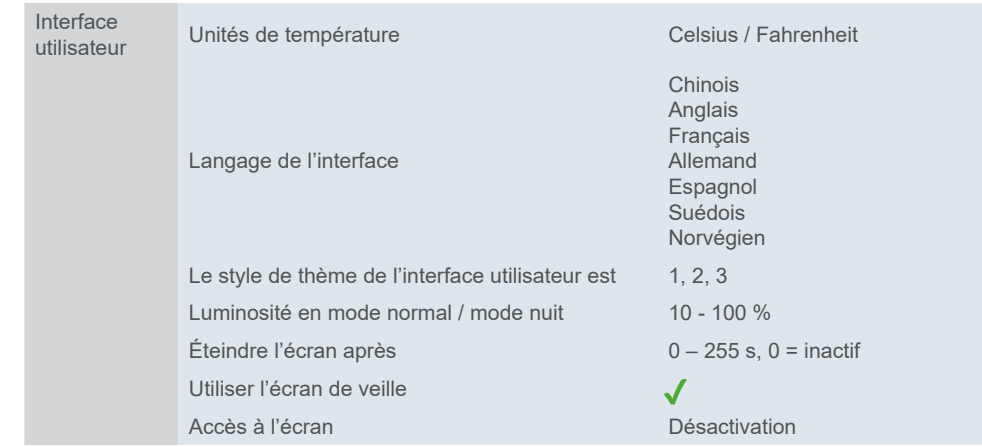

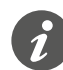

Assurez-vous de régler l'option de page de codes dans les propriétés du projet sur UTF-8. Si ce n'est pas le cas, l'écran chinois (et/ou les caractères spéciaux) ne seront pas compatibles.

*Éteindre l'écran après*

Vous pouvez régler le laps de temps après lequel l'écran s'éteint en cas d'inactivité. Si vous réglez la valeur sur « 0 s », vous pouvez allumer et éteindre l'écran via un objet 1 bit.

Si vous ne souhaitez pas que l'écran soit tout simplement noir lorsqu'il est éteint, activez la fonction **écran de veille**.

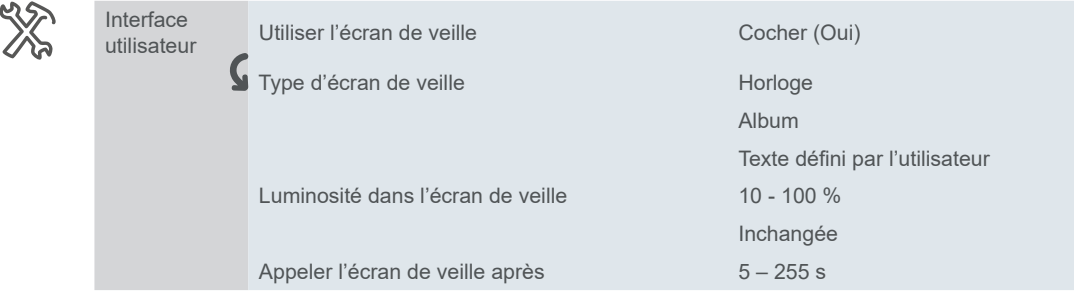

L'interface de l'écran de veille affiche une horloge électronique, des images ou du texte personnalisé avec un maximum de 18 caractères anglais ou 6 caractères chinois. Si la description contient des cédilles ou d'autres caractères spéciaux composés de plusieurs caractères codés sur un octet, le nombre maximal de caractères dépend du nombre de cédilles ou de caractères spéciaux.

Vous pouvez également régler le pourcentage du rétroéclairage et le délai pour l'activation de l'écran de veille.

#### **Code PIN** Fonction d'accès à l'écran

Si vous activez la fonction d'accès à l'écran, vous pouvez définir un mot de passe de sécurité à quatre chiffres et sélectionner la valeur d'objet de sortie envoyée au bus après avoir saisi le mot de passe. Vous pouvez réglez un envoi avec délai. Une fois que vous avez saisi le mot de passe correct, le dispositif quitte l'écran de veille pour passer en mode normal.

<span id="page-14-0"></span>La combinaison de code PIN prédéfinie est 1234. L'accès à l'écran est désactivé si vous réglez un code PIN non valide (1234, 1111 ou 2222, par exemple).

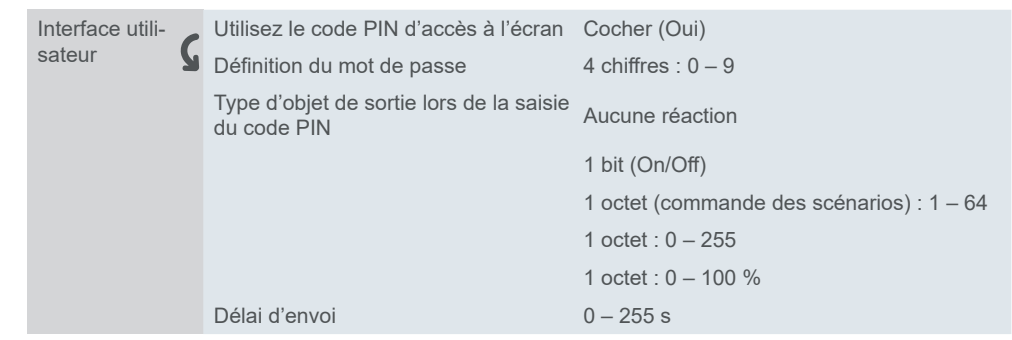

## **Verrouillage d'écran**

Le verrouillage d'écran protège le dispositif contre toute utilisation non autorisée. Le verrouillage est réglé à l'aide du bus. Lorsqu'il est activé, le verrouillage subsiste même après le redémarrage du dispositif.

#### **Verrouillage de l'écran général**

Vous pouvez activer et désactiver le verrouillage de l'écran pour le mode de fonctionnement continu. Si cette fonction est activée, vous pouvez verrouiller les pages-écrans du dispositif. Le verrouillage s'effectue avec la valeur « 1 » et le déverrouillage avec la valeur « 0 ».

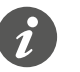

Une fois l'écran verrouillé via le bus, vous ne pouvez PAS le déverrouiller localement.

# **Objets de groupe**

Si vous sélectionnez **Fahrenheit** en tant qu'unité, il n'y a pas d'objet pour cette option. Le capteur mesure toujours en degrés Celsius mais la température en degrés Fahrenheit est affichée.

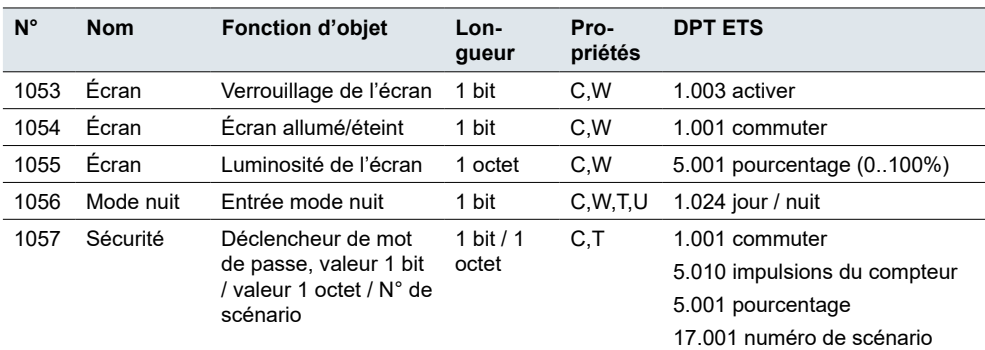

Objets de groupe pour l'*Interface utilisateur*

# **3.4 Fonction de proximité**

Si vous vous approchez à moins de 12 cm du bouton-poussoir, la *Fonction de proximité* se déclenche. L'écran s'allume et s'éteint à nouveau une fois la temporisation d'arrêt écoulée.

La *Fonction de proximité* est activée par défaut. Vous pouvez régler le déclenchement de proximité (par défaut : capteur de proximité intégré) :

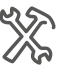

#### Proximité La fonction de proximité est dé-La ionclion de proximité est de-<br>clenchée via Objet sortie proximité Objet entrée proximité Objet sortie proximité ou entrée proximité

#### <span id="page-15-0"></span>**Valeur :** *Jamais*

La fonction de proximité est désactivée. L'écran n'est pas affecté.

#### **Valeur :** *Objet sortie proximité*

La fonction de proximité est déclenchée par le capteur de proximité interne. Le capteur interne envoie un signal 1 bit ou 1 octet au bus.

Les états **Proximité** et **Sans proximité** commandent l'affichage d'état.

#### **Valeur :** *Objet entrée proximité*

La fonction proximité est déclenchée par l'objet *Entrée proximité*.

L'objet proximité a la même fonction que le capteur de proximité interne.

- Un Télégramme On active l'état **Proximité**.
- Un Télégramme Off active l'état **Sans proximité**.

#### **Valeur :** *Objet sortie proximité ou entrée proximité*

La fonction de proximité est déclenchée via le capteur interne ou l'objet d'entrée de proximité.

Le capteur et l'objet de proximité sont associés l'un à l'autre. Le résultat du lien correspond à un lien OU.

Si le capteur de proximité détecte **Sans proximité**, il envoie un télégramme « 0 » au bus.

# **Type d'objet de sortie**

Les états **Proximité** et **Sans proximité** commandent l'objet *sortie proximité*.

La sortie de proximité peut être définie de la façon suivante :

- Objet 1 bit envoie les valeurs « 1 » ou « 0 ».
- Objet 1 octet envoie une valeur réglable.

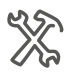

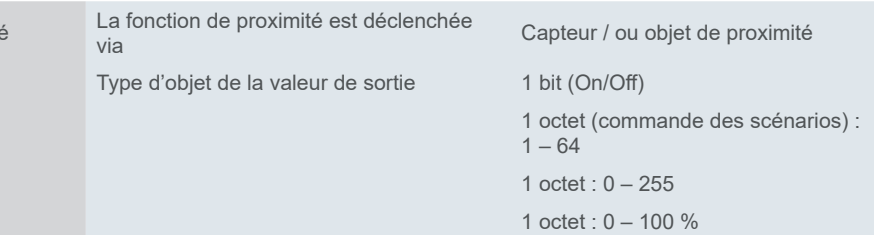

#### **Exemple**

Proximité

La fonction de proximité est déclenchée via : *Capteur* Type d'objet de la valeur de sortie = *1 bit* Réaction à l'approche de proximité : *Envoyer une valeur* Valeur de sortie : *Proximité* Délai d'envoi = *0 s*

Réaction à la sortie de proximité : *Envoyer une valeur* Valeur de sortie : *sans proximité* Délai d'envoi = *10 s*

Le capteur vous détecte et le dispositif envoie immédiatement un télégramme « ON ». 10 secondes après que vous avez quitté la pièce, le dispositif envoie un télégramme OFF.

## **Objets de groupe**

<span id="page-16-0"></span>Objets de groupe pour *Proximité*

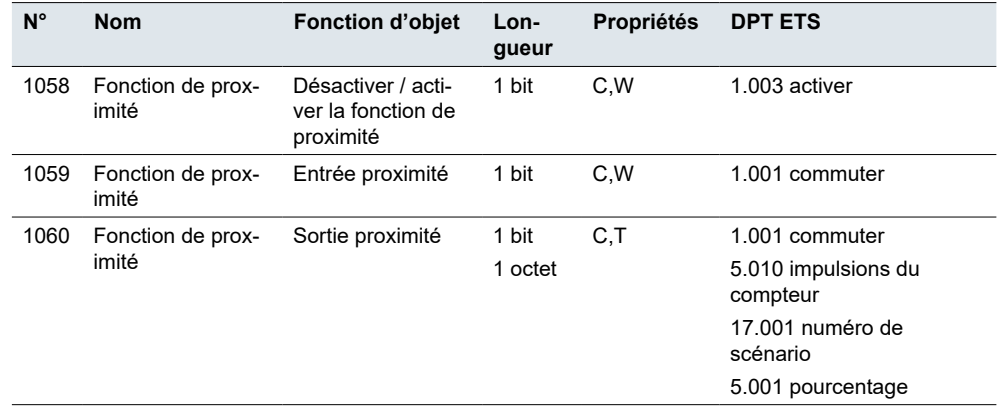

# **3.5 Mesure de température**

Le dispositif possède un capteur de température interne intégré. Vous pouvez définir des paramètres pour la mesure et l'envoi de télégrammes.

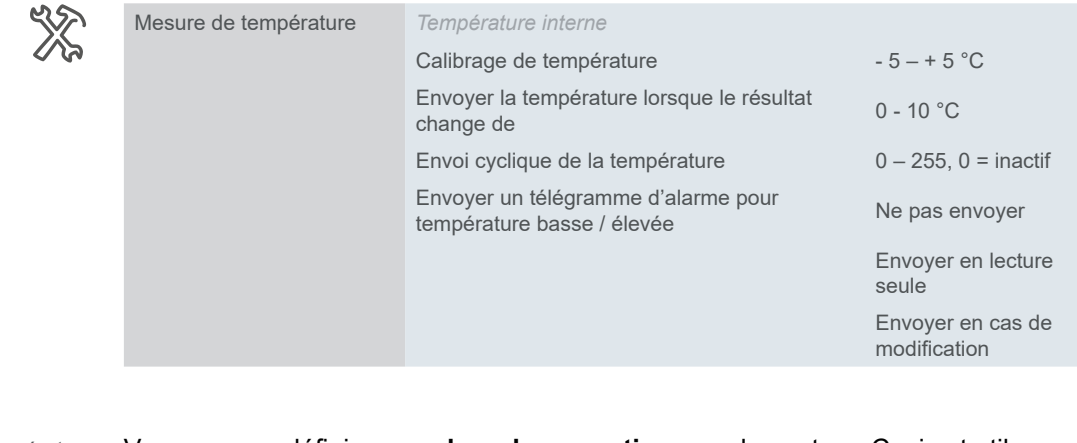

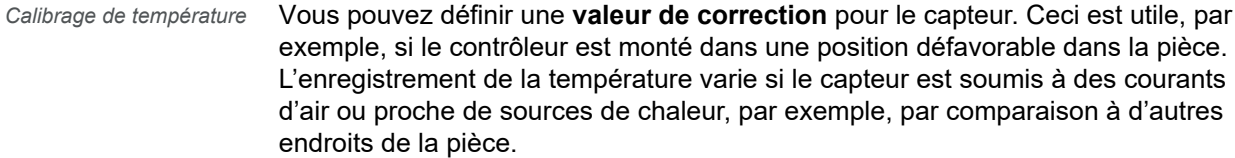

Les dispositions suivantes s'appliquent :

#### **Température réelle = température mesurée + valeur de correction**

Vous pouvez définir deux paramètres pour envoyer la température mesurée au bus :

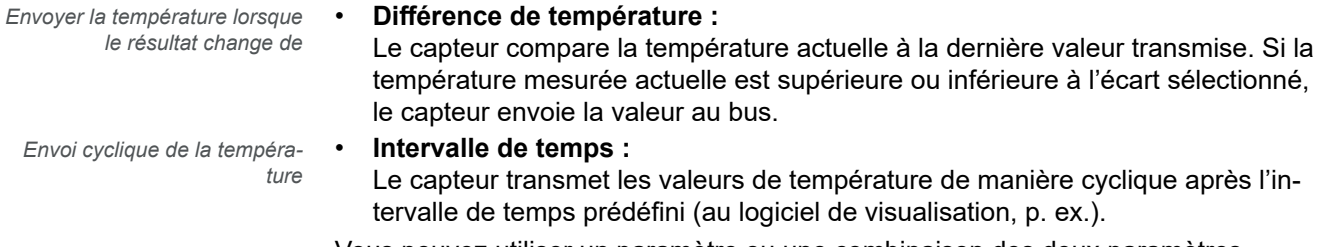

Vous pouvez utiliser un paramètre ou une combinaison des deux paramètres.

<span id="page-17-0"></span>Dans le dernier réglage, vous pouvez définir une méthode d'acquittement en cas d'**alarme de capteur de température** (si le capteur envoie une température supérieure à la plage de seuils prédéfinie).

L'objet *Alarme de température élevée/basse* envoie toujours l'alerte lorsque la température est inférieure ou supérieure à la limite.

Après le redémarrage ou la mise sous tension du dispositif, le dispositif peut prendre environ 20 minutes pour se stabiliser, en étalonnant le capteur de température intégré. Il est recommandé de ne pas modifier la luminosité ou l'état de l'écran pendant cette période.

Il est également recommandé de ne pas modifier les objets de groupe *1054 Écran allumé/éteint* et *1055 Luminosité de l'écran* fréquemment pour ne pas interférer avec la fonction de compensation de température du dispositif.

## **Objets de groupe**

Objets de groupe pour*Mesure de température*

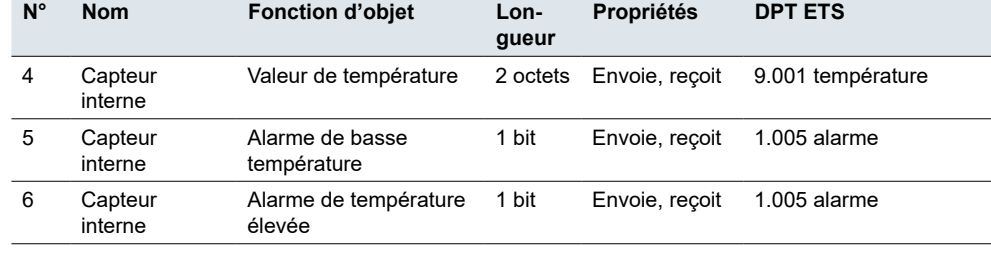

# **3.6 Fonction avancée**

Dans l'onglet *Fonctions avancées*, vous pouvez élargir la fonctionnalité du dispositif en y ajoutant des contrôleurs CVC, des fonctions logiques et des contrôleurs de groupe de scénarios. Cochez la case appropriée puis réglez les paramètres requis dans le menu principal. Plus d'infos dans [Contrôleur](#page-42-1) CVC  $\rightarrow$  43.

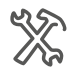

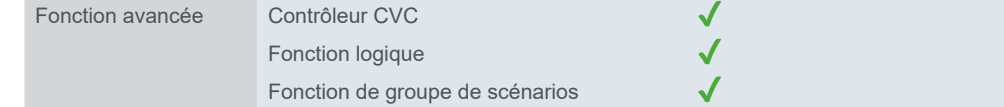

# **4 Réglages de l'écran**

Dans les *Réglages de l'écran*, vous choisissez le nombre d'écrans que vous souhaitez utiliser pour contrôler le dispositif. Vous pouvez accéder aux fonctions de pièce avec jusqu'à 9 pages de fonctions et configurer chacune d'entre elles dans le menu *Réglages express*.

#### Position d'écran

<span id="page-18-0"></span>*Appeler l'écran principal après*

Trier les écrans selon vos préférences. Si vous activez la fonction *Utiliser l'écran principal*, vous pouvez définir l'un des écrans en tant qu'écran principal.

Le réglage suivant est le délai d'absence d'action. Une fois qu'il est écoulé, le dispositif retourne à l'écran principal. Vous pouvez adapter ce délai à vos besoins (par  $\det$  défaut = 5 s).

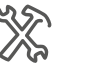

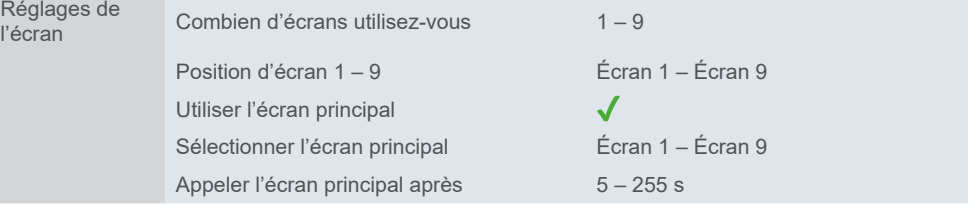

*Icône personnalisée*

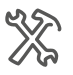

#### Dans le sous-menu *Icône personnalisée*, vous pouvez sélectionner le nombre d'icônes et décrire leur fonction.

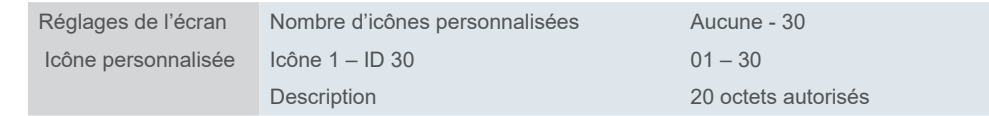

# <span id="page-19-0"></span>**5 Réglages express**

Dans les *Réglages Express*, vous pouvez configurer des écrans individuels. Vous choisissez le nombre d'icônes de fonction et de fonctions de chaque écran. Vous pouvez également leur attribuer un nom. Le nom que vous aurez choisi apparaîtra dans le sous-menu gauche, sous *Réglages express*.

Il suffit ensuite de connecter les adresses de groupe aux fonctions.

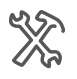

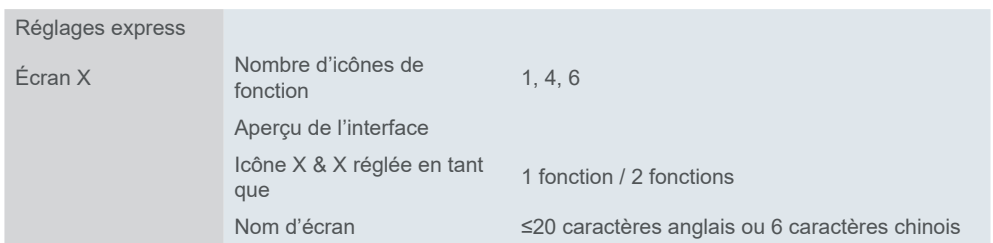

Le menu de fonctions dépend du nombre d'icônes de fonctions sélectionnées et de la configuration des boutons pour chaque écran. Le tableau suivant fournit un aperçu de combinaisons possibles.

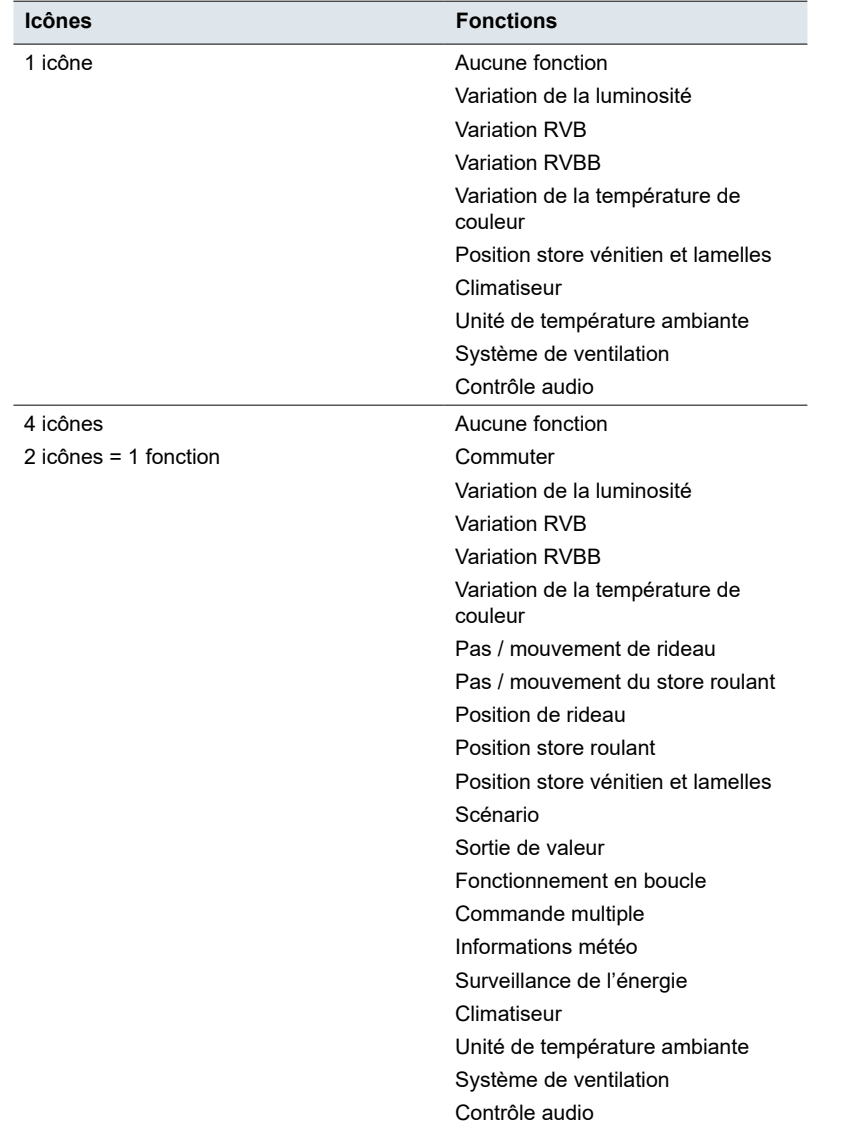

<span id="page-20-0"></span>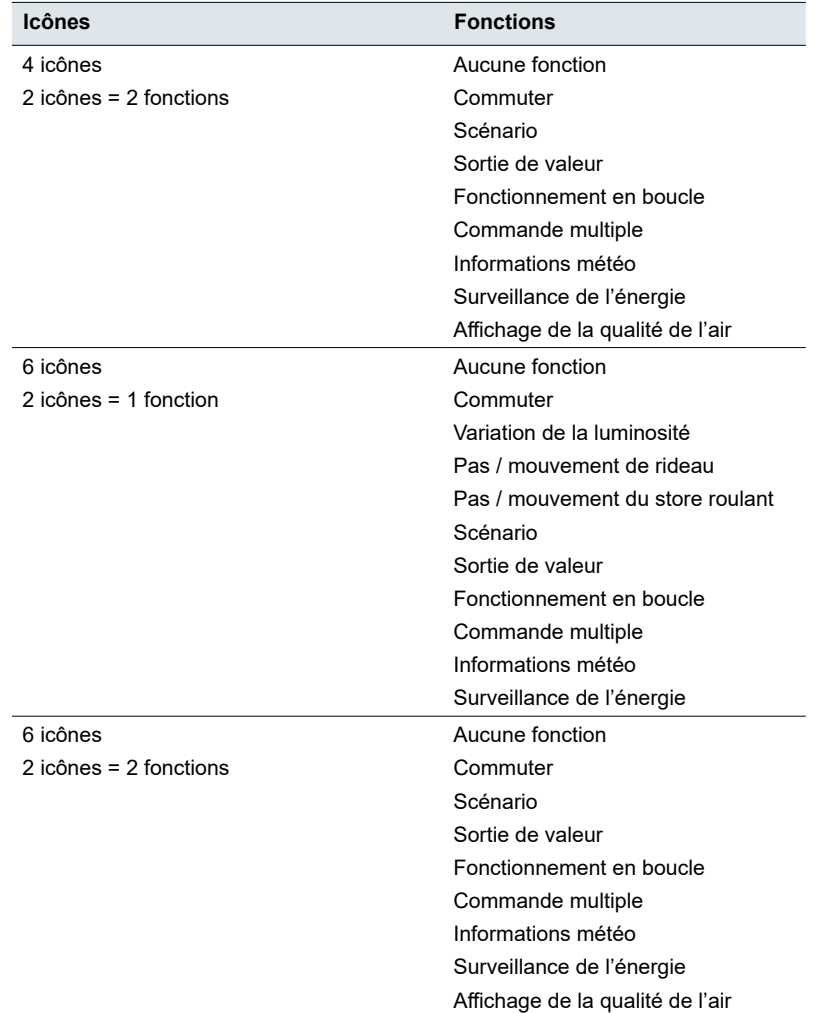

# **5.1 Commuter**

Les *Réglages express* permettent de commuter l'éclairage ou d'autres consommateurs.

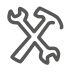

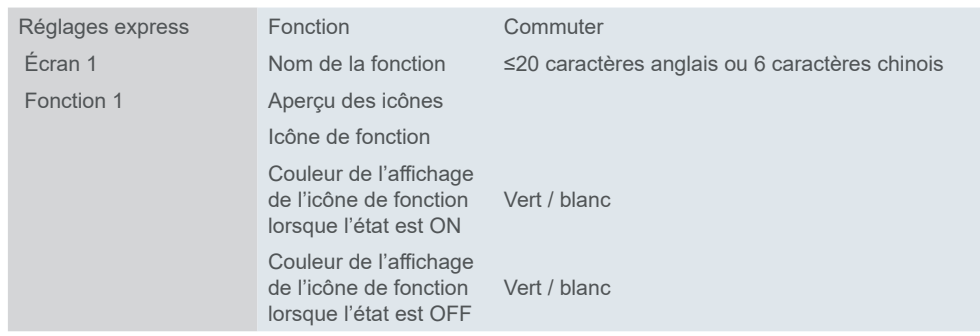

# **Objets de groupe**

La fonction *Commutation* s'effectue via l'objet *commutateur* ou un objet externe.

Objets de groupe pour *réglage express*Commutation

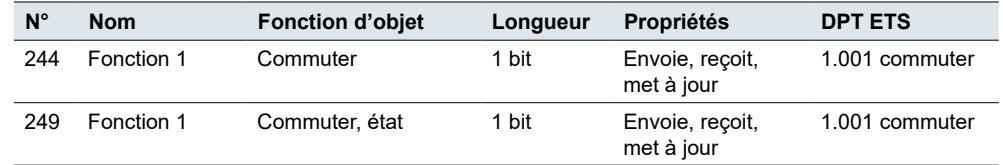

# <span id="page-21-0"></span>**5.2 Scénario**

Un dispositif peut faire office de contrôleur de scénario. Il envoie une valeur à chaque canal devant être contrôlé et il peut recevoir une instruction de scénario d'un autre dispositif ou module de groupe de [scénarios](#page-69-1) (voir Groupe de scénarios  $\rightarrow$  [70](#page-69-1)).

Attribuez un numéro (de 1 à 64) au scénario, nommez-le et sélectionnez une icône.

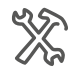

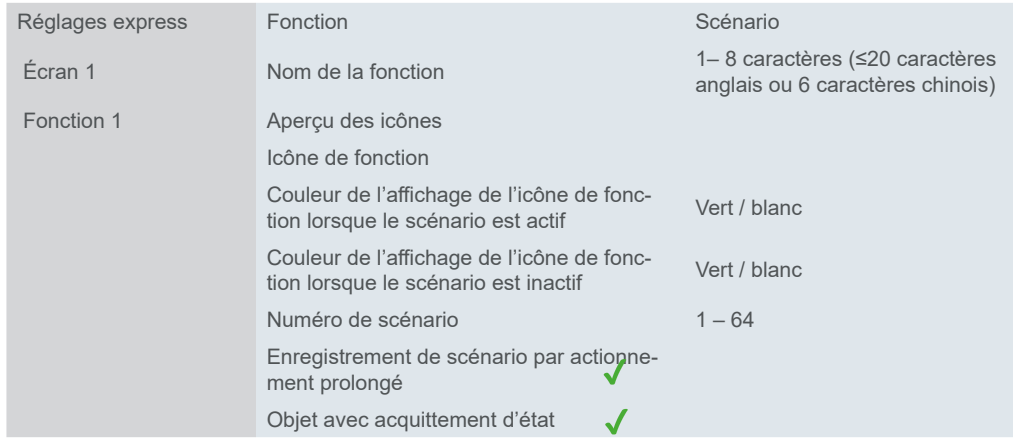

Vous pouvez configurer un **actionnement prolongé** du bouton (≥ 2 s) pour initier une instruction de sauvegarde de scénario. Ceci sauvegarde le réglage actuel dans le scénario.

Si vous activez l'option *Objet avec acquittement d'état*, l'objet *Scénario* se voit doté d'un drapeau *Écrire* (recevoir).

Il y a deux façons de régler l'acquittement d'état :

- 1. Acquittement simple : L'utilisateur reçoit un acquittement concernant le scénario en appuyant sur le bouton. L'actionneur n'est pas concerné.
- 2. L'état de l'actionneur est relié à l'icône d'acquittement d'état : L'icône d'état et l'état de l'actionneur sont synchronisés.

#### **Objets de groupe**

L'éventail des propriétés dépend de si vous activez la fonction *Objet avec acquittement d'état*.

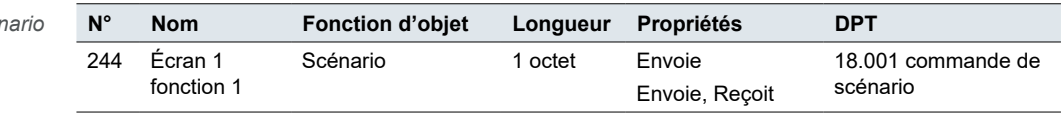

# **5.3 Sortie de valeur**

La fonction *Sortie de valeur* vous permet d'envoyer des valeurs pour différents types de donnée, des types de données spécifiques et des valeurs définies par des paramètres.

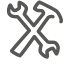

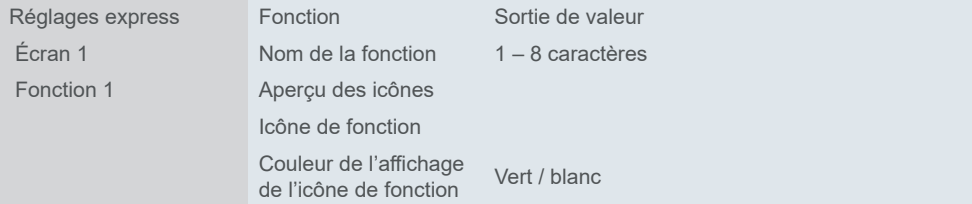

Objets de groupe pour *Scér* 

<span id="page-22-0"></span>Vous pouvez régler un télégramme de sortie différent pour chaque opération. Il y a toujours cinq options pour le réglage de la valeur :

- 1-bit, 1.001 commuter
- 2 bits 2.001 commande de commutation
- 4 bits 3.007 commande de variation
- 1 octet 5.010 impulsions de compteur (0..255)
- 2 octets 7.001 impulsions

#### **Objets de groupe**

Objets de groupe pour la fonction *Sortie de valeur*

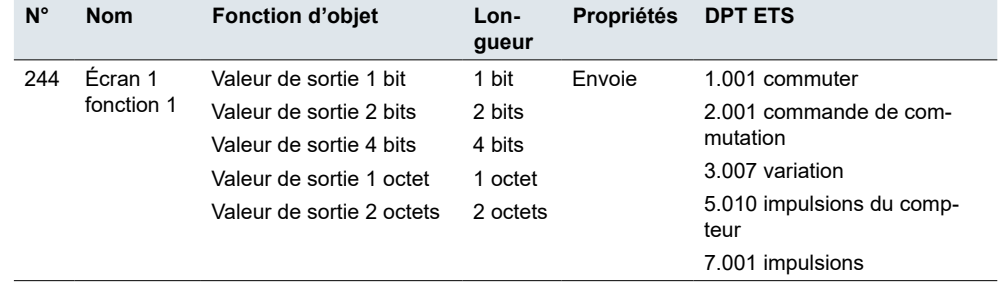

# **5.4 Fonctionnement en boucle**

Avec le *Fonctionnement en boucle*, vous pouvez envoyer des valeurs pas par pas ou en continu. Il y a deux modes : réglage de pas fixe et valeur prédéfinie.

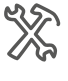

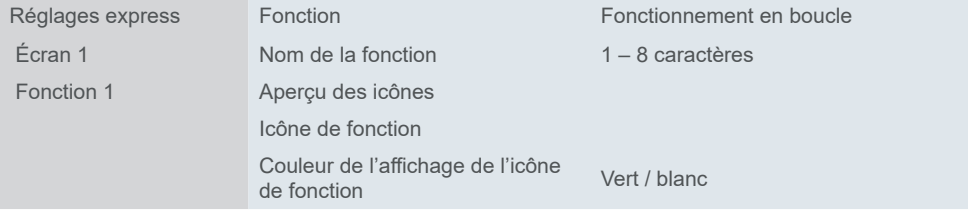

#### **Décalage par valeur pas à pas**

Vous pouvez régler la valeur de départ / fin du décalage et la taille du pas. Un bref actionnement du bouton déclenche alors l'ensemble du cycle des pas.

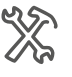

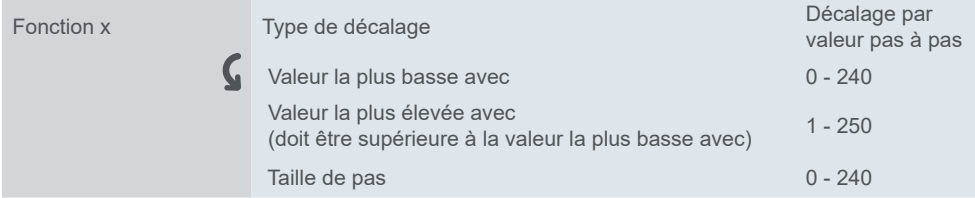

Sens de décalage

Le sens du décalage peut être réglé du plus élevé au plus bas (décroissant) ou du plus bas au plus élevé (croissant). Ceci change en fonction de la taille de pas que vous choisissez.

Dans le réglage par défaut, la valeur objet est augmentée de la valeur « 2 » si vous relâchez le bouton avant que la durée d'actionnement prolongé se soit écoulée.

#### **Décalage sans valeur de pas**

Si vous choisissez l'option *Décalage sans valeur de pas*, vous pouvez régler jusqu'à 10 valeurs différentes pour chaque décalage (*Valeur de décalage*). Vous envoyez une valeur avec chaque actionnement de bouton (actionnement bref). Si, par exemple, vous voulez envoyer 5 valeurs en utilisant le bouton, appuyez 5 fois sur le bouton.

<span id="page-23-0"></span>

| XX | Fonction 1 | Type de décalage   | Décalage sans valeur de pas |
|----|------------|--------------------|-----------------------------|
|    |            | Numéro de décalage | $1 - 10$                    |
|    |            | Valeur 1           | $0 - 255$                   |
|    |            | Valeur 10          |                             |

Sens de décalage

Les valeurs sont envoyées les unes après les autres dans l'ordre que vous avez choisi (croissant ou décroissant).

## **Fonction de réinitialisation**

Par défaut, un actionnement bref lance un cycle de pas ou envoie des valeurs individuelles. Si vous activez la *Fonction de réinitialisation*, vous pouvez réinitialiser le fonctionnement en boucle avec un actionnement prolongé.

# **Objets de groupe**

Objets de groupe pour *Fonctionnement en boucle*

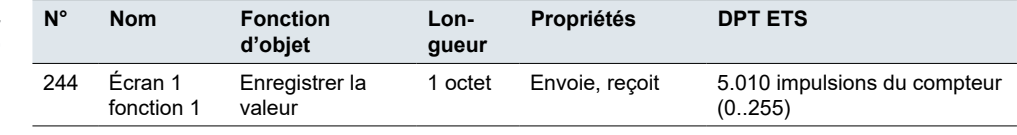

# **5.5 Commande multiple**

La fonction *Commande multiple* vous permet d'envoyer jusqu'à 4 objets différentes en même temps en un simple actionnement de bouton.

Vous pouvez définir les éléments suivants :

- Distinction entre un actionnement bref et prolongé
- Réaction à un actionnement bref / prolongé et un actionnement de pression / relâchement
- Nombre d'objets  $(1 4)$

Fonctions d'objet pour la fonction *Commande multiple*

- **La** *Commande multiple* prend les fonctions d'objets suivantes en charge :
- Commuter on/off envoie un télégramme en fonction des réglages (Inversion / On/Off)
- Store ouvert/fermé envoie en télégramme en fonction des réglages
- Rappeler / sauvegarder le scénario envoie un télégramme de scénario appelé / sauvegardé (n° 1 – n° 64)
- Valeur en pourcentage / non signée envoie un télégramme de pourcentage / vierge

Chaque fonction a l'option d'activation ou de désactivation d'envoi (*Aucune réaction*/*Envoyer la valeur*).

# **Objets de groupe**

**N° Nom Fonction d'objet Longueur Propriétés DPT ETS** 244 Écran 1 fonction 1 Sortie 1-On/Off Sortie 1-ouvrir/fermer Sortie 1-commande scénarios Sortie 1-pourcentage Sortie 1-valeur non signée Objet x - ouvrir/ fermer 1 bit 1 bit 1 octet 1 octet 1 octet Envoie, Reçoit Envoie, Reçoit Envoie Envoie Envoie 1.001 commuter 1.008 ouvrir/fermer 18.001 commande de scénario 5.001 pourcentage (0..100%) 5.010 impulsions du compteur Objets de groupe pour *Commande multiple*

# **5.6 Informations météo**

Vous pouvez régler les informations météo en tant qu'informations concernant la vitesse du vent (en km/h ou m/s) ou information 1 bit Ensoleillé / Pluvieux.

<span id="page-24-0"></span>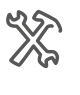

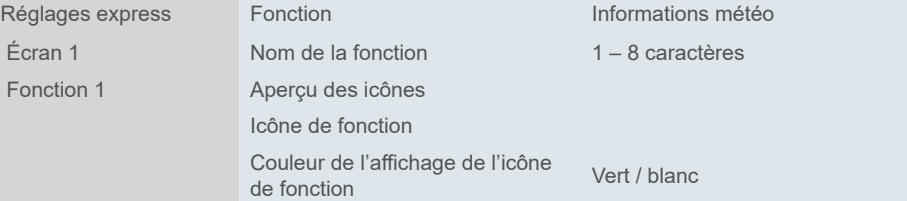

Vous pouvez également régler l'intervalle de temps pour la demande de capteur externe.

## **Objets de groupe**

L'objet de vitesse du vent 2 octets reçoit l'état de la vitesse du vent du bus. Après le redémarrage du dispositif, une demande de lecture est envoyée au bus.

L'objet Pluvieux / Ensoleillé 1 bit reçoit les informations météo de pluie ou de soleil du bus. Après le redémarrage du dispositif, une demande de lecture est envoyée au bus.

Objets de groupe pour *Informations météo*

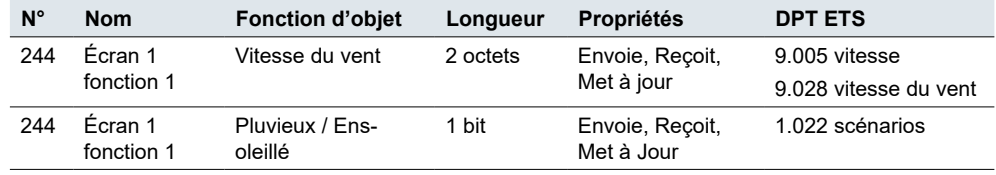

# **5.7 Surveillance de l'énergie**

La fonction de *Surveillance de l'énergie* surveille la consommation d'électricité en kWh. Les données sont fournies par le bus et affichées sur l'écran (999 999 kW/h max.).

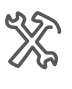

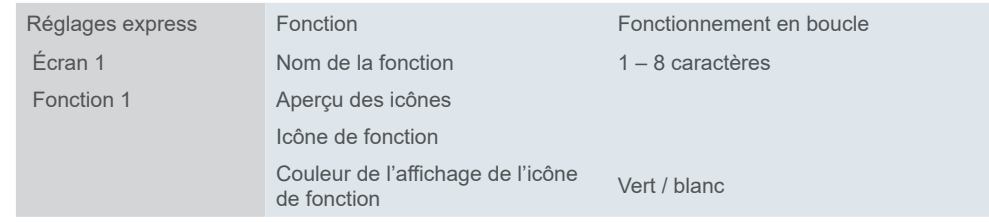

Vous pouvez régler l'intervalle de temps pour la demande de capteur externe.

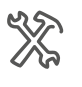

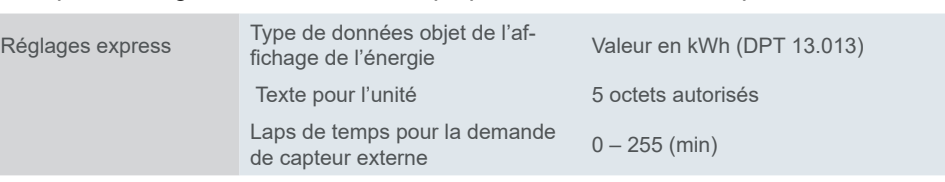

Après le redémarrage du dispositif, une demande de lecture est envoyée au bus.

## **Objets de groupe**

Les données concernant l'énergie sont reçues par le bus et affichées sur l'écran, 4 octets, kW/h (DPT 13.013).

<span id="page-25-0"></span>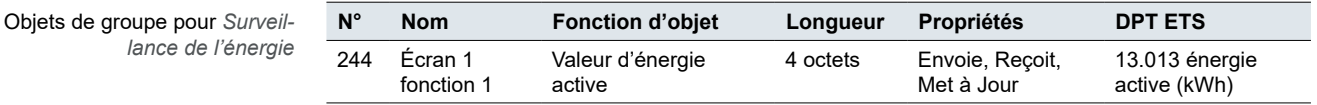

# **5.8 Variation de la luminosité**

Vous pouvez augmenter et réduire la variation avec des valeurs, et allumer et éteindre l'éclairage.

L'actionnement du bouton envoie des valeurs de variation de 0 – 100 %. Vous pouvez restreindre la gamme de variation en modifiant la valeur maximale de variation. La luminosité minimum est réglée sur 0 % et la luminosité maximum sur 100 pourcent par défaut.

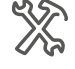

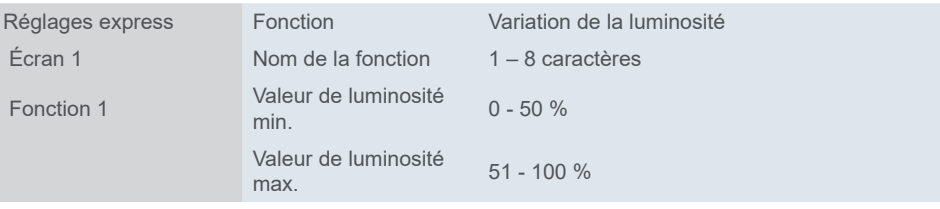

Actionnement bref et prolongé

Un **bref actionnement de bouton** active ou désactive la fonction. Faites glisser la barre sur l'écran pour diminuer ou augmenter la luminosité.

Maintenez le bouton enfoncé jusqu'à ce que vous ayez atteint le niveau de luminosité souhaité. Quand vous relâchez le bouton, l'objet de variation envoie un télégramme d'arrêt et termine le processus de variation.

Si l'objet *Commuter, état* a la valeur « 0 », un télégramme *plus clair* est toujours envoyé. Ceci garantit que l'éclairage devient plus clair lorsque l'on augmente la variation sans avoir auparavant allumé par un actionnement bref du bouton-poussoir.

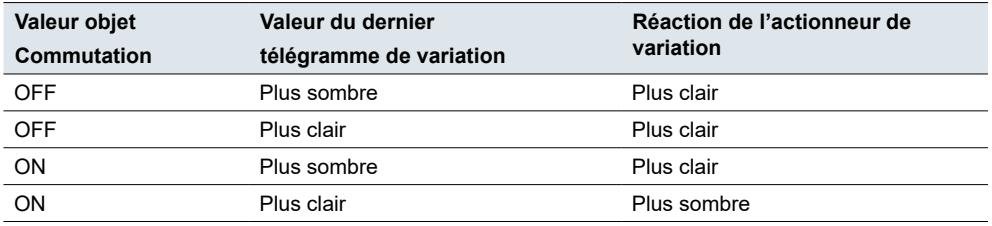

## **Objets de groupe**

La fonction de commutation s'exécute via l'objet *commutateur* ou l'objet *Variation de la luminosité*. La variation s'exécute via l'objet de *Variation de la luminosité*.

Une fonction de variation requiert au moins 2 adresses de groupe. La première adresse de groupe relie les objets de commutation du dispositif avec les objets de commutation du canal de variation. La deuxième adresse de groupe relie les objets de commutation du dispositif avec les objets de commutation du variateur.

L'affichage d'état via les objets *Commuter, état* et *Luminosité, état*.

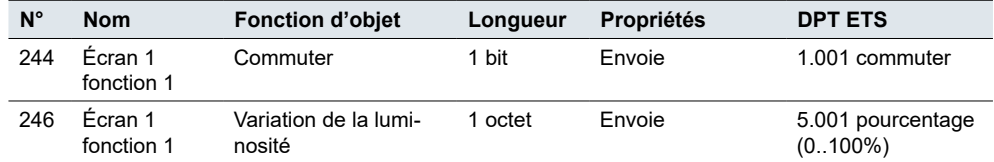

Objets de groupe pour *Variation de la luminosité*

<span id="page-26-0"></span>Objets de groupe pour *Variation de la luminosité*

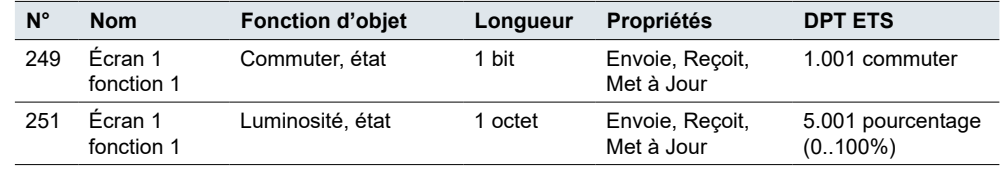

# **5.9 Variation RVB/B**

La fonction *Variation RVB/B* est une fonction de variation étendue pour les dispositifs KNX qui sont compatibles avec le contrôle de la couleur.

L'utilisateur appelle la couleur d'allumage réglée en actionnant le bouton (avec un actionneur RVB/B KNX ou une passerelle KNX DALI, par exemple). Dans ETS, vous définissez la valeur RVB/B, téléchargez le réglage sur le dispositif et la connectez à un bouton spécifique.

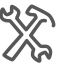

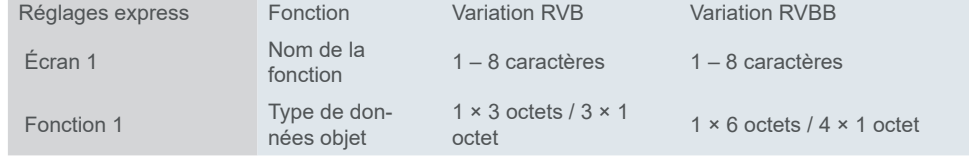

# **Objets de groupe**

La commutation s'exécute en utilisant un bit ou un octet. Vous pouvez varier chaque couleur avec des octets séparés ou toutes les couleurs peuvent varier ensemble via un objet de groupe.

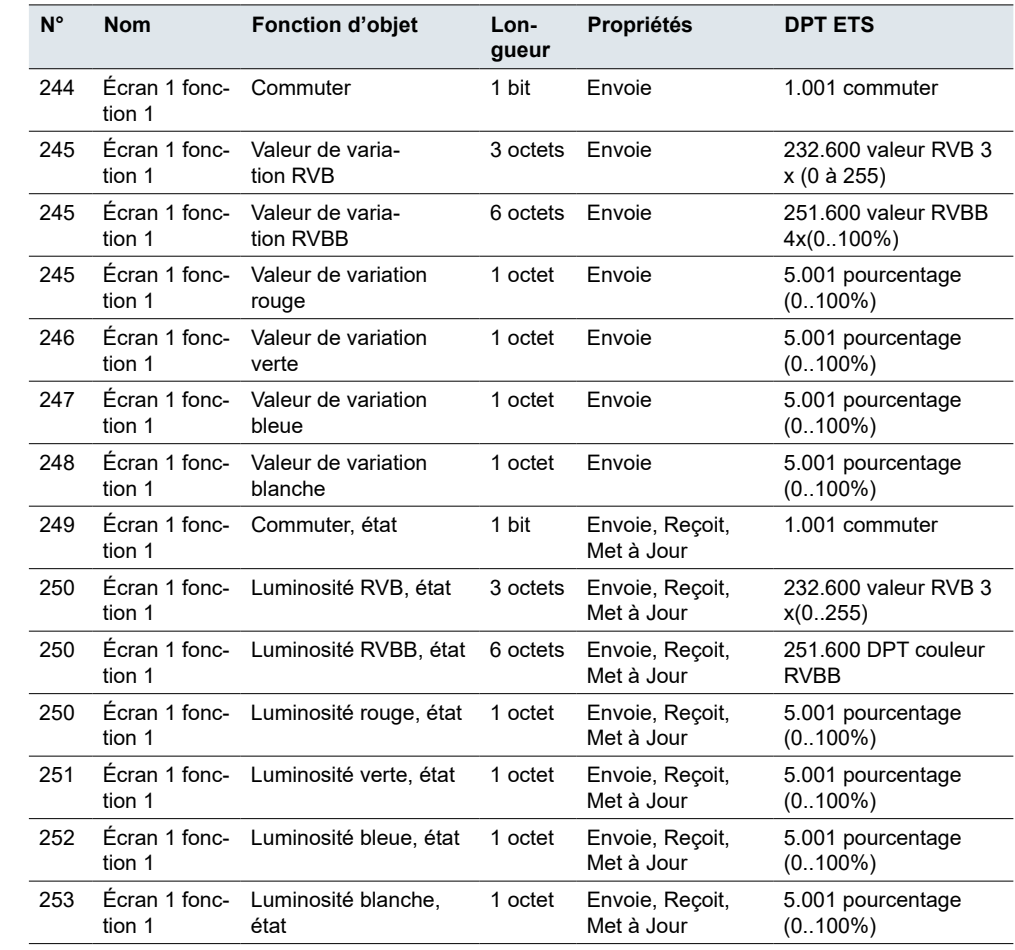

Objets de groupe pour *Variation RVB*

# <span id="page-27-0"></span>**5.10 Variation de la température de couleur**

La fonction *Variation de la température de couleur* transmet des valeurs pour le réglage de la température de couleur en Kelvin via le dispositif externe. L'actionnement du bouton transmet 2 octets de valeurs absolues de température de couleur. Vous pouvez régler les valeurs **minimum** et **maximum** ainsi que la **largeur de pas** avec laquelle vous augmentez ou réduisez la température.

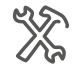

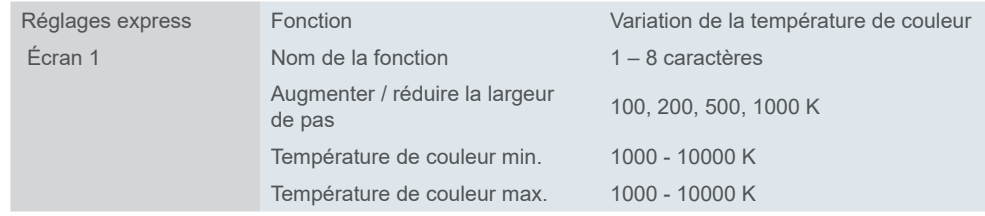

# **Objets de groupe**

La fonction de commutation s'exécute via l'objet *commutateur* ou l'objet *Variation de la luminosité*. La variation de la température de couleur s'exécute via l'objet *Valeur de température de couleur*.

L'affichage d'état se fait via les objets *Commuter, état* et *Température de couleur, état*.

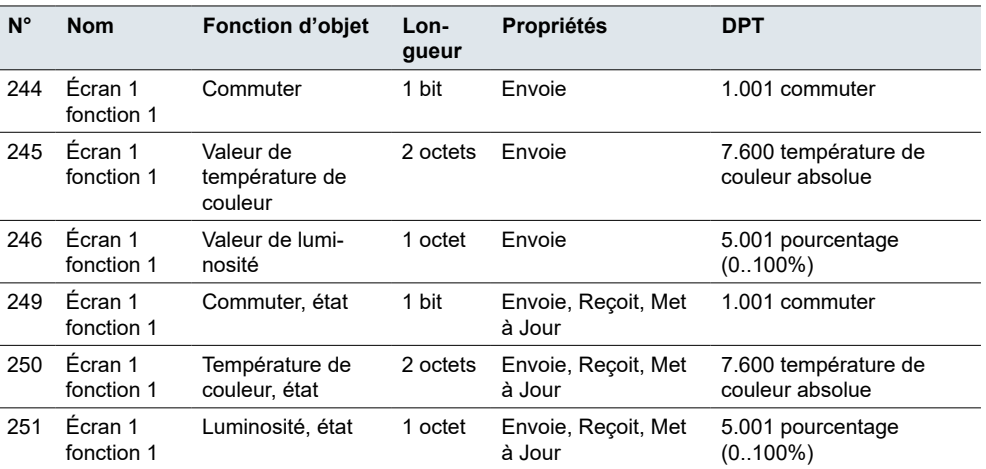

Objets de groupe pour *Variation de la température de couleur*

# **5.11 Rideau, store roulant**

Avec les modes *Pas / mouvement du rideau / store roulant*, vous pouvez ouvrir et fermer des rideaux et déplacer des stores roulants vers le haut et le bas de façon continue ou pas à pas.

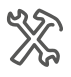

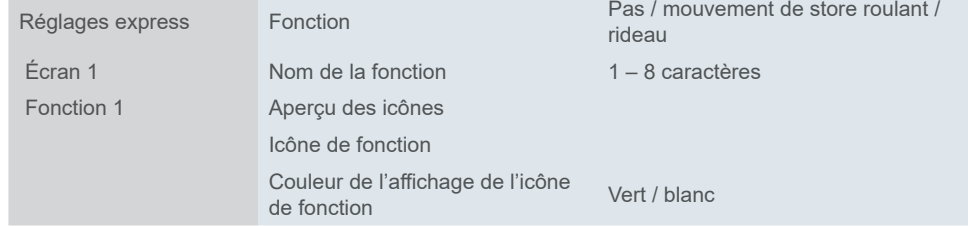

<span id="page-28-0"></span>Objets de groupe

#### **Mouvement de rideau / store roulant**

Faites glisser la barre sur l'écran pour déplacer le rideau ou le store roulant vers le haut ou vers le bas à un certain niveau et régler l'angle des lamelles.

Pour terminer la fermeture, l'objet *Ouvrir/fermer* ou *Monter/descendre* envoie la valeur « 1 » et pour l'ouverture, il envoie la valeur « 0 ».

## **Objets de groupe**

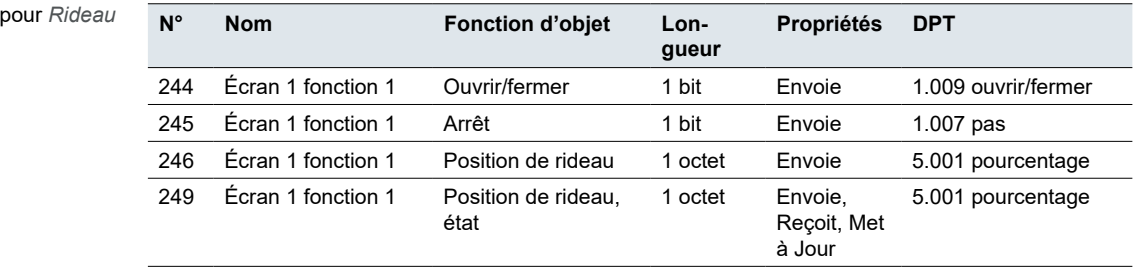

```
Objets de groupe pour Store 
         roulant
```
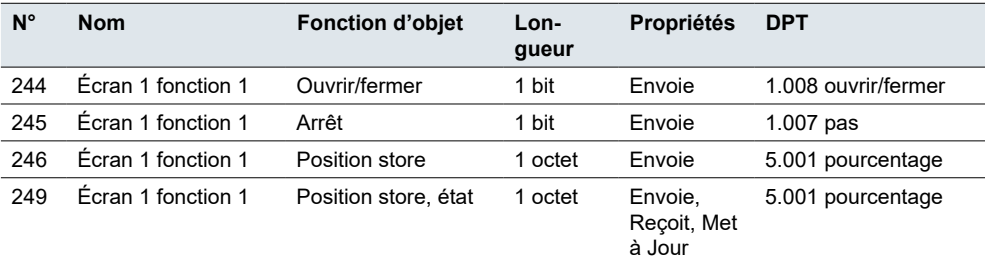

# **5.12 Position store vénitien et lamelles**

Avec la fonction *Position store vénitien et lamelles* vous pouvez relever et abaisser un store mais aussi régler les lamelles.

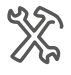

Réglages express Fonction **Fonction** Position store vénitien et lamelles Fonction 1 **Nom de la fonction** 1 – 8 caractères

## **Bouger les stores**

Faites glisser la barre sur l'écran pour faire monter ou descendre le store et régler les lamelles. Lorsque vous relâchez la barre, le processus de mouvement s'arrête (via l'objet *Arrêt/régl. lamelle*).

Le store est monté ou descendu via l'objet 1 bit *Ouvrir/Fermer*. Si l'*objet Ouvrir/ fermer* a la valeur « 1 » (descendre), la valeur après le prochain actionnement prolongé est « 0 » (monter) et vice versa. Avec la fonction *Position store*, en plus d'ouvrir et de fermer, vous pouvez régler la position des rideaux / stores sur une certaine valeur (0 à 100 %).

# **Position des lamelles**

Vous pouvez régler le store à différents angles d'ouverture. Toutefois, le symbole pour la position des lamelles ne reflète pas l'angle d'ouverture réel.

La position des lamelles atteinte avec une valeur de positionnement donnée dépend de chaque store.

Il existe des stores avec un **angle d'ouverture** de 180° qui s'ouvrent et se ferment quand la position des lamelles est verticale. Si la valeur de positionnement est 50 %, les lamelles sont à l'horizontale.

<span id="page-29-0"></span>D'autres stores ont un angle d'ouverture de 90° et ils s'ouvrent quand les lamelles sont à horizontale et se ferment quand elles sont à la verticale. Ces stores viennent en position horizontale avec une valeur de 0 % et en position semi-ouverte avec une valeur de 50 %.

#### **Pause pour changement de direction des lamelles**

Vous pouvez orienter les lamelles dans le même sens par pas. Pour cela, appuyez brièvement sur le bouton à plusieurs reprises jusqu'à atteindre la position souhaitée. Les lamelles continuent de s'ajuster dans le même sens uniquement si vous appuyez sur le bouton pendant une durée de pause réglable. Une fois cette pause écoulée, le sens de rotation des lamelles change.

## **Objets de groupe**

Les stores sont déplacés via l'objet *Ouvrir/fermer, mouvement*. Les stores s'arrêtent et se règlent via l'objet *Arrêt/régl. lamelle*. L'affichage d'état se fait via l'objet *Position de lamelle, état* et *Position store, état*.

L'objet *Position store* et *Position lamelle* envoie la valeur au bus lorsque vous faites glisser la barre sur l'écran pour régler le niveau de position.

Objets de groupe pour *Store vénitien*

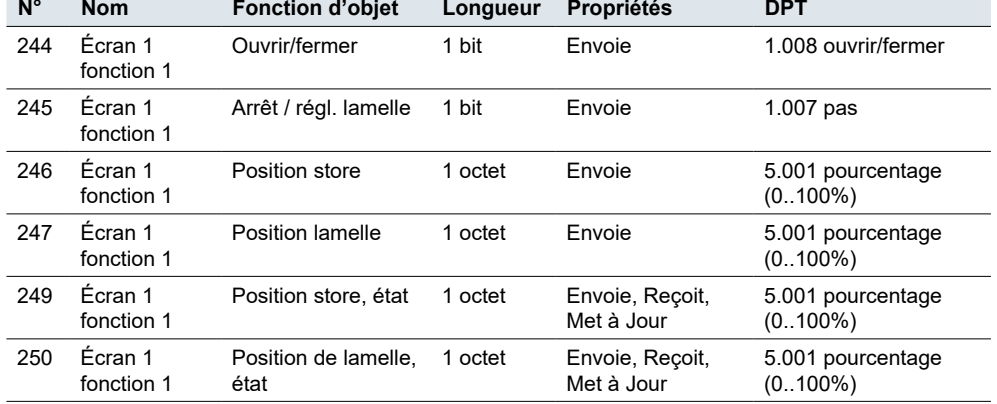

# **5.13 Régulateur du climatiseur**

Avec la fonction *Climatiseur*, vous pouvez régler la température de l'air (chauffage/ refroidissement, vitesse du ventilateur) et son humidité.

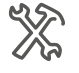

<span id="page-29-1"></span>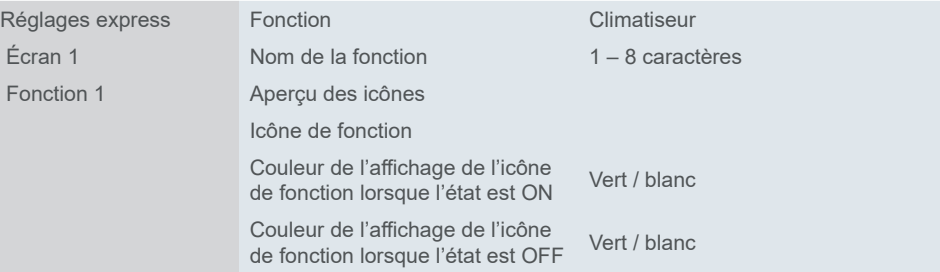

La fonction *Interface d'affichage de température*affiche la valeur de consigne ou les valeurs de température réelles sur un écran.

## **Capteur de température interne et externe**

Capteur de température interne et externe Le dispositif possède un capteur de température interne intégré. Toutefois, vous pouvez également sélectionner un capteur externe qui envoie des valeurs au contrôleur via le bus. Le bus évalue ensuite la température actuelle.

<span id="page-30-0"></span>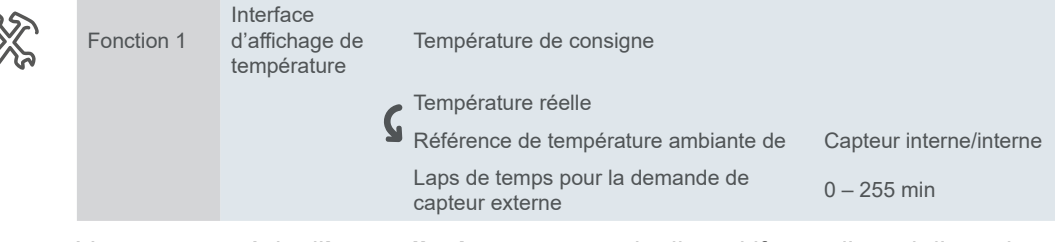

Vous pouvez régler l'**intervalle de temps** pour le dispositif, pour l'envoi d'une demande de lecture de température à un capteur de température externe (après réinitialisation ou programmation du bus). Toutes les anciennes données de température sont effacées. Le dispositif travaille avec les nouvelles données reçues du bus pendant cet intervalle.

## **Type de données objet de la valeur de consigne**

*Type de données objet de la valeur de consigne* Définissez la méthode de réglage de la température de consigne. Vous pouvez choisir d'envoyer un offset d'1 octet (*valeur en °C*, DPT 5.010) ou une valeur de température absolue (*valeur flottante en °C*, DPT 9.001).

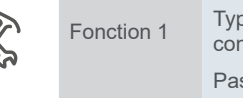

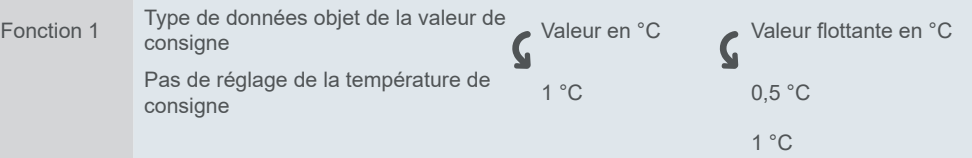

Il est recommandé de toujours effectuer le réglage de façon à ce que la valeur de consigne minimum soit inférieure à la valeur maximum. La plage disponible est de 16°C à 32°C.

## **Swing**

Si vous souhaitez que les lamelles du ventilateur oscillent, cochez la fonction *Swing*. *Swing*

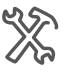

Fonction 1 Swing

Vous obtenez ensuite l'objet 1 bit *Oscillation du vent* (1 = on, 0 = off) et *Oscillation du vent, état* qui affiche l'état de l'oscillation sur l'écran.

## **Modes**

Le dispositif fournit la température de consigne et la température ambiante actuelle à l'unité AC. L'unité AC compare la température de consigne avec la température actuelle et commute entre les modes de fonctionnement :

• Mode auto Modes

- Mode chauffage
- Mode refroidissement
- Mode ventilateur
- Mode déshumidification

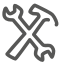

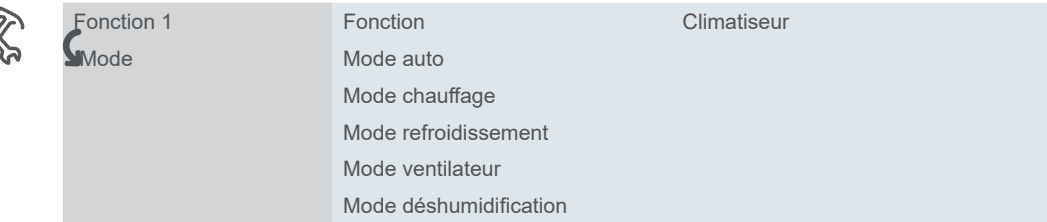

<span id="page-31-0"></span>Vous pouvez spécifier les **valeurs de sortie** et les **valeurs d'état** (plage 0 – 255) pour chaque mode de fonctionnement. La valeur de sortie est celle que vous envoyez à la passerelle (KNX à RS485/IR) et la valeur d'état est celle qui est visible sur l'écran (via l'objet de groupe *Mode de commande, état*). Valeur de sortie / d'état

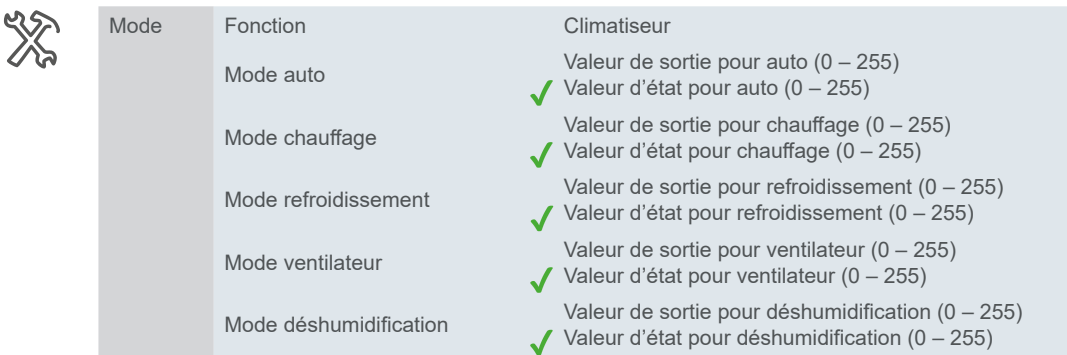

#### <span id="page-31-1"></span>**Ventilateur**

Dans l'onglet *Ventilateur*, vous pouvez régler des valeurs pour la vitesse du ventilateur. Vous pouvez cocher la *fonction Commande automatique*, toutefois, vous pouvez toujours contrôler manuellement la vitesse du ventilateur sur l'écran.

Vous pouvez choisir 2 formats différents pour un objet 1 octet :

- Numéro entre 0 et 255
- Valeur en pourcentage 0 100 %

Des valeurs sont définies par défaut dans l'ETS. Vous pouvez les utiliser ou les modifier plus tard, si besoin est.

La valeur que vous réglez en tant que **valeur de sortie pour chaque vitesse** est affichée sur l'écran via l'objet *Vitesse du ventilateur, état*.

## **Objets de groupe**

L'objet de groupe *Mise sous tension / hors tension* contrôle la commutation on/ off.L'objet*Mise sous tension / hors tension, état* affiche l'état on/off sur l'écran.

Objets de groupe pour *Climatiseur*

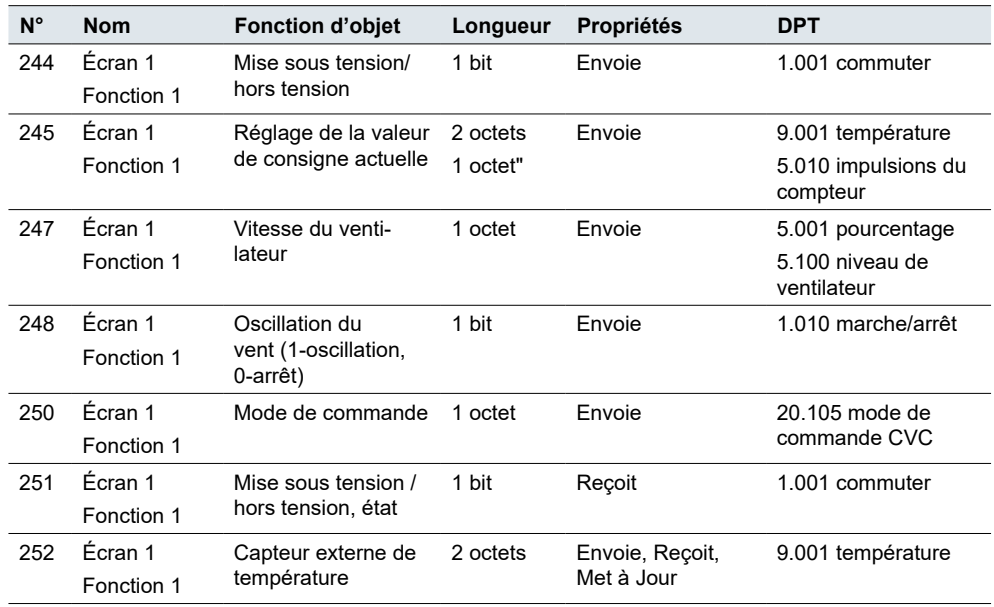

<span id="page-32-0"></span>Objets de groupe pour

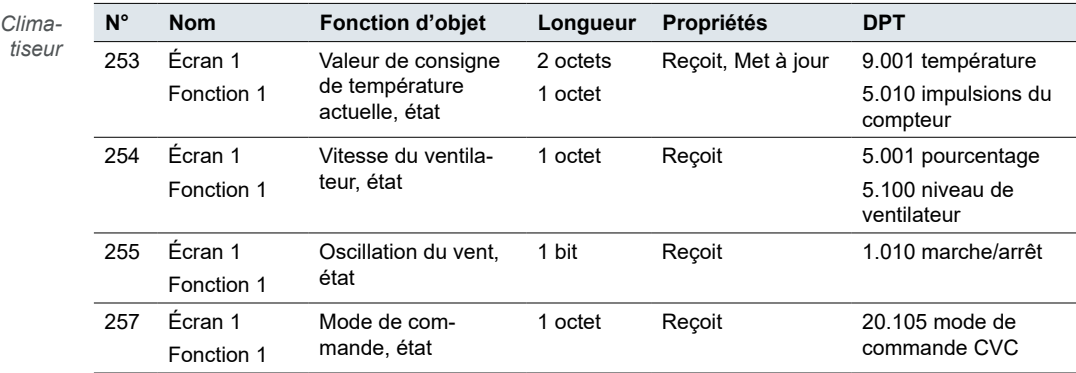

# **5.14 Régulateur de température ambiante**

La fonction *Régulateur de température ambiante* offre la possibilité de régler la température ambiante d'une pièce individuelle quelle que soit la température dans d'autres pièces.

Le réglage ressemble beaucoup à celui du *Climatiseur*.

Voir aussi [Climatiseur](#page-29-1)  $\rightarrow$  30.

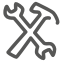

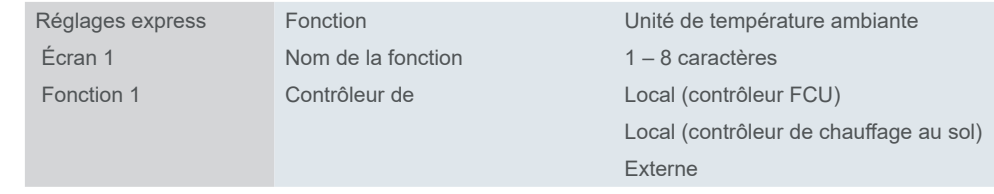

Si vous sélectionnez le contrôleur local (FCU ou chauffage au sol), un avertissement vous demandant d'activer la fonction correspondant dans le menu du contrôleur CVC apparaît.

Si vous sélectionnez un contrôleur externe, vous pouvez régler les paramètres requis directement dans le menu *Régulateur de température ambiante*.

## **Capteur de température interne et externe**

Capteur de température interne et externe

Le dispositif possède un capteur de température interne intégré. Toutefois, vous pouvez également sélectionner un capteur externe qui envoie des valeurs au contrôleur via le bus. Le bus évalue ensuite la température actuelle.

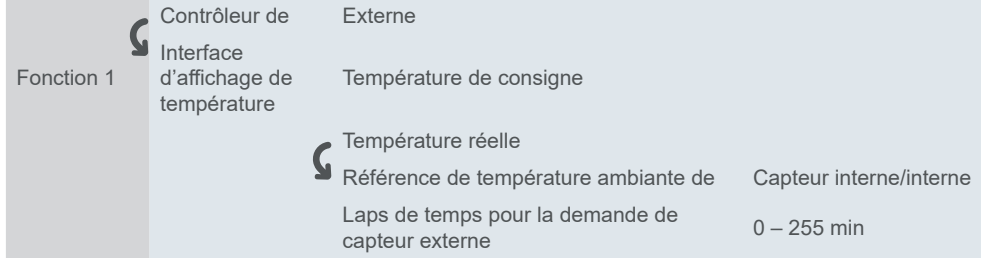

Vous pouvez régler l'**intervalle de temps** pour le dispositif, pour l'envoi d'une demande de lecture de température à un capteur de température externe (après réinitialisation ou programmation du bus).

## **Mise sous/hors tension après téléchargement/rétablissement de la tension**

<span id="page-33-0"></span>Mise sous/hors tension après téléchargement/rétablissement de la tension Si la tension de bus est coupée mais que l'alimentation électrique est en cours, le dispositif continue à fonctionner normalement et sauvegarde les valeurs internes. Si la coupure de tension excède la durée de sauvegarde, le dispositif s'arrête en toute sécurité. Une fois la tension restaurée, le dispositif redémarre. Vous pouvez définir l'état de la fonction de climatiseur lors du rétablissement de la tension et après le téléchargement.

## **Type de données objet de la valeur de consigne**

*Type de données objet de la valeur de consigne* Définissez la méthode de réglage de la température de consigne. Vous pouvez choisir d'envoyer un offset d'1 octet (*valeur en °C*, DPT 5.010) ou une valeur de température absolue (*valeur flottante en °C*, DPT 9.001).

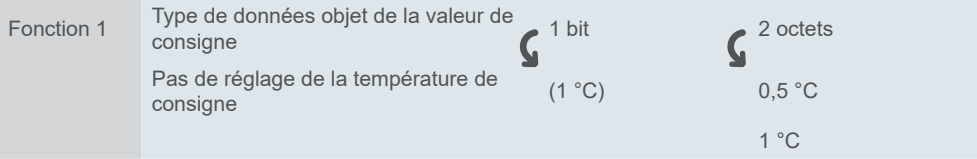

Il est recommandé de toujours effectuer le réglage de façon à ce que la valeur de consigne minimum soit inférieure à la valeur maximum. La plage disponible est de 5°C à 37°C.

## **Mode de commande**

Vous pouvez choisir parmi trois modes de commande.

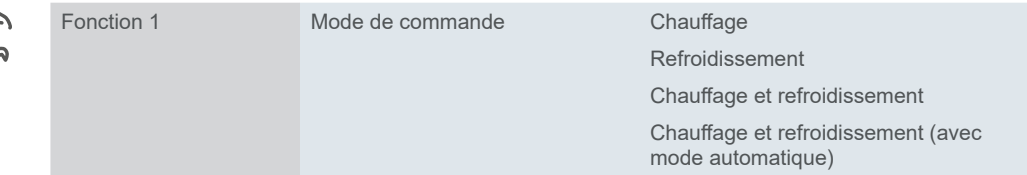

Le dispositif fournit la température de consigne et la température ambiante actuelle à l'unité de chauffage/refroidissement.

Si vous choisissez l'option *Chauffage / refroidissement* , vous pouvez commuter manuellement entre le chauffage et le refroidissement via l'objet de groupe *Mode de chauffage / refroidissement* et voir l'état sur l'écran (via l'objet de groupe *Mode de chauffage / refroidissement, état*). Modes

# **Mode de fonctionnement**

Quatre modes de fonctionnement (confort, ECO, nuit et hors-gel/protection anti-surchauffe), avec chacun des valeurs de consigne programmables, sont disponibles pour une régulation différenciée s'adaptant à diverses exigences. En mode de fonctionnement continu, vous pouvez déplacer temporairement les valeurs de consigne dans les limites ajustables, ou les déplacer conjointement pour plusieurs modes de fonctionnement. Il est également possible de déplacer la base utilisée pour les valeurs de consigne. Sur l'interface utilisateur, vous pouvez activer temporairement le mode confort et régler sa durée.

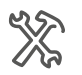

Fonction 1 Mode de fonctionnement

# **Ventilateur**

Fonction  $\boldsymbol{\zeta}$  Ventila

Avec la fonction *Unité de température ambiante*, vous pouvez également contrôler un actionneur KNX CVC.

<span id="page-34-0"></span>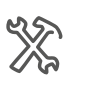

| $\mathbf 1$ | Ventilateur                                         |  |
|-------------|-----------------------------------------------------|--|
| teur        | Réglage de la vitesse du venti-<br>lateur           |  |
|             | Valeur de sortie pour la vitesse<br>du ventilateur  |  |
|             | Acquittement d'état de la vitesse<br>du ventilateur |  |
|             | Fonction de mode automatique                        |  |
|             |                                                     |  |

Plus d'infos dans [Ventilateur](#page-31-1) → 32.

# **Objets de groupe**

Objets de groupe pour *Régulateur de température ambiante et contrôleur externe*

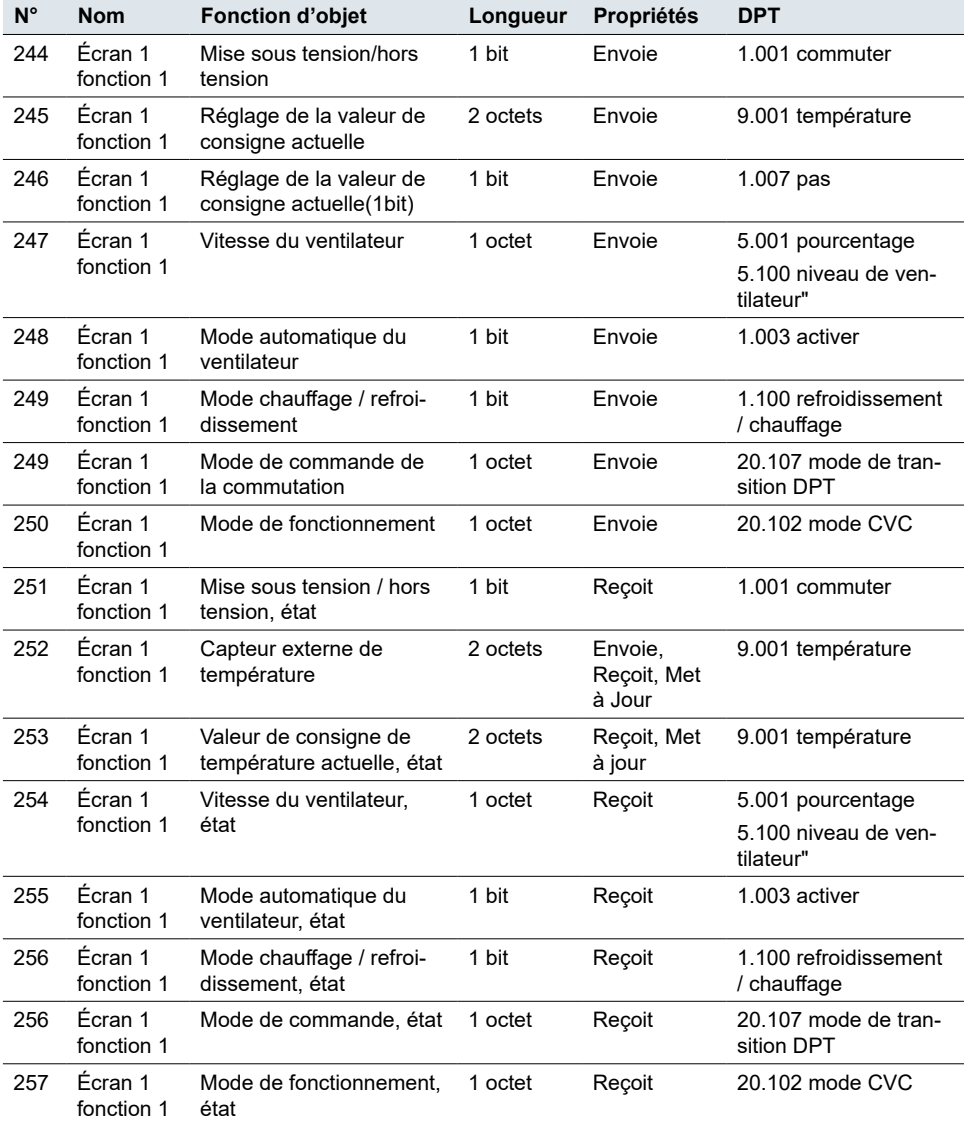

# **5.15 Système de ventilation**

Un système de ventilation règle le débit de ventilation dans la durée ou selon l'emplacement dans un bâtiment afin qu'il réagisse aux paramètres sélectionnés.

<span id="page-35-0"></span>Outre les valeurs de base, les valeurs pour la température ambiante, l'humidité de l'air et la teneur en CO<sub>2</sub> et PM<sub>2,5</sub> peuvent être transférées au système de ventilation via les interfaces KNX et prises en compte pendant la commande.

Les systèmes de ventilateur peuvent également avoir des capteurs pour détecter les courants d'air, la pression du système ou la consommation en énergie du ventilateur afin de détecter les défaillances du système et d'y remédier ainsi que de savoir quand des composants du système ont besoin de maintenance telle que le remplacement de filtres.

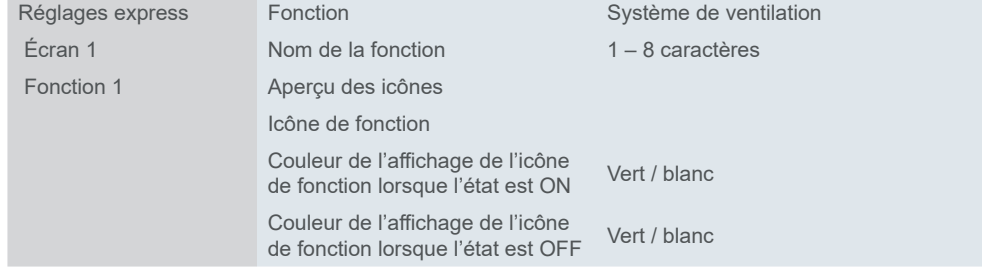

Vous pouvez définir l'état du système de ventilation après un **rétablissement de la tension de bus** et **après un téléchargement** et choisir la **vitesse par défaut du** 

**ventilateur** une fois que la ventilation est réactivée.

Mise sous/hors tension après téléchargement/rétablissement de la tension

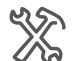

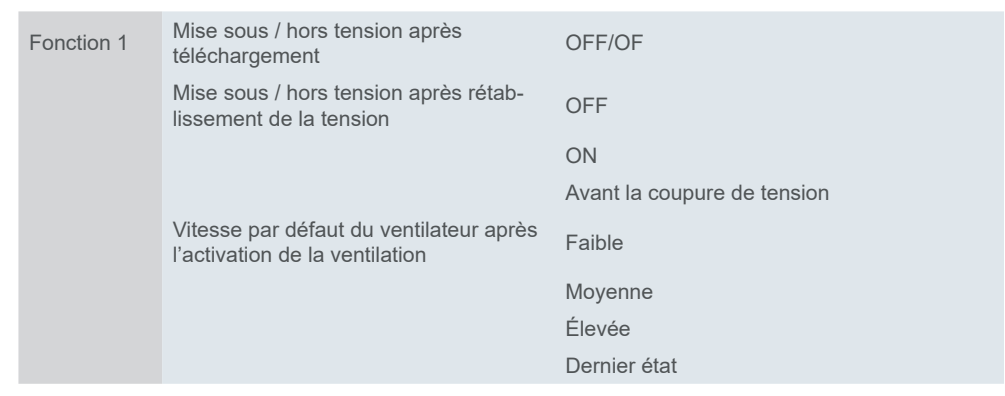

## **Type de données objet de vitesse du ventilateur**

Vous pouvez choisir 2 formats différents pour un objet de vitesse du ventilateur 1 octet :

- Numéro entre 0 et 255
- Valeur en pourcentage 0 100 %

Des valeurs sont définies par défaut dans l'ETS. Vous pouvez les utiliser ou les modifier plus tard, si besoin est.

La valeur que vous réglez en tant que **valeur de sortie pour chaque vitesse** est affichée sur l'écran via l'objet *Vitesse du ventilateur, état*.

## **Commande automatique**

Si vous cochez la *fonction de mode automatique*, l'actionneur de ventilo-convecteur prend le contrôle des niveaux de ventilation. Vous pouvez continuer à contrôler la vitesse du ventilateur manuellement sur l'écran.

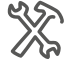

Fonction 1 Fonction de mode automatique

Le mode automatique est contrôlé par l'objet *Mode automatique du ventilateur* et affiché via l'objet de groupe *Mode automatique du ventilateur, état*.

*Type de données objet de vitesse du ventilateur 1 octet*
$\cdot$ 

### **Récupération de chaleur**

Lorsque la ventilation surveillée est active, une ventilation souffle de l'air frais dans le bâtiment et en extrait l'air utilisé. L'objectif du processus de récupération de chaleur est d'extraire l'**énergie thermique** de l'air renvoyé (via un échangeur de chaleur à courants croisés, p. ex.) afin de réchauffer l'air « frais ».

Les sources de chaleur à l'intérieur d'un bâtiment (l'éclairage, les ordinateurs, p. ex.) peuvent également contribuer au chauffage, ce qui contribue à augmenter les **économies d'énergie**.

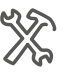

Fonction 1 Fonction de récupération de chaleur

*La fonction de Récupération de chaleur* est contrôlée par l'actionneur / contrôleur de ventilo-convecteur KNX via l'objet 1 bit *Récupération de chaleur*. L'écran affiche l'état du processus de récupération de chaleur via l'objet 1 bit *Récupération de chaleur, état* (on/off).

# **Compteur du timer de filtre**

Vous pouvez régler la durée de fonctionnement après laquelle l'**alarme de remplacement de filtre** du ventilateur doit se déclencher. Activez le *Compteur du timer de filtre* et choisissez le moment pour le remplacement.

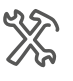

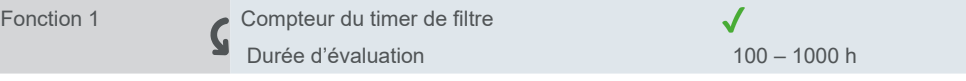

Une alarme sonore retentit lorsque le laps de temps pour le remplacement du filtre s'est écoulé.

Vous pouvez prolonger ou réinitialiser le laps de temps pour le remplacement à tout moment sur l'ETS.

# **Scénarios**

Vous avez l'option de relier la ventilation avec jusqu'à cinq scénarios pour lesquels vous pouvez régler les paramètres de façon individuelle. Pour ce faire, utilisez l'objet 1 octet *Scénario*.

Si vous activez la fonction *Récupération de chaleur* dans le menu *Fonction*, vous pouvez régler les paramètres de *Récupération de chaleur* dans le sous-menu *Scénario*.

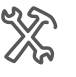

Foncti

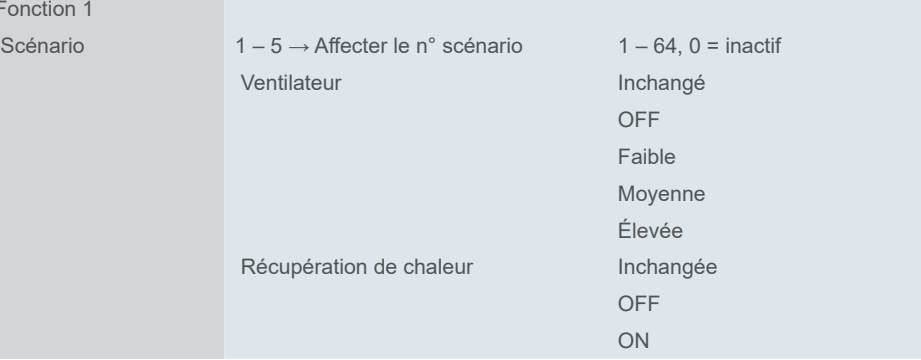

## **Objets de groupe**

L'objet de groupe*Mise sous tension / hors tension* contrôle la commutation on/off du *Système de ventilation* . L'objet*Mise sous tension / hors tension, état* affiche l'état on/off sur l'écran.

Objets de groupe pour *Système de ventilation*

| N°  | Nom        | <b>Fonction d'objet</b>                        | Lon-<br>gueur | <b>Propriétés</b> | <b>DPT</b>                     |
|-----|------------|------------------------------------------------|---------------|-------------------|--------------------------------|
| 244 | Écran 1    | Mise sous tension / hors<br>tension            | 1 bit         | Envoie            | 1.001 commuter                 |
|     | Fonction 1 |                                                |               |                   |                                |
| 245 | Écran 1    | Compteur du timer de filtre                    | 2 octets      | Envoie            | 7.007 heure (h)                |
|     | Fonction 1 |                                                |               |                   |                                |
| 246 | Écran 1    | Alarme de filtre                               | 1 bit         | Envoie            | $1.005$ alarme                 |
|     | Fonction 1 |                                                |               |                   |                                |
| 247 | Écran 1    | Vitesse du ventilateur                         | 1 octet       | Envoie            | 5.001 pourcentage              |
|     | Fonction 1 |                                                |               |                   | 5.100 niveau de<br>ventilateur |
| 248 | Écran 1    | Mode automatique du ven-<br>tilateur           | 1 bit         | Envoie            | 1.003 activer                  |
|     | Fonction 1 |                                                |               |                   |                                |
| 249 | Écran 1    | Récupération de chaleur                        | 1 bit         | Envoie            | 1.003 activer                  |
|     | Fonction 1 |                                                |               |                   |                                |
| 251 | Écran 1    | Mise sous tension / hors<br>tension, état      | 1 bit         | Reçoit            | 1.001 commuter                 |
|     | Fonction 1 |                                                |               |                   |                                |
| 252 | Écran 1    | Modification du compteur du<br>timer de filtre | 2 octets      | Reçoit            | 7.007 heure (h)                |
|     | Fonction 1 |                                                |               |                   |                                |
| 253 | Écran 1    | Réinitialisation du timer de<br>filtre         | 1 bit         | Reçoit            | 1.015 réinitialisation         |
|     | Fonction 1 |                                                |               |                   |                                |
| 254 | Écran 1    | Vitesse du ventilateur, état                   | 1 octet       | Reçoit            | 5.001 pourcentage              |
|     | Fonction 1 |                                                |               |                   | 5.100 niveau de<br>ventilateur |
| 255 | Écran 1    | Mode automatique du venti-<br>lateur, état     | 1 bit         | Reçoit            | 1.003 activer                  |
|     | Fonction 1 |                                                |               |                   |                                |
| 256 | Écran 1    | Récupération de chaleur, état                  | 1 bit         | Reçoit            | 1.003 activer                  |
|     | Fonction 1 |                                                |               |                   |                                |
| 257 | Écran 1    | Scénario                                       | 1 octet       | Reçoit            | 18.001 commande<br>de scénario |
|     | Fonction 1 |                                                |               |                   |                                |

# **5.16 Contrôle audio**

La fonction *Contrôle audio* vous permet de contrôler la lecture de musique. Vous raccordez les objets de groupe du dispositif à un serveur de musique KNX et réglez les paramètres de fonctions dans l'ETS.

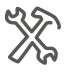

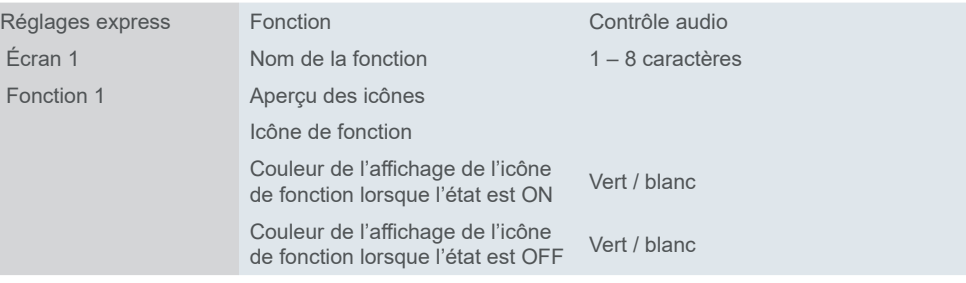

Vous pouvez régler la méthode de commande du volume de lecture, activer la fonction *Coupure du son* et *Nom de la chanson*.

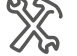

Fonction 1 Mode de commande du réglage du volume 1 bit (contrôle relatif) 1 octet (contrôle absolu) Coupure du son Nom de la chanson Mode de lecture

### **Volume**

Vous pouvez choisi un type de données objet 1 bit ou 1 octet pour la commande du volume.

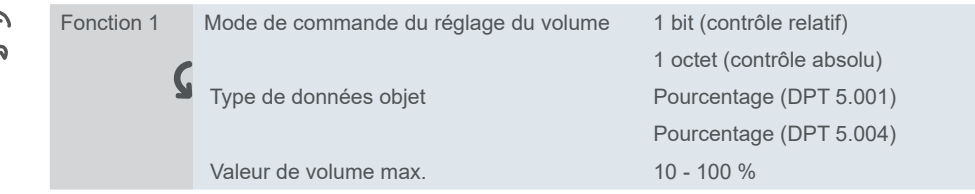

Avec un objet 1 bit (*Volume + = 1/Volume – = 0*), vous pouvez changer le volume **en l'augmentant ou le diminuant d'un cran** (contrôle relatif) :

1 = augmentation d'un cran

0 = diminution d'un cran

Le contrôle absolu signifie que vous réglez le niveau du volume sur une **échelle en faisant glisser la barre sur l'écran**. Vous pouvez choisir si le volume est transmis en tant que pourcentage (DPT 5.001) ou en tant que pourcentage (DPT 5.004) de  $0 - 100 \%$ .

#### **Mode de lecture**

Valeur de sortie / d'état

Vous pouvez spécifier les **valeurs de sortie** et les **valeurs d'état** (plage 0 – 255) pour chaque mode de fonctionnement. La valeur de sortie est celle que vous envoyez à l'actionneur et la valeur d'état est celle qui est visible sur l'écran (via l'objet de groupe *Mode de lecture, état*).

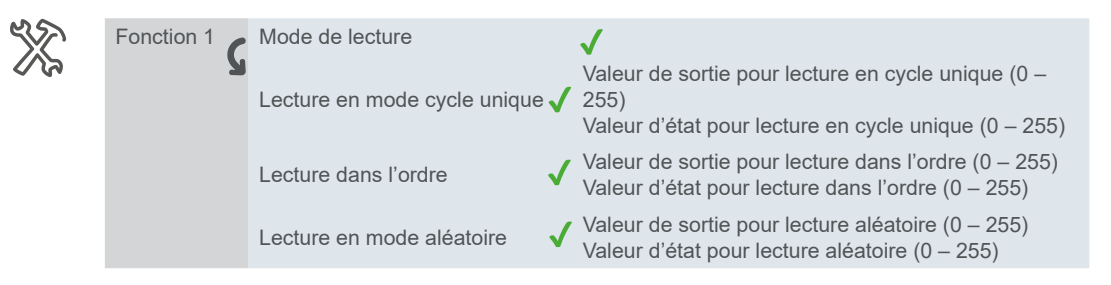

### **Objets de groupe**

L'objet de groupe*Mise sous tension / hors tension* contrôle la commutation on/off du *Contrôle audio*. L'objet*Mise sous tension / hors tension, état* affiche l'état on/off sur l'écran.

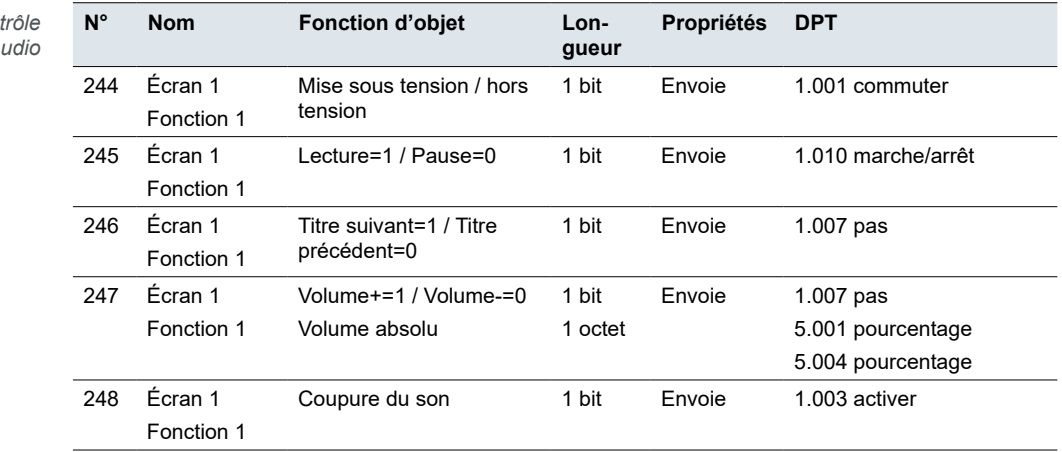

Objets de groupe pour Con *audio*

Objets de groupe pour *Contrôle audio*

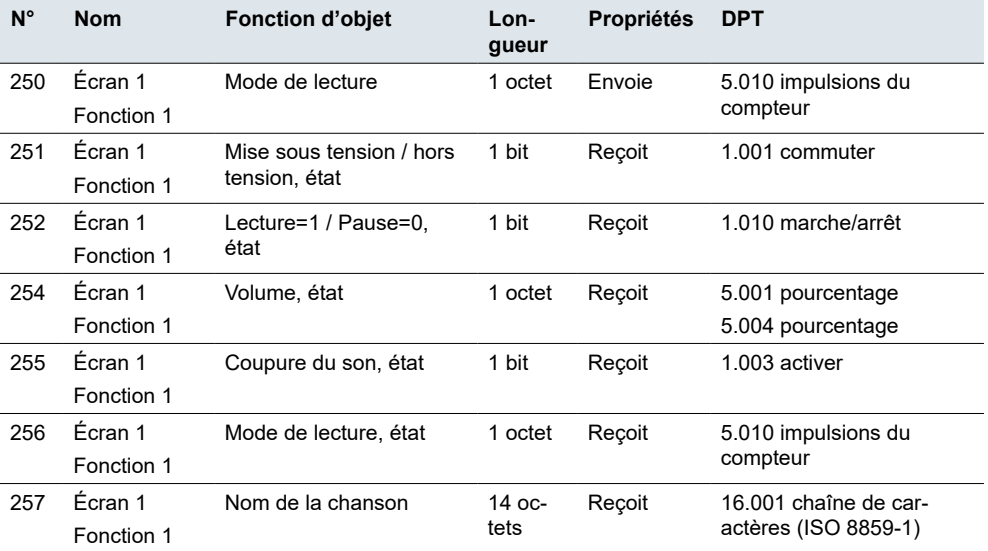

# **5.17 Affichage de la qualité de l'air**

Avec la fonction *Affichage de la qualité de l'air*, vous pouvez choisir la caractéristique de l'air que vous souhaitez afficher sur l'écran. L'information vient du capteur ou de la passerelle KNX ou d'un autre dispositif KNX qui peut l'envoyer au bus KNX dans un point de données spécifié.

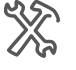

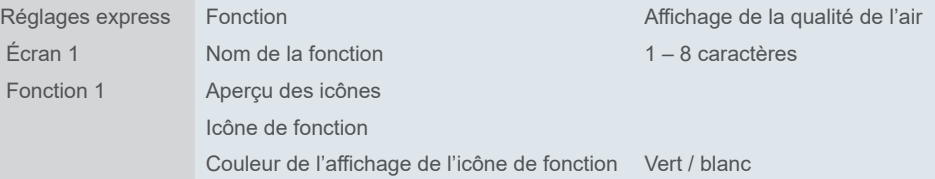

Il peut s'agir de la température, de l'humidité ou du degré de pollution. Vous pouvez également surveiller la luminosité (de la pièce ou de l'extérieur, en fonction du type de votre capteur).

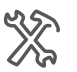

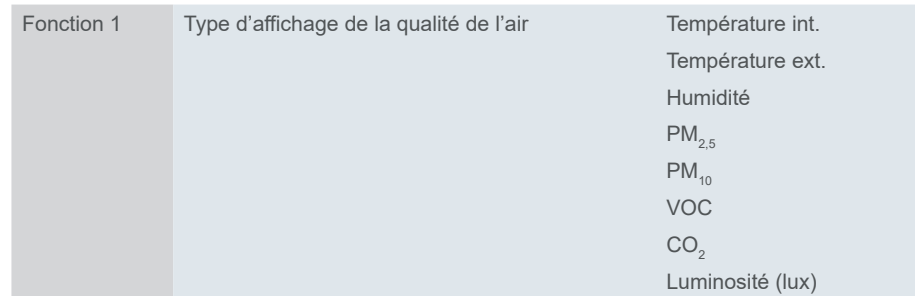

Chaque caractéristique a sa propre unité. Elle peut être fixe (température – ° C, humidité – %). Vous pouvez nommer l'unité vous-même pour les autres caractéristiques (PM $_{2.5}$ , PM $_{10}$ , VOC, CO $_2$ ).

### **Température interne**

La température interne est affichée en se basant sur la valeur du **capteur de température interne**. Il n'y a pas d'objet de groupe spécial de température interne pour l'affichage de la qualité de l'air.

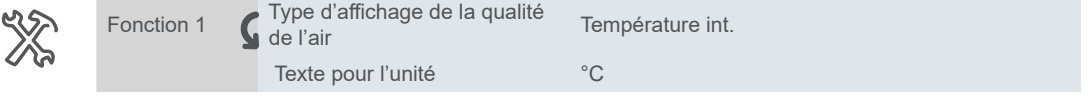

### **Température externe**

La température externe est affichée en se basant sur la valeur du **capteur de température externe**. Vous pouvez régler l'intervalle pour la demande de valeurs avec le bus.

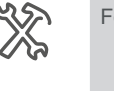

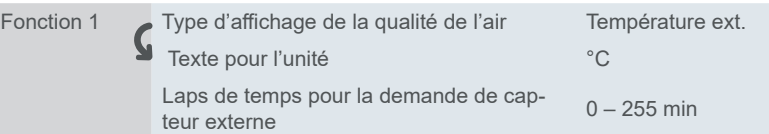

## **Humidité**

Les valeurs d'humidité relatives (en pourcentage) sont fournies par le **capteur d'humidité externe**. Vous pouvez régler l'intervalle de temps pour la demande.

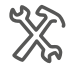

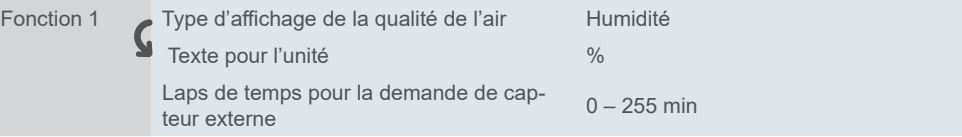

# **PM**<sub>2.5</sub>

Pour afficher la concentration de particules fines, vous pouvez sélectionner la valeur en **μg/m<sup>3</sup>** ou que la concentration soit exprimée en tant que **valeur flottante**. vous pouvez régler l'intervalle de temps pour la demande et nommer l'unité.

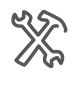

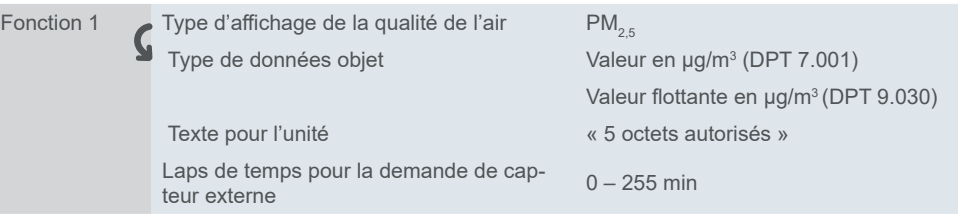

# **PM**<sub>10</sub>

Pour afficher la concentration de particules, vous pouvez sélectionner la valeur en **μg/m<sup>3</sup>** ou que la concentration soit exprimée en tant que **valeur flottante**. Vous pouvez nommer votre unité et régler l'intervalle de temps pour la demande.

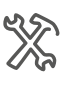

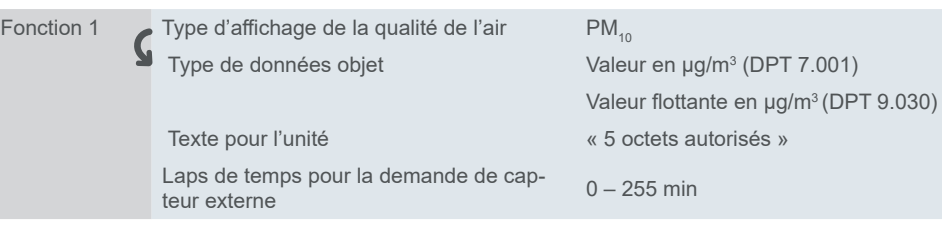

# **VOC**

Vous pouvez sélectionner la valeur en **μg/m<sup>3</sup>** ou que la concentration soit exprimée en tant que **valeur flottante** pour afficher la concentration de composés organiques volatils (VOC).

Vous pouvez nommer votre unité et régler l'intervalle de temps pour la demande.

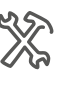

Fonction 1 Type d'affichage de la qualité de l'air VOC

Type de données objet Valeur en μg/m<sup>3</sup> (DPT 7.001) Valeur flottante en μg/m<sup>3</sup>(DPT 9.030)

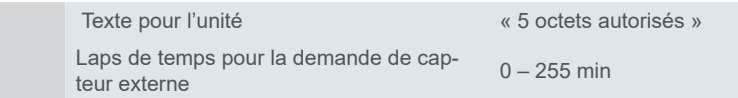

## CO<sub>2</sub>

Les valeurs de la teneur en dioxyde de carbone de l'air sont fournies par le capteur externe. Vous pouvez choisir parmi deux types d'unités à afficher sur l'écran : Une **valeur en ppm** ou une a **valeur flottante en ppm**.

Vous pouvez nommer votre unité et régler l'intervalle de temps pour la demande.

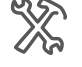

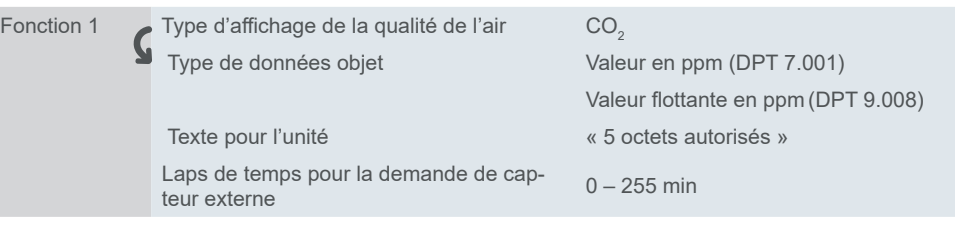

## **Luminosité**

Pour afficher le niveau de luminosité, vous pouvez sélectionner la **valeur en lux** ou une **valeur flottante en lux**.

Vous pouvez nommer votre unité et régler l'intervalle de temps pour la demande.

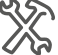

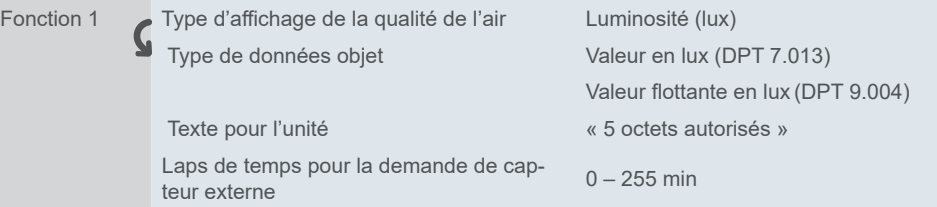

# **Objets de groupe**

**N° Nom Fonction d'objet Longueur Propriétés** 244 Écran 1 Fonction 1 Valeur de température ext. 2 octets Envoie, Reçoit, Met à Jour 9.001 température 244 Écran 1 Fonction 1 Valeur d'humidité 2 octets Envoie, Reçoit, Met à Jour 9.007 humidité 244 Écran 1 Fonction 1 ValeurPM<sub>2.5</sub> 2 octets Envoie, Reçoit, Met à Jour 7.001 impulsion 9.030 concentration (μg/m<sup>3</sup>) 244 Écran 1 Fonction 1  $ValeurPM_{10}$  2 octets Envoie, Reçoit, Met à Jour 7.001 impulsion 9.030 concentration (μg/m<sup>3</sup>) 244 Écran 1 Fonction 1 Valeur VOC 2 octets Envoie, Reçoit, Met à Jour 7.001 impulsion 9.030 concentration (μg/m<sup>3</sup>) 244 Écran 1 Fonction 1 Valeur CO<sub>2</sub> 2 octets Envoie, Reçoit, Met à Jour 7.001 impulsion 9.008 parties/million (ppm) 244 Écran 1 Fonction 1 Valeur de luminosité 2 octets Envoie, Reçoit, Met à Jour 9.004 lux (lux) 7.013 Luminosité (lux) Objets de groupe pour *Affichage de la qualité de l'air*

# **6 Contrôleur CVC**

Le dispositif intègre le **chauffage, la ventilation et la climatisation** pour former un système de contrôle du climat ambiant cohérent et efficace. Les valeurs de température mesurées dans les pièces sont envoyées au système de contrôle du chauffage/refroidissement et de la ventilation afin de générer la température et la qualité d'air optimales en utilisant de l'air frais de l'extérieur.

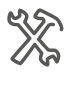

Réglages généraux Fonction avancée Contrôleur CVC  $\checkmark$ **Contrôleur CVC** 

*Configuration des fonctions*

Le module CVC prend en charge le contrôle de la température ambiante et de la ventilation.

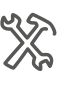

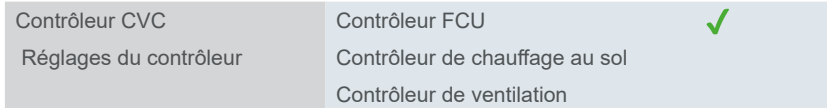

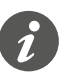

Mettez le thermostat hors tension avant le téléchargement, la réinitialisation ou la mise à jour micro-USB d'ETS. Cela permet d'éviter que le système CVC ne soit piloté par un capteur de température intégré non stabilisé.

Vous pouvez désactiver le thermostat à l'aide de l'icône ON/OFF sur l'écran correspondant.

Il est également recommandé de régler *Mise sous / hors tension après téléchargement* sur *OFF* dans de contrôleur FCU et le contrôleur de chauffage au sol dans l'ETS avant le téléchargement.

- *Contrôleur CVC* > *Contrôleur FCU* > *Mise sous / hors tension après téléchargement* > *OFF*
- *Contrôleur CVC* > *Contrôleur de chauffage au sol* > *Mise sous / hors tension après téléchargement* > *OFF*

# <span id="page-42-0"></span>**6.1 Contrôleur FCU**

Dans le sous-menu du contrôleur FCU, vous pouvez régler les paramètres de mesure et d'évaluation de la température, sélectionner la mode de fonction (chauffage/refroidissement) et vous pouvez même relier un module FCU avec un détecteur de présence de bus ou des capteurs dans les fenêtres.

La température réelle peut être enregistrée à l'aide de divers **capteurs de température** :

- Capteur interne du contrôleur
- Capteur externe dont les valeurs sont reçues par l'objet *Capteur externe de température*
- Capteur interne combiné avec capteur externe

Le contrôleur peut évaluer proportionnellement 2 températures entre 0 et 100 %.

Vous pouvez également régler le **mode de commande et l'intervalle d'envoi** des valeurs mesurées et des valeurs contrôlées en cas d'erreur de mesure.

*Mise sous tension/hors tension, état* Avec ce réglage, vous pouvez choisir de quelle façon le contrôleur FCU contrôle l'état après que le téléchargement est terminé et le dispositif (re)mis sous tension.

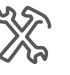

Configuration des fonctions Mise sous / hors tension après Mise sous / nors tension apres<br>téléchargement Contrôleur FCU État mise sous / hors tension après Off/On/avant la coupure de tension

### **Modes de commande**

Vous pouvez sélectionner les modes de commande *Chauffage*, *Refroidissement* ou *Chauffage et refroidissement*. Les modes peuvent être commutés automatiquement, avec un objet ou un bouton. La transition a automatiquement lieu avec le bouton ou l'objet *Valeur de contrôle du chauffage / refroidissement* .

La régulation du chauffage et du refroidissement se fait en comparant la valeur de consigne et la température réelle.

Le contrôleur peut contrôler tous les **systèmes de chauffage / refroidissement** connectés par le biais de télégrammes de commutation ou de variables d'ajustement continues. Il est ainsi possible de paramétrer des régulateurs PI et des régulateurs 2 points.

Il existe quatre **modes de fonctionnement** pour un contrôle différencié s'adaptant à diverses exigences. Chaque mode a des **valeurs de consigne programmables**. En mode de fonctionnement continu, vous pouvez déplacer temporairement les valeurs de consigne dans les limites ajustables, ou les déplacer conjointement pour plusieurs modes de fonctionnement. Il est également possible de déplacer la base utilisée pour les valeurs de consigne.

Les fonctions supplémentaires pour l'unité de contrôle de la température ambiante sont les suivantes :

- Sélection du mode de fonctionnement après rétablissement de la tension de bus
- Informations concernant l'état

#### **Chauffage**

En mode chauffage, la température réelle actuelle est comparée avec la température de consigne actuelle. Si la température réelle est **inférieure** à la température de consigne, le contrôleur compense la différence en émettant une valeur de consigne différente de « 0 ».

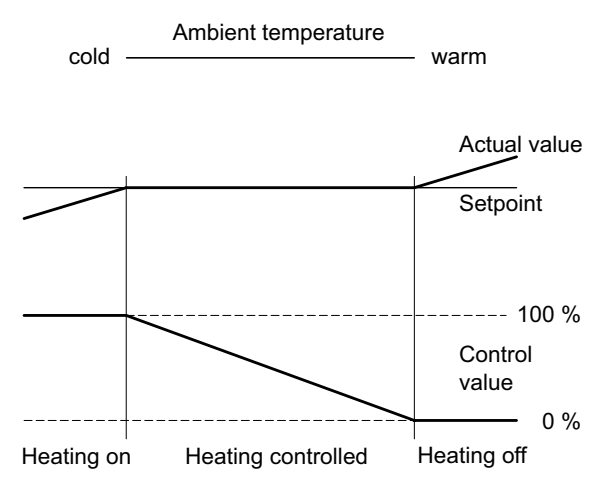

#### **Refroidissement**

En mode refroidissement, la température réelle actuelle est comparée avec la température de consigne actuelle. Si la température réelle est **supérieure** à la température de consigne, le contrôleur compense la différence en émettant une valeur de consigne différente de « 0 ».

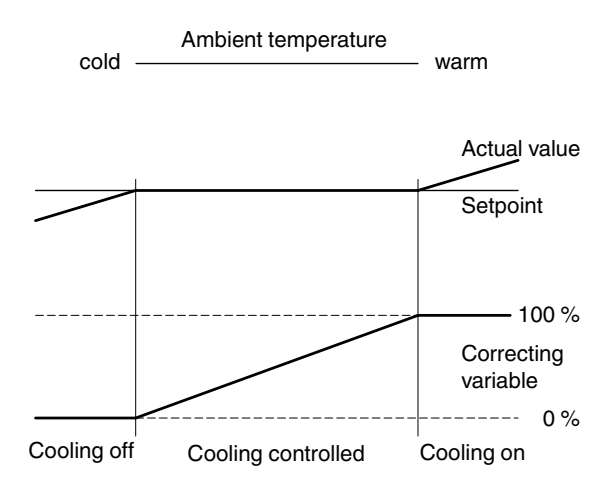

### **Chauffage et refroidissement**

Vous pouvez régler la façon dont le passage entre le chauffage et le refroidissement intervient à l'aide du paramètre *Commutation chauffage / refroidissement*.

- Automatiquement par le contrôleur
- Réglage externe via l'objet *Mode chauffage / refroidissement*
- Via bouton
- Via bouton et objet

*Changement automatique*

Si vous sélectionnez le *Changement automatique* entre le chauffage et le refroidissement, le contrôleur décide quel mode est adapté en se basant sur les valeurs de consigne paramétrées, la zone morte et la température réelle actuelle.

Si vous sélectionnez la **commutation externe** en utilisant l'objet *Mode chauffage / refroidissement*, le contrôleur peut uniquement être obligé à passer en mode de chauffage ou de refroidissement par la **valeur de l'objet**.

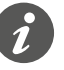

Il est possible d'interroger l'état d'un dispositif externe pour le basculement entre le chauffage et le refroidissement.

Pour cela, réglez le drapeau *Lecture à l'init* sur l'objet *Valeur de chauffage / refroidissement*.

<span id="page-44-0"></span>Notez que l'unité externe est opérationnelle après une réinitialisation et prend en charge la demande de lecture. Réglez également l'**envoi cyclique** sur le dispositif externe.

La **zone morte** empêche le contrôleur de commuter fréquemment entre chauffage et refroidissement. Par exemple, si un radiateur est utilisé pour le chauffage, il possède suffisamment d'énergie thermique après la fermeture de la vanne pour continuer à chauffer la pièce au-dessus de la température de consigne. Zone morte

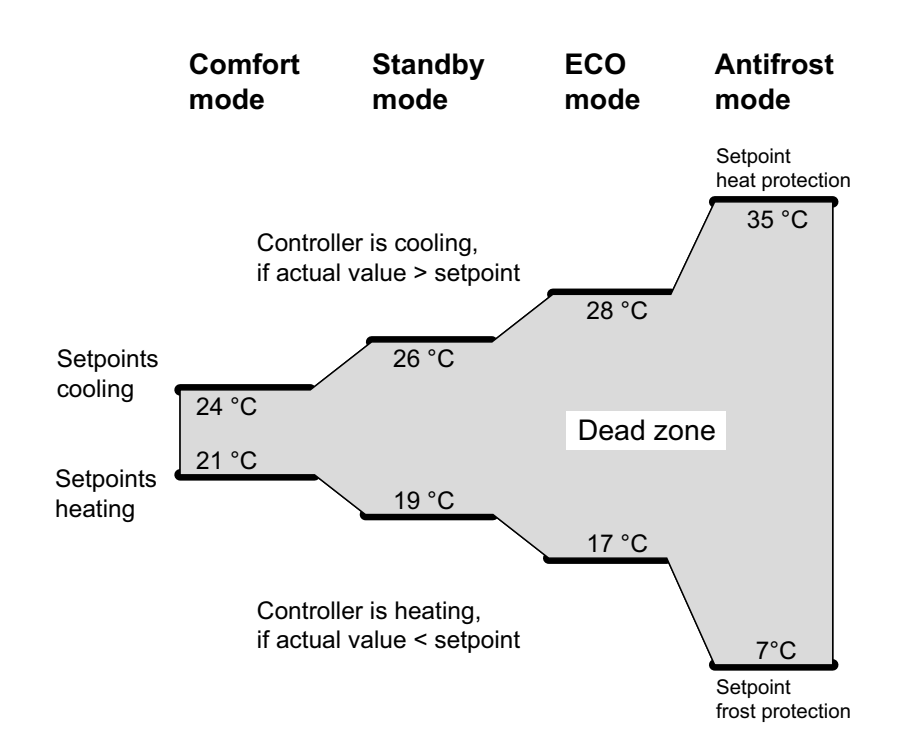

#### **Exemple**

Si vous avez projeté la même valeur pour les valeurs de consigne du chauffage et du refroidissement, la zone morte est réglée sur « 0 K ». Après l'expiration d'un délai de temporisation réglable, le système de climatisation refroidit car la valeur de consigne pour le refroidissement est dépassée. Si le délai de temporisation est court, le contrôleur change de mode assez fréquemment.

Assurez-vous que la valeur de consigne du chauffage soit toujours inférieure à la valeur de consigne du refroidissement.

État après la mise sous tension / le téléchargement

Vous définissez le mode auquel le contrôleur passe après le téléchargement (chauffage ou refroidissement) ou la réinitialisation (chauffage / refroidissement / comme avant la coupure de tension).

Finalement, vous choisissez entre un système **à 2 conduits** et un système **à 4 conduits**. Dans le système à 2 conduits, les liquides de chauffage et de refroidissement (en fonction de la saison) passent par les mêmes conduits et sont contrôlés par la même vanne.

Système HC à 2 conduits

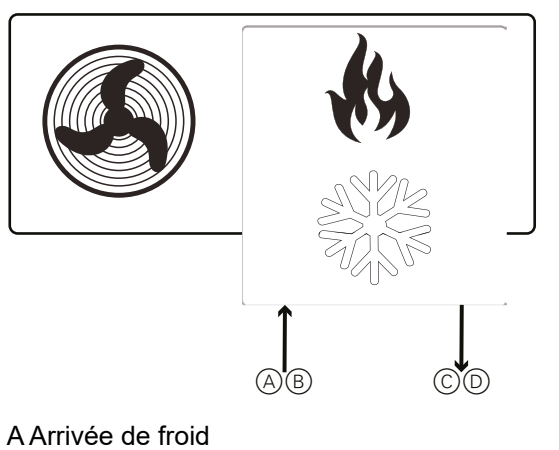

B Arrivée de chaud C Retour de froid D Retour de chaud

#### Le passage d'un liquide chaud à un liquide froid est effectué par le système et doit donc passer par le contrôleur.

L'objet *Mode chauffage / refroidissement* envoie « 0 » pour le mode de chauffage et un 1 pour le mode de refroidissement à l'actionneur.

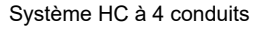

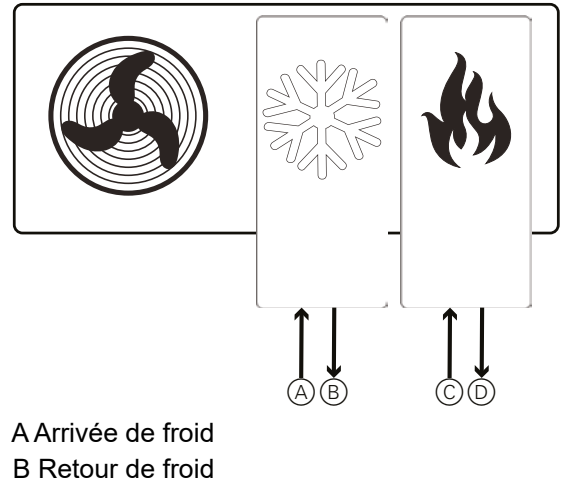

- C Arrivée de chaud
- 
- D Retour de chaud

### **Mode de fonctionnement de la température ambiante**

Cette fonction vous permet de régler la **température de consigne initiale**, la valeur supérieure et inférieure de la **zone morte** et de passer d'un mode de fonctionnement à un autre.

Si cette fonction reste désactivée, vous pouvez uniquement régler la température de consigne initiale et les valeurs de zone morte (ceci concerne uniquement le chauffage et/ou le refroidissement avec **Changement automatique**).

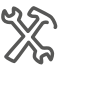

Co<br>FC

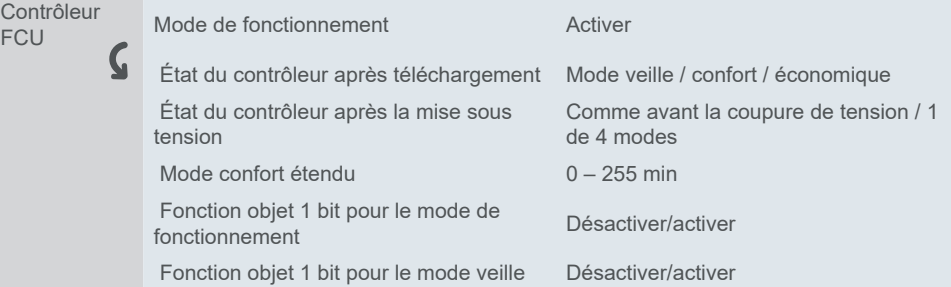

*Mode confort étendu*

Vous pouvez temporairement **prolonger le mode confort** de 1 à 255 minutes en utilisant le timer. Si vous réglez le timer sur zéro, cette fonction reste inactive. Le mode de fonctionnement de confort étendu est en grande partie le même que le mode confort. Toutefois, l'extension du mode confort est automatiquement quittée après un laps de temps que vous pouvez régler. Cela supprime temporairement le mode de fonctionnement de nuit lorsque la pièce est utilisée plus longtemps pendant la soirée, par exemple.

Si vous réglez le thermostat sur le mode économique et que vous prolongez le mode de confort après que le timer temporaire se soit écoulé, le thermostat retourne au mode économique. La fonction de timer temporaire est interrompue dès qu'un nouveau réglage est effectué via le bus ou le bouton de mode de fonctionnement.

L'utilisateur peut vouloir interrompre le timer du mode confort étendu et passer à un autre mode ou tout simplement passer d'un mode individuel à un autre en fonction de ses besoins. Pour l'activation, vous avez besoin d'un objet 1 bit et d'un objet 1 bit d'acquittement d'état pour chaque mode de fonctionnement.

Lorsque vous activez l'objet 1 bit pour le mode de fonctionnement, outre les deux objets 1 octet existants (mode de fonctionnement et état de mode de fonctionnement), vous obtenez six autres objets 1 bit (3 pour les modes de fonctionnement et 3 pour l'acquittement de l'état). Fonction objet 1 bit pour le mode de fonctionnement

Les objets 1 bit fonctionnent de la façon suivante :

en réglant « 1 » sur l'un des quatre objets 1 bit, le mode de commande correspondant est activé. Le « 0 » n'a aucune fonction.

Si vous cochez l'objet 1 bit pour le mode veille, vous obtenez deux objets 1 bit supplémentaires (mode veille et état de mode veille) et vous pouvez envoyer uniquement le signal « 1 » via l'objet veille pour activer le mode veille. Si vous ne cochez pas cette fonction, vous devez envoyer le signal « 0 » aux trois objets (mode confort, mode économique et mode de protection hors-gel / contre la chaleur) pour activer le mode veille. Fonction objet 1 - bit pour le mode veille

# **Contact de fenêtre et détecteur de présence de bus**

Vous pouvez également inclure la valeur du détecteur de **fenêtre ouverte** et du **détecteur de présence** en tant que paramètre dans les réglages du changement de mode de fonctionnement.

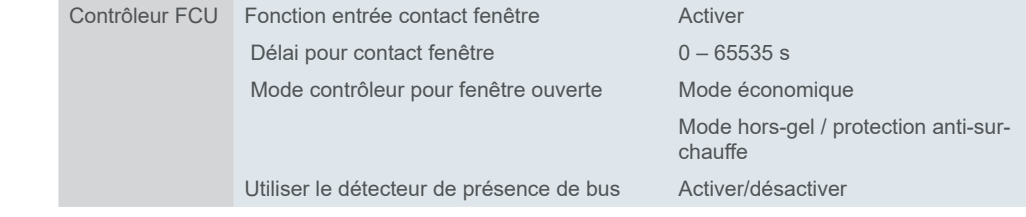

*La fonction Utiliser contact de fenêtre de bus* est utile lorsque le chauffage ou la climatisation est activé(e) et que l'utilisateur laisse la fenêtre ouverte. Ceci arrive généralement dans les hôtels, par exemple. Un objet *Contact de fenêtre* peut également vous informer en cas de situation inhabituelle, par exemple, si une fenêtre est cassée. *Contact de fenêtre*

> Le réglage *Délai pour contact fenêtre* vous permet de régler **l'intervalle de délai**  après écoulement duquel la fenêtre est considérée comme ouverte.

#### **Exemple**

Un utilisateur doit appeler quelqu'un dans la rue depuis une fenêtre ou faire sortir un insecte. Ceci prend généralement quelques secondes.

S'il réussit à ouvrir et à fermer la fenêtre pendant l'intervalle de délai prédéfini, rien ne change.

Toutefois, si la **durée d'ouverture dépasse**l'intervalle de délai, la fenêtre est considérée comme ouverte et l'objet *Contact de fenêtre* envoie « 1 », ce qui active le mode prédéfini (mode ECO, mode de protection hors-gel ou mise hors tension).

Vous pouvez régler le déclenchement du mode confort lorsque quelqu'un entre dans la pièce. Lorsque la personne quitte la pièce, le mode initial est restauré. S'il y a un **réglage de mode** bus/ manuel pendant la présence de quelqu'un, celui-ci ne retourne pas au mode précédent après que la personne a quitté la pièce. Détecteur de présence de bus

#### **Exemple**

Réglages de la pièce : Mode économique

Une personne entre dans la pièce  $\rightarrow$  mode confort La personne quitte la pièce  $\rightarrow$  mode économique

Une personne entre dans la pièce  $\rightarrow$  mode confort La personne passe manuellement en mode veille

La personne quitte la pièce  $\rightarrow$  Le dispositif reste en veille  $\rightarrow$  Le timer déclenche le mode économique  $\rightarrow$  Le dispositif passe en mode économique.

### **Réglages de la température**

Vous pouvez régler les **limites de température** et la **valeur de pas** pour le réglage de la température. L'actionnement d'un bouton augmente ou réduit la valeur de consigne par incréments de 0,5°C ou 1°C.

Afin de pouvoir augmenter ou réduire la température de cette façon, vous devez relier les objets suivants avec l'adresse de groupe appropriée :

*146 FCU – Réglage de la valeur de consigne actuelle*

*164 FCU – Valeur de consigne de température actuelle*

La valeur de consigne ne peut être modifiée que jusqu'aux limites valables pour l'unité de contrôle de la température ambiante en question.

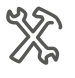

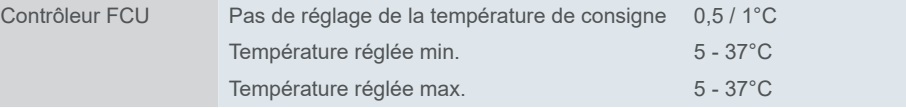

La température minimum doit être réglée de manière à être inférieure au maximum. Si l'utilisateur règle une température supérieure au minimum/maximum d'origine,

cette température sera considérée comme la nouvelle température minimum/maximum.

### **FCU, valeurs de consigne et modes de fonctionnement**

Quatre modes de fonctionnement sont disponibles pour réguler la température ambiante :

- **Confort** : Il régule la température ambiante lorsque la pièce est utilisée.
- **Economique** : La température est légèrement réduite si la pièce n'est pas utilisée ou la température plus basse est suffisante pour l'utilisation actuelle de la pièce.
- **Veille** : Diminue nettement la température, p. ex. la nuit ou durant le week-end.
- **Protection hors gel / contre la chaleur** : Le chauffage/refroidissement est désactivé. Pour éviter le gel ou la surchauffe d'une pièce, le système de chauffage ou de refroidissement est allumé à nouveau si les valeurs de consigne de température ajustables ne sont pas atteintes ou sont dépassées.

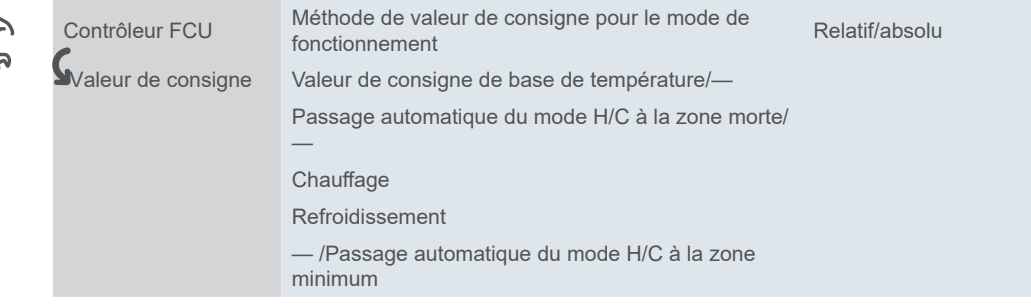

Pour sélectionner le mode de fonctionnement, utilisez le bus ou l'interface utilisateur avec :

- Bouton sur l'interface utilisateur
- Objet *Mode de fonctionnement*
- Objets 1 bit de chaque mode

Pour chaque mode de fonctionnement, vous pouvez spécifier des **valeurs de consigne**. Si vous changez de mode de fonctionnement, la valeur de consigne pertinente pour assurer une régulation de la température ambiante continue est utilisée. Vous pouvez régler les valeurs de consigne de mode de fonctionnement manuellement en utilisant l'interface utilisateur ou les objets.

#### **Valeurs de consigne relatives et absolues**

Méthode de valeur de consigne relative Si vous choisissez la méthode de valeur de consigne relative, réglez la *Valeur de consigne de base de température* en premier.

La température de consigne de base représente votre mode confort (objet 2 octets *Valeur de consigne de température actuelle*). Réglez les valeurs de consigne restantes en tant qu'**offsets relatifs** par rapport à cette référence de base.

Si vous modifiez la valeur de consigne relative, la température relative de chaque mode reste inchangée. À moins que vous ne la changiez aussi.

Le mode de protection hors-gel est défini en valeurs absolues. La bus sauvegarde la température de consigne lors de la mise hors tension.

Increased cooling ECO

Increased cooling standby

Base setpoint temperature

Reduced heating standby

Reduced heating ECO

#### **Exemple**

Paramètres : Valeur de consigne de base de température : **21°C** Chauffage réduit en mode veille : **5°C** 21°C - 5°C » » » le chauffage en mode veille chauffe jusqu'à **16°C** Valeur de consigne de base de température : **23°C** Chauffage réduit en mode veille : **5°C** 23°C - 5°C » » » le chauffage en mode veille chauffe jusqu'à **18°C**

Vous pouvez régler la limite supérieure et inférieure pour la zone morte afin d'éviter une commutation fréquente entre le chauffage et le refroidissement. Plus d'infos dans Zone [morte](#page-44-0)  $\rightarrow$  45. Réglage de la zone morte

#### **Exemple**

Paramètres : Zone morte supérieure : **2°C**

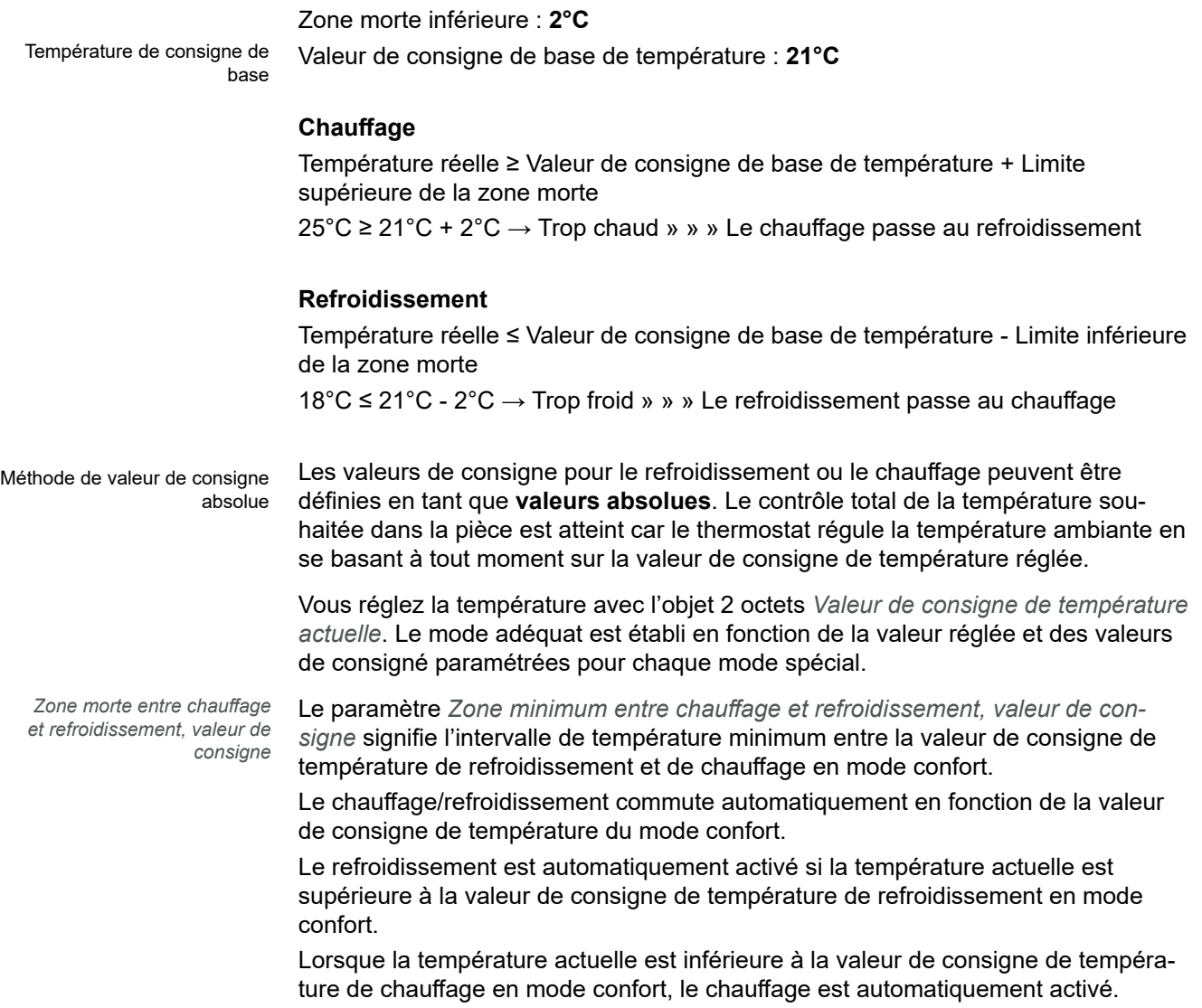

### **Contrôle du chauffage et du refroidissement**

L'unité de contrôle de la température ambiante transmet des valeurs au bus par le biais de différents objets de groupe que vous pouvez utiliser pour contrôler différents types de contrôleurs avec des instructions de commutation ou en spécifiant des valeurs de pourcentage :

- Commutation on/off (utilisation d'une régulation à 2 points)
- Commutation PWM (utilisation de la régulation PI)
- Régulation continue (utilisation de la régulation PI)

#### **Commutation on/off (régulation à 2 points)**

Il s'agit d'une méthode de contrôle simple largement utilisée dans les thermostats conventionnels. La valeur de consigne de température et deux valeurs d'hystérésis autour de la valeur de consigne sont nécessaires. Ceci permet d'éviter une commutation continue entre les deux modes.

Le même comportement s'applique aux systèmes de refroidissement.

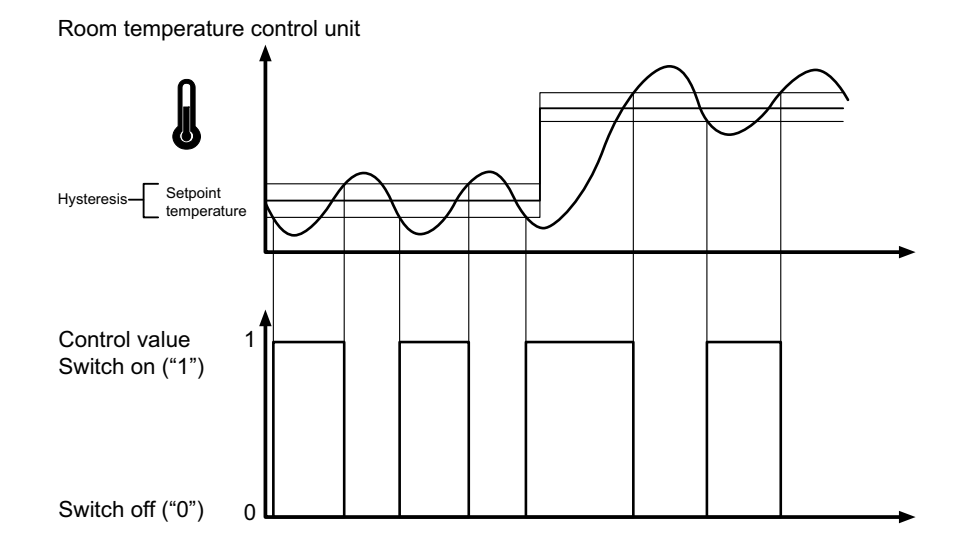

#### **Caractéristiques**

L'inconvénient du contrôle simple, par rapport à son avantage, est le fait que la température ambiante n'est pas constante mais **change continuellement**, d'où un confort amoindri, tout particulièrement lorsque les systèmes de chauffage et de refroidissement réagissent lentement. Pour compenser cet effet, vous pouvez définir une hystérésis suffisamment petite. Toutefois, cela entraîne une augmentation de la fréquence de commutation et accroît donc l'usure des servomoteurs.

Le **dépassement de température**au-dessus et en-dessous de l'hystérésis visible sur le diagramme est causé lorsque le système de chauffage/refroidissement continue à émettre de la chaleur ou du froid dans la pièce après avoir été éteint.

#### **Réglage de l'hystérésis**

Petite hystérésis : entraîne de petites fluctuations mais une commutation fréquente Grande hystérésis : entraîne de grandes fluctuations mais une commutation peu fréquente

#### **Envoi des valeurs**

Vous pouvez sélectionner l'intervalle (0 - 255 min) d'envoi cyclique de la valeur de contrôle au bus. Vous pouvez envoyer cette valeur en standard ou inversée.

#### **Régulation PI continue et à commutation**

Pour les régulateurs PI, la valeur de contrôle est calculée à partir d'une part proportionnelle et intégrale. Le calcul tient compte des paramètres suivants :

- Différence de température entre la valeur réelle et la valeur de consigne
- Plage proportionnelle
- Temps de compensation

De cette façon, le contrôleur peut corriger la température ambiante de façon précise. La valeur de contrôle correspondante est transmise via une valeur 1 bit/1 octet au bus.

Les paramètres de contrôle standard pour les types de système les plus courants sont déjà installés sur le contrôleur :

Vitesse de chauffage/refroidissement

- Chauffage eau chaude (5K/150 min)
- Chauffage par le sol (5K/240 min)
- Chauffage électrique (4K/100 min)
- Plafond à climatisation (5K/240 min)
- Unité split (4K/90 min)
- Unité de ventilo-convecteur (4 K/90 min)
- Défini par l'utilisateur

Vous pouvez aussi définir manuellement les paramètres de contrôle pour la **plage proportionnelle** et la **durée de réinitialisation** mais vous devez alors connaître exactement les actionneurs connectés et les conditions de contrôle dans la pièce.

#### **Régulation PI continue**

Pour la régulation PI continue, la valeur de contrôle 1 octet correspondante est transmise en 0-100 % directement via le bus à l'actionneur de chauffage ou un servomoteur qui convertit la valeur de contrôle directement en degré d'ouverture. Toutefois, cette transmission n'est effectuée que si la valeur de contrôle qui vient d'être calculée a changé d'un pourcentage défini.

#### **Régulation PI à commutation (PWM)**

Avec la régulation PI à commutation, connue également sous le nom de régulation PWM, les valeurs de contrôle calculées par le contrôleur (0-100 %) sont converties en modulation d'impulsions en largeur (PWM). Dans le cadre d'une durée de cycle constante définie, l'actionneur de contrôle est ouvert (« 1 ») puis refermé (« 0 ») pour un pourcentage de laps de temps calculé.

Par exemple, lorsqu'une valeur de contrôle de 25 % est calculée pour une durée de cycle de 12 minutes, un « 1 » est transmis au début de la durée de cycle et un « 0 » est transmis après trois minutes (= 25 % de 12 minutes)

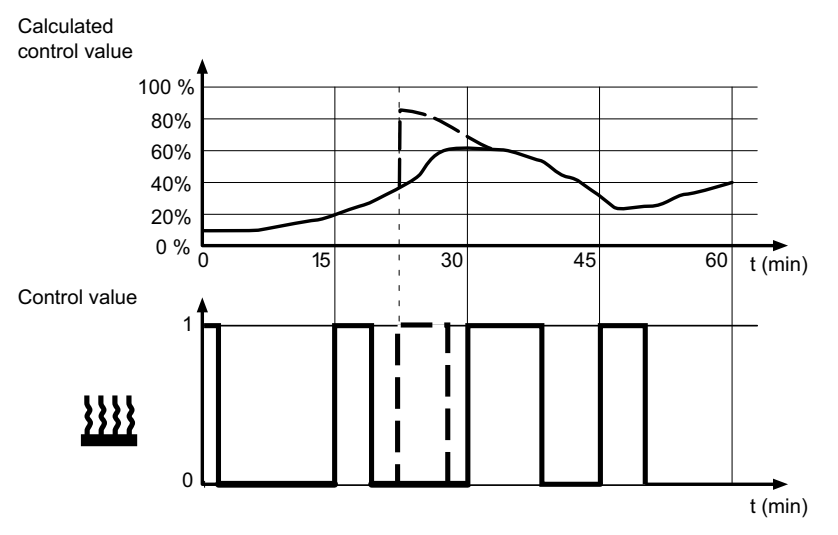

Lorsque la température de consigne change, le contrôleur recalcule la valeur de contrôle requise et la transmet au cycle réel (ligne interrompue).

#### **Définition des règles pour la régulation PI**

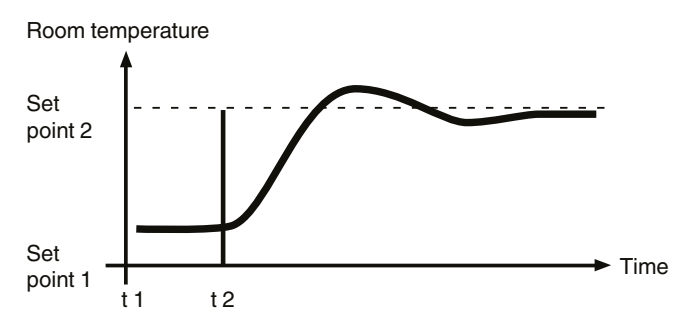

#### **En général**

- De fortes augmentations du système (p. ex. forte demande de chauffage, courbes caractéristiques à fortes pentes pour les vannes) sont régulées avec de grandes plages proportionnelles.
- Les systèmes de chauffage lents (p. ex. chauffage par le sol) sont régulés avec des temps de compensation de haut niveau.

#### **Adaptation via le paramètre de régulation**

Si le contrôle obtenu en sélectionnant un système de chauffage ou de refroidissement approprié n'est pas satisfaisant, vous pouvez optimiser l'ajustement à l'aide des paramètres de contrôle.

- Plage proportionnelle basse
	- Grand dépassement pour les modifications de valeur de consigne (oscillation continue aussi dans certaines conditions), ajustement rapide à la valeur de consigne.
- Plage proportionnelle élevée
	- Pas (ou peu) de dépassement mais ajustement lent.
- Pas de temps de compensation
	- Correction rapide des écarts de régulation (conditions ambiantes), risque d'oscillation continue.
- Temps de compensation long
	- Correction lente d'écarts de régulation

#### **Conditions générales pour définir le temps de cycle**

- Pour les petites valeurs, la fréquence de commutation et la charge du bus sont augmentées.
- Pour les valeurs élevées, des fluctuations de température surviennent dans la pièce.
- Temps de cycle court pour les systèmes de chauffage rapides (p. ex. chauffage électrique)
- Temps de cycle long pour les systèmes de chauffage lents (p. ex. chauffage d'eau chaude par le sol)

#### **Exemples**

#### **Chauffage d'eau chaude par radiateur avec servomoteurs motorisés**

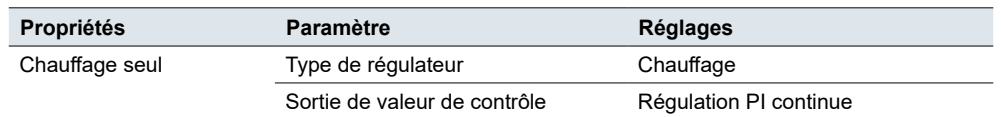

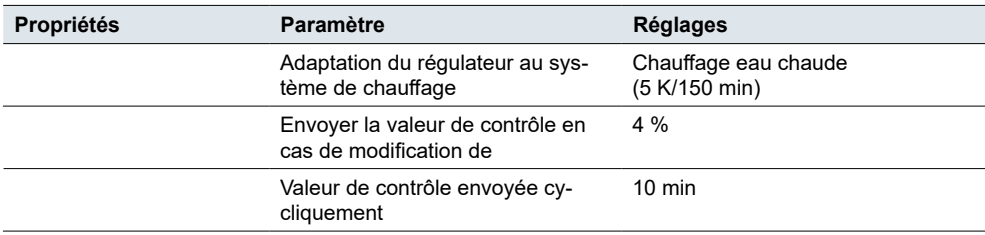

#### **Plafond à climatisation avec servomoteurs motorisés**

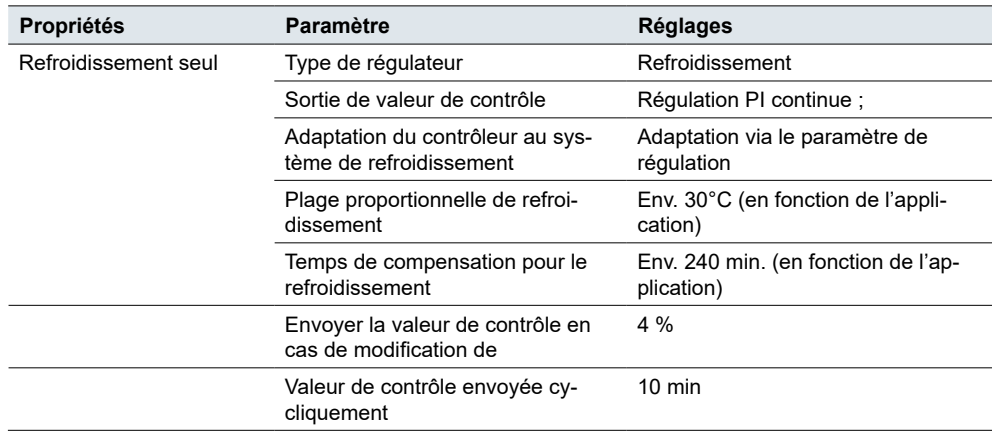

#### **Commutation chauffage radiateur électrique**

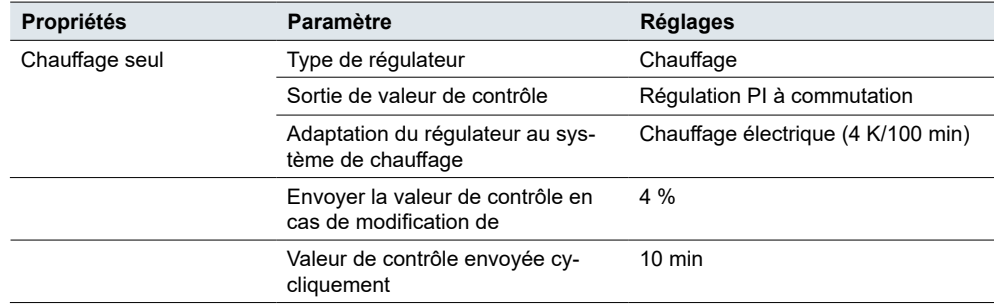

#### **Climatisation avec 4 tubes (circuit double) système de ventilo-convecteur (p. ex. commutation de servomoteurs)**

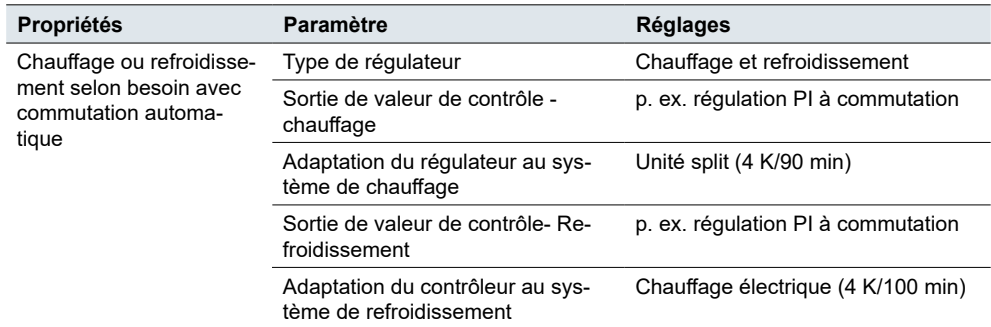

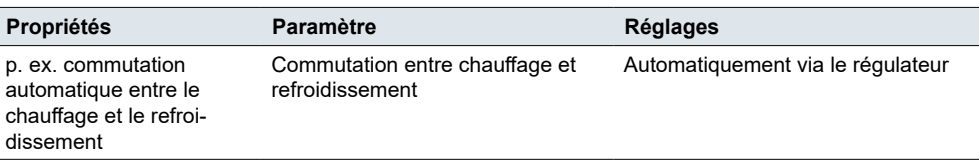

#### **Limitation de la température en utilisant la fonction de nuançage**

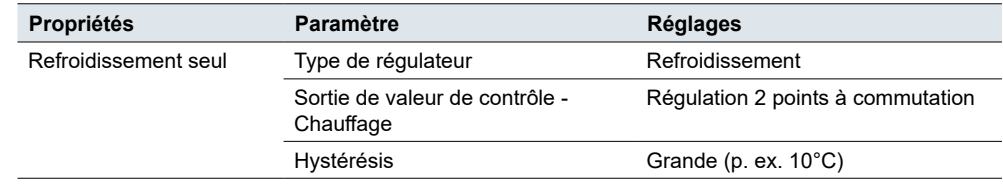

### <span id="page-55-0"></span>**FCU, fonction de ventilateur**

En sélectionnant le *contrôleur FCU* en tant que fonction de contrôle de température ambiante, vous pouvez également contrôler un actionneur de ventilo-convecteur KNX.

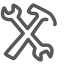

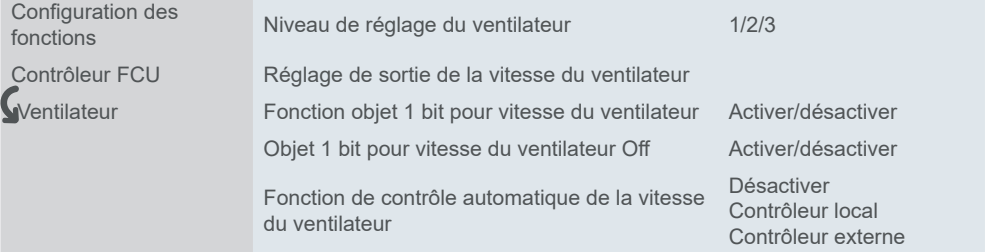

Outre le contrôle, vous pouvez définir, pendant le fonctionnement continu, une vitesse de ventilation pour le mode manuel et passer du mode automatique au mode manuel et vice-versa. En mode automatique, l'actionneur de ventilo-convecteur prend le contrôle de la vitesse de ventilation.

Définissez les seuils pour l'affichage d'un niveau de ventilation. De plus, vous pouvez sélectionner la valeur pour passer du mode manuel au mode automatique.

#### **Niveaux de vitesse**

Ce réglage vous permet de sélectionner les paramètres de vitesse du ventilateur. Vous pouvez choisir parmi trois options :

- 1 niveau uniquement une vitesse constante et OFF
- 2 niveaux deux niveaux de vitesse et OFF
- 3 niveaux trois niveaux de vitesse et OFF

Vous pouvez choisir 2 formats pour un objet 1 octet de vitesse du ventilateur :

- Numéro 1 octet entre 0 et 255
- Valeur en pourcentage 0 100 %

La valeur que vous réglez en tant que **valeur de sortie pour chaque vitesse** est affichée sur l'écran via l'objet *Vitesse du ventilateur, état*.

Dans ETS, les valeurs pratiques sont réglées par défaut. Vous pouvez les utiliser ou les modifier plus tard, si besoin est.

Si vous activez la *fonction objet 1 bit pour vitesse du ventilateur*, les objets 1 bit pour chaque vitesse du ventilateur apparaissent dans les réglages ETS. Contrôle de la vitesse du ventilateur 1 bit

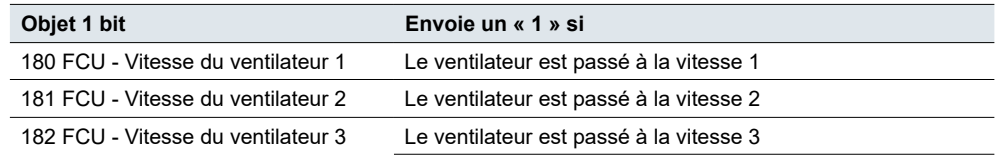

Le ventilateur s'arrête lorsque tous les objets sont sur « 0 ».

#### **Exemple**

L'actionneur de ventilo-convecteur reçoit un télégramme du thermostat local et fait passer le ventilateur à la vitesse 3.

Si vous reliez chaque objet 1 bit de vitesse du ventilateur à un objet 1 bit d'acquittement de vitesse du ventilateur correspondant d'un autre dispositif, tous les dispositifs reliés affichent alors des icônes de vitesse de ventilateur 3 sur leur LCD.

La fonction *objet 1 bit pour vitesse du ventilateur Off* vous permet d'activer et de désactiver la vitesse du ventilateur via un objet 1 bit. Une valeur de « 0 » désactive le ventilateur. Vitesse du ventilateur Off 1 bit

#### **Contrôle automatique de la vitesse**

Vous pouvez configurer un contrôle automatique de la vitesse du ventilateur par un contrôleur local ou externe. Si vous choisissez un contrôleur local, vous pouvez ensuite régler les paramètres de commutation de la façon décrite ci-après.

#### **Réglage pour le régulateur PI**

Lorsque vous utilisez le régulateur PI, la valeur de contrôle est calculée par l'algorithme PI, puis transmise au contrôleur. Le contrôleur commute le ventilateur ou la vitesse du ventilateur conformément à la plage de seuils prédéfinie.

#### **Valeur seuil OFF < –– > vitesse 1** Réglage des seuils

Valeur de contrôle ≥ Valeur seuil → Vitesse du ventilateur = 1 Valeur de contrôle < Valeur seuil → Le ventilateur s'arrête

#### **Valeur seuil vitesse 1 < –– > vitesse 2**

Valeur de contrôle ≥ Valeur seuil → Vitesse du ventilateur = 2 Valeur de contrôle < Valeur seuil  $\rightarrow$  Vitesse du ventilateur = 1

#### **Valeur seuil vitesse 2 < –– > vitesse 3**

Valeur de contrôle ≥ Valeur seuil  $\rightarrow$  Vitesse du ventilateur = 3 Valeur de contrôle < Valeur seuil → Vitesse du ventilateur = 2

Il est pratique de régler l'hystérésis près de la valeur seuil. Ceci permet d'éviter une commutation continue d'un niveau de vitesse du ventilateur à l'autre. Toutefois, si vous ne souhaitez pas utiliser cette fonction, réglez l'hystérésis sur « 0 ». Le ventilateur commute alors lorsque la valeur seuil est atteinte. Valeur seuil d'hystérésis

#### **Exemple**

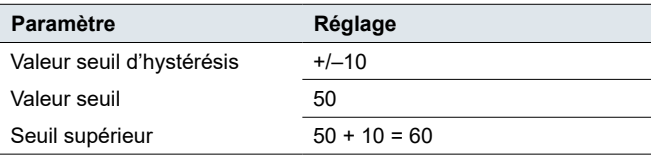

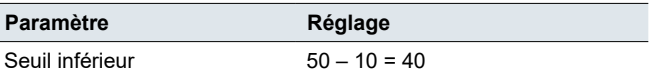

Si la valeur de contrôle est entre 60 et 40  $\rightarrow$  aucun changement

Valeur de contrôle ≥ 60 / < 40  $\rightarrow$  changement de vitesse / ventilateur s'arrête

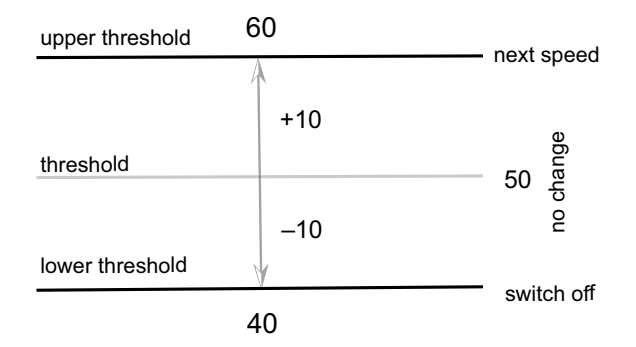

#### **Condition de réglage de la régulation à 2 points**

Lorsque vous utilisez la régulation à 2 points, le contrôleur compare la température réelle avec la température de consigne de la façon suivante :

#### **Refroidissement**

Différence de température = Température réelle - Température de consigne

#### **Chauffage**

Différence de température = Température de consigne - Température réelle

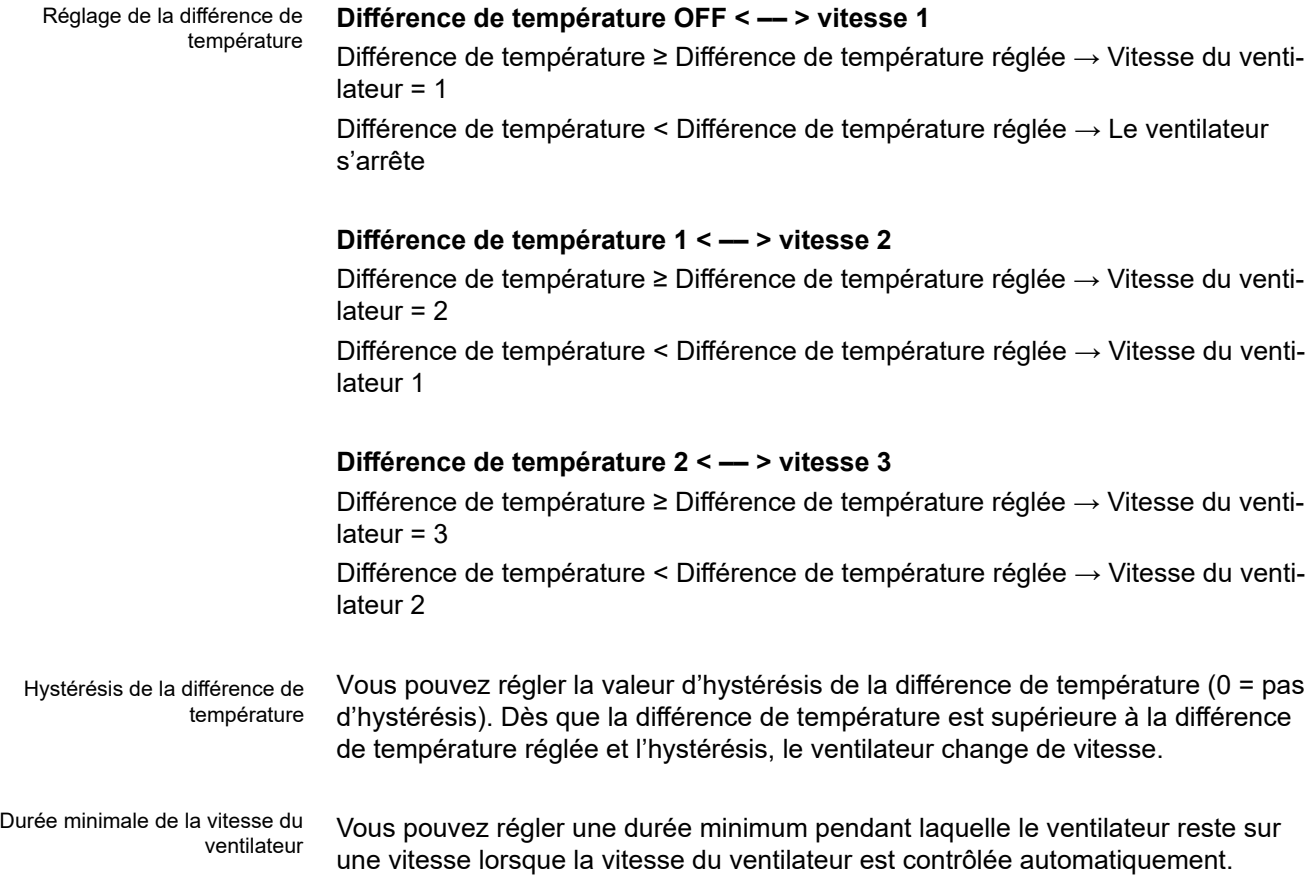

#### **Exemple**

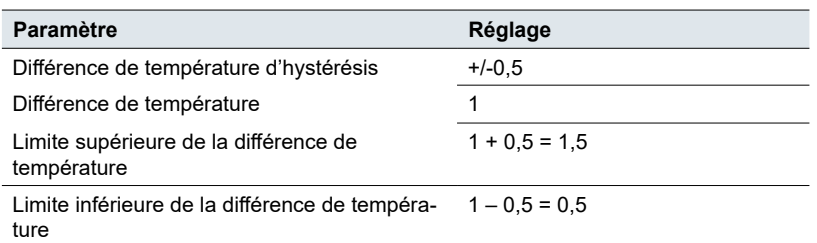

Si la valeur de contrôle est entre 1,5 et 0,5  $\rightarrow$  aucun changement

Valeur de contrôle ≥ 1,5 / < 0,5  $\rightarrow$  changement de vitesse / ventilateur s'arrête

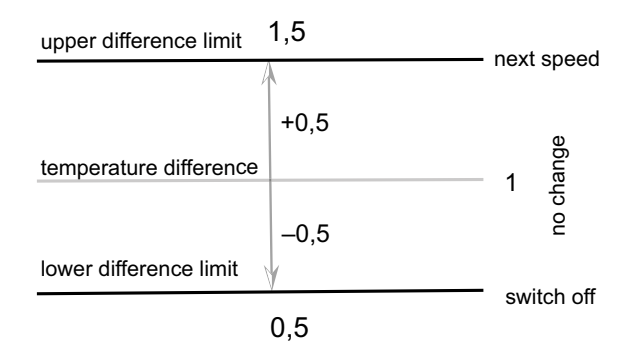

# **Objets de groupe**

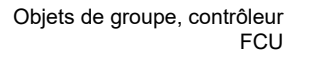

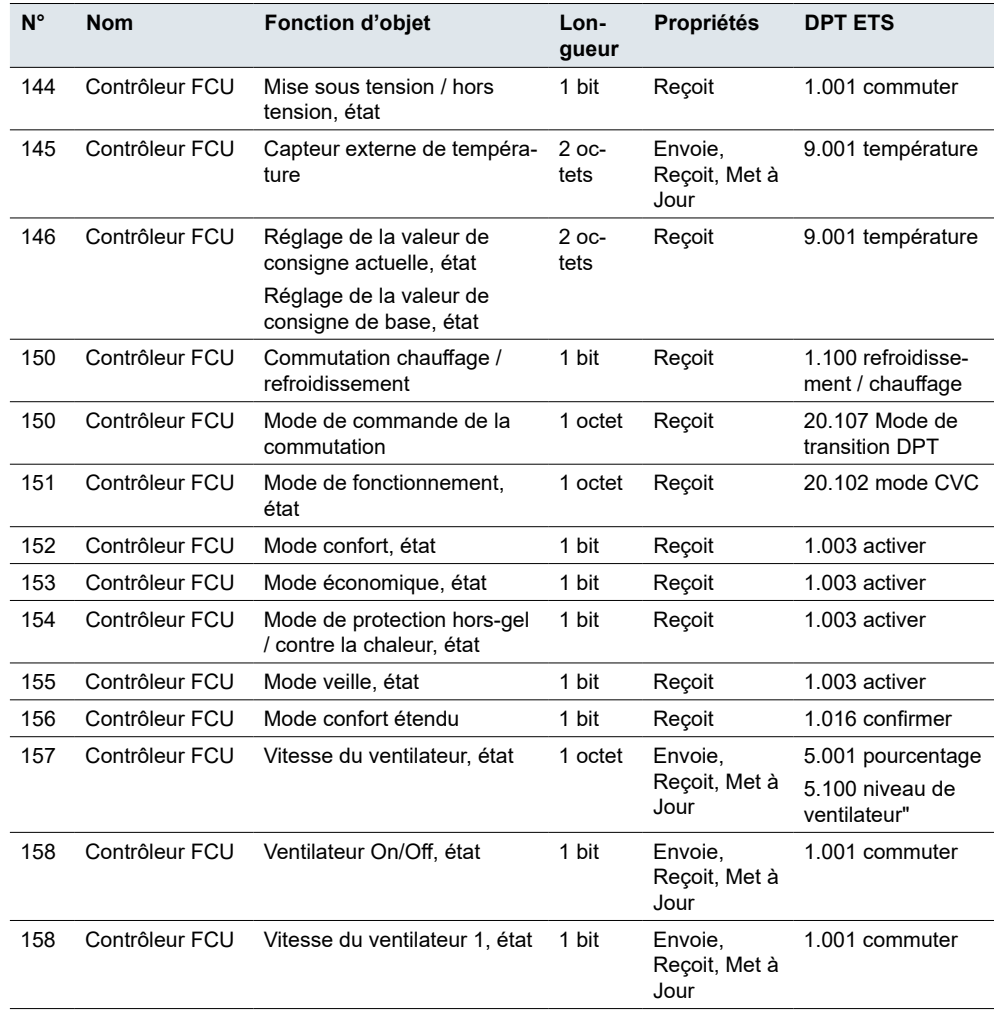

Objets de groupe, contrôleur **FCU** 

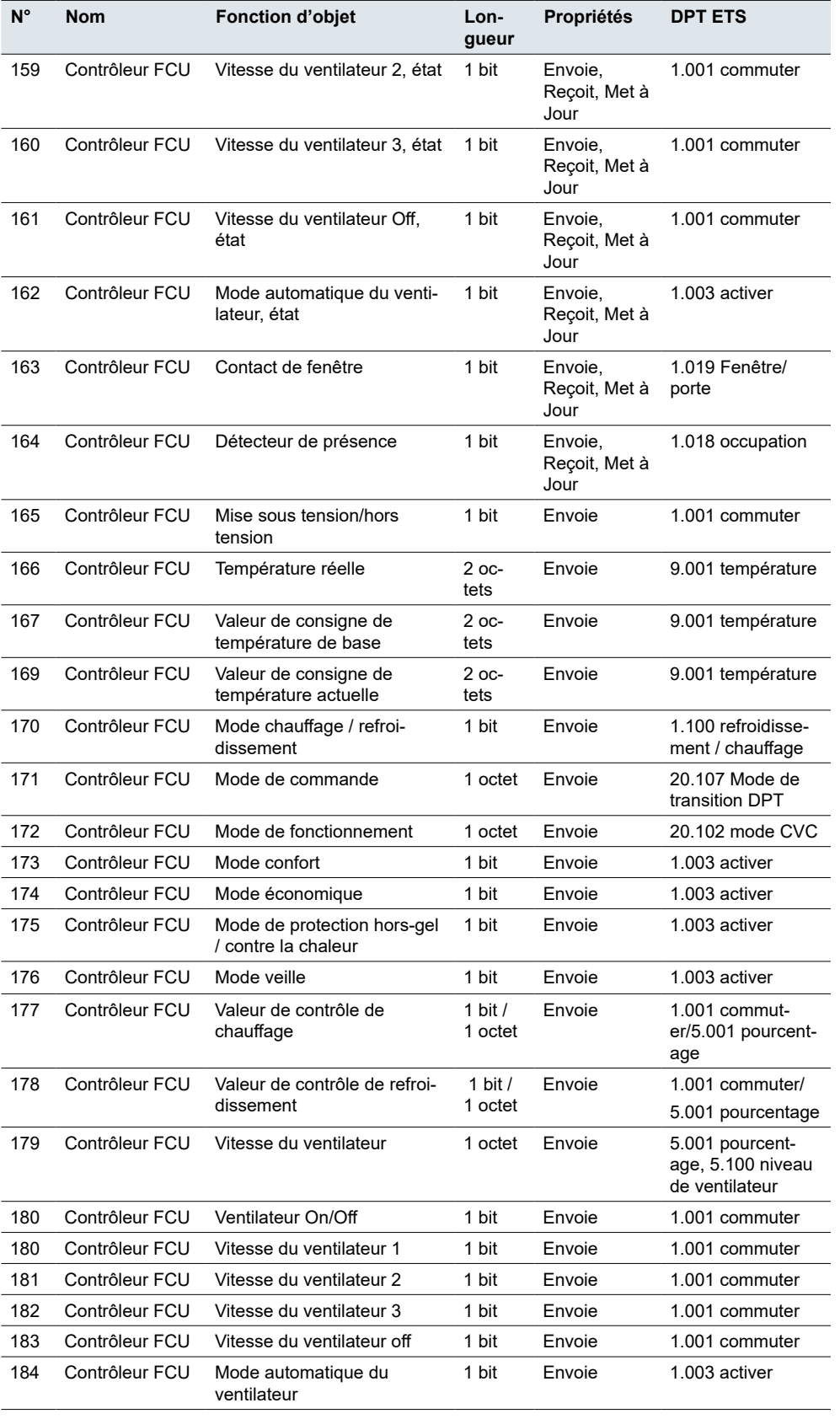

# **6.2 Contrôleur de chauffage au sol**

Les réglages pour le chauffage par le sol sont les mêmes que pour le chauffage du contrôleur FCU. Voir [Contrôleur](#page-42-0) FCU → 43.

Le paramètre *Interface d'affichage de température* affiche la température intérieure réelle par défaut. Le paramètre *Température réglée par défaut*représente la valeur de température initiale que vous avez réglée.

# **Objets de groupe**

Objets de groupe pour *Contrôleur de chauffage au sol*

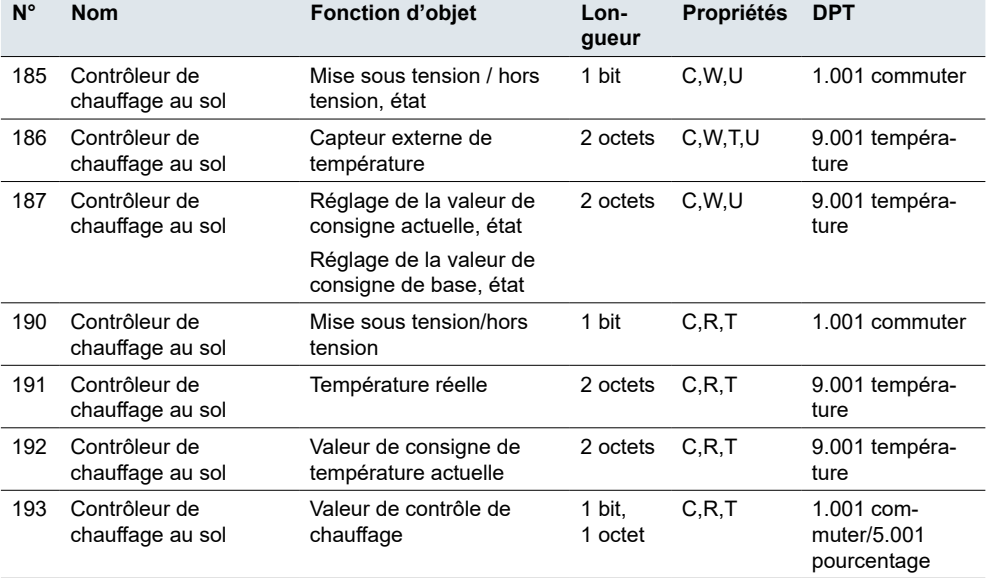

# **6.3 Contrôleur de ventilation**

Avec le module CVC, vous pouvez également contrôler une ventilation . Outre le contrôleur, vous pouvez définir un niveau de ventilation pour le mode manuel en fonctionnement continu et passer du mode automatique au mode manuel et vice-versa. En mode automatique, l'actionneur de ventilo-convecteur prend le contrôle des niveaux de ventilation.

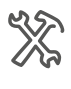

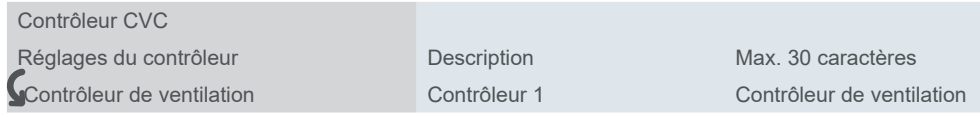

Le réglage des paramètres de ventilation est pratiquement identique au réglage du ventilateur dans la section du contrôle de la température ambiante. Plus d'infos dans Système de [ventilation](#page-35-0)  $\rightarrow$  36 et FCU, fonction de [ventilateur](#page-55-0)  $\rightarrow$  56.

Vous pouvez régler le contrôle automatique de la vitesse du ventilateur via l'objet 1 bit *Mode automatique du ventilateur*. Vous réglez la **valeur de message** pour l'activation du contrôle automatique (« 1 » ou « 0 »).

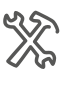

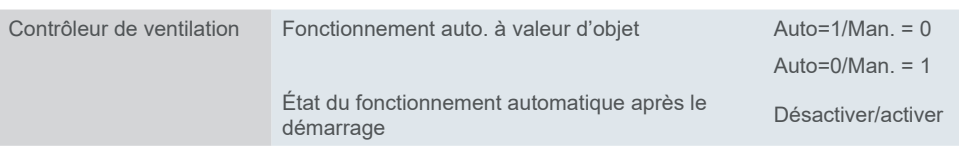

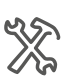

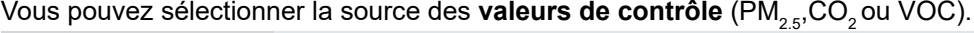

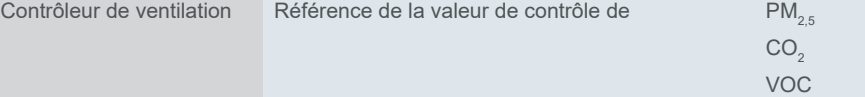

Les valeurs de contrôle sont fournies par le bus. Le ventilateur s'éteint par défaut lorsqu'une erreur se produit dans la valeur de contrôle.

#### **Algorithme d'évaluation de seuil**

Valeur de contrôle = CO $_2$  / PM $_{2,5}$  / VOC Valeur de contrôle < Valeur seuil OFF → Le ventilateur s'arrête Valeur de contrôle ≥ Valeur seuil OFF → Faible vitesse Valeur de contrôle ≥ Valeur seuil basse → Vitesse moyenne Valeur de contrôle ≥ Valeur seuil moyenne → Vitesse élevée

#### **Exemple**

Valeur de contrôle = CO2

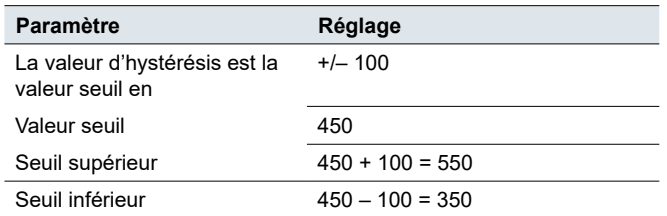

Si la valeur de contrôle est entre 350 et 550  $\rightarrow$  aucun changement Valeur de contrôle ≥ 550 / < 350 → vitesse précédente / suivante

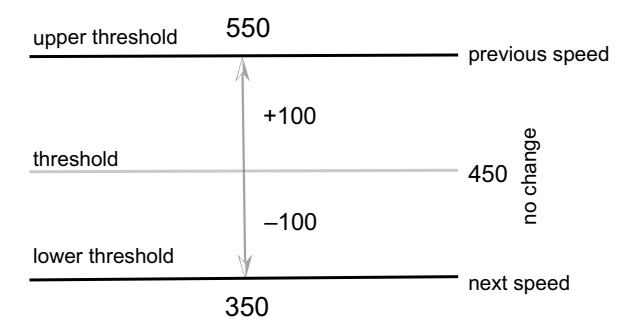

*Durée minimale de la vitesse du ventilateur* Le réglage *Durée minimale de la vitesse du ventilateurreprésente l'intervalle de* temps après lequel il est possible de passer à la vitesse précédente / suivante. Le mode change une fois le laps de temps écoulé.

Si vous réglez « 0 s », il n'y a pas de durée de fonctionnement minimum.

### **Objets de groupe**

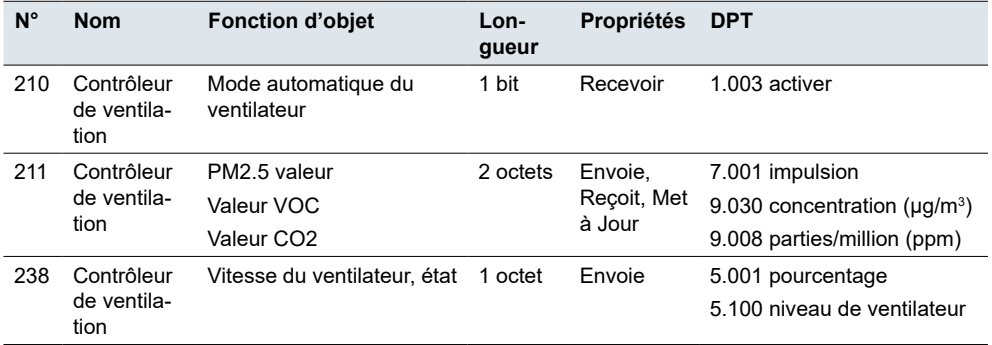

Objets de groupe pour *Contrôleur de ventilation*

# **7 Fonction logique**

Dans les installations KNX complexes, la fonction logique sert à établir des opérations logiques spéciales entre les capteurs et les actionneurs. Il existe une large gamme de réglages possibles pour exécuter de nombreuses fonctions logiques pour les dispositifs KNX contrôlés (p. ex. actionneurs de variation ou de commutation, divers capteurs, etc.).

La fonction logique est particulièrement adaptée pour résumer les messages (p. ex. l'état d'éclairage dans les pièces), relier les conditions (p. ex. le capteur de pluie ou de vent active une fonction de sécurité) ou programmer une inversion supplémentaire entre manuel et automatique (p. ex. désactiver la commande d'éclairage dépendante de la luminosité pour une présentation vidéo).

En raison du grand nombre de réglages possibles, le module logique est particulièrement adapté aux domaines de la sécurité, du confort ou des économies d'énergie.

Les sorties peuvent également être affichées sur le dispositif de visualisation.

Par défaut, les 8 fonctions / blocs logiques possibles sont désactivés. Vous devez activer la quantité requise de fonctions.

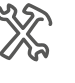

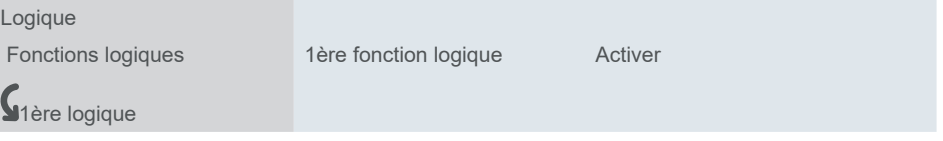

Vous pouvez choisir l'une des opérations logiques suivantes pour chaque bloc logique.

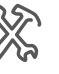

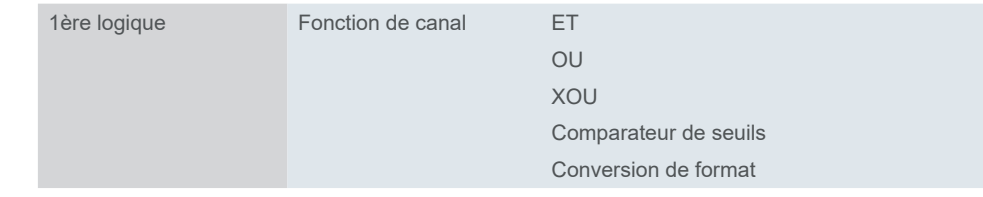

La porte a la valeur 1 ou 0. Le comportement peut également être inversé.

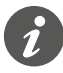

Définissez toujours tous les paramètres du premier bloc avant de paramétrer le bloc suivant.

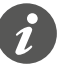

Ne connectez jamais la sortie et l'entrée du même bloc logique l'une à l'autre, car cela peut entraîner un dysfonctionnement du dispositif.

# **7.1 ET, OU, XOU**

### **ET**

La sortie de l'opération logique ET n'est **true** que si **toutes ses entrées sont true**, sinon, la sortie est false.

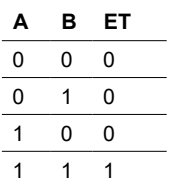

### **OU**

La sortie de l'opération logique OU n'est **true** que si **une ou plusieurs de ses entrées** sont true, sinon, la sortie est false.

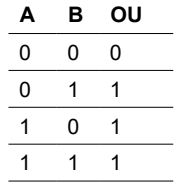

#### **XOU**

L'opération logique OU exclusif ou XOU fournit une sortie true lorsque le nombre d'entrées true est impair.

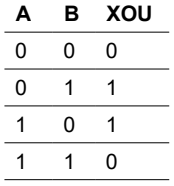

Différence entre OU et XOU

La différence entre les opérations logiques OU et XOU est que la sortie des opérations XOU est logique « 1 » si, et seulement si, il y a un nombre d'entrées « 1 » et « 0 » inégal.

Dans le cas simple d'une opération XOU à deux entrées, cela signifie que les entrées doivent être différentes l'une de l'autre pour obtenir la sortie « 1 ». « 1 » doit être strictement présente à moins l'une des deux entrées.

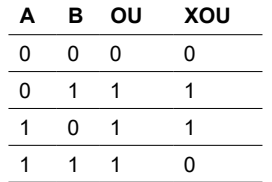

Contrairement à une opération logique OU simple, la condition est considérée comme non remplie si un « 1 » est présent sur les deux entrées.

Avec une opération XOU, le résultat dans ce cas est « 0 ». Chaque entrée supplémentaire à la porte modifie le comportement en conséquence

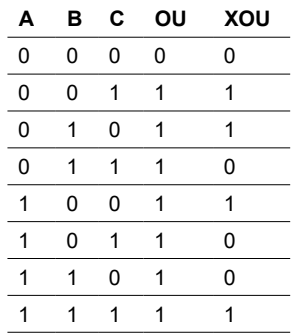

# **Réglage**

Le premier bloc de fonctions est décrit ensemble, car les trois opérations ont les mêmes paramètres et valeurs.

Comportement des entrées

La porte est soit ouverte (tous les télégrammes sont laissés passer), soit fermée (aucun télégramme n'est laissé passer). Le comportement peut être inversé.

Vous pouvez utiliser jusqu'à 8 entrées (a - h). Par défaut, toutes les entrées sont déconnectées.

Les télégrammes d'entrée peuvent être inversés pour chaque entrée. De plus, une valeur fixe (0 ou 1) peut être affectée.

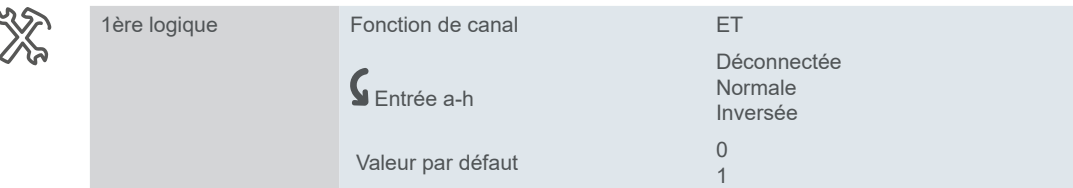

### **Comportement des sorties**

Les critères de comportement d'envoi à la sortie peuvent être définis.

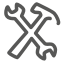

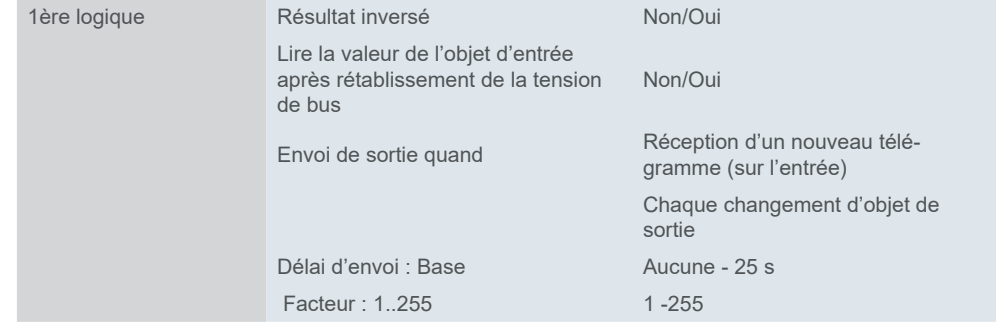

Si vous cliquez sur *Oui* pour *Lire la valeur de l'objet d'entrée après rétablissement de la tension du bus*, le module logique envoie un télégramme de lecture à toutes les entrées demandant leurs valeurs.

Si une ou plusieurs entrées ne répondent pas, le bus continue d'essayer de collecter les réponses manquantes.

L'option *Envoi de sortie quand* permet de définir si la sortie doit être envoyée après réception d'un nouveau télégramme à l'entrée ou à chaque changement de l'objet de sortie.

Ce réglage est sensé si une réponse rapide est attendue (par exemple, alarme météo au niveau de l'actionneur du store). Cette fonction permet également d'éviter la surcharge du bus.

#### **Exemple**

- Un interrupteur photosensible allume automatiquement l'éclairage.
- La lumière est éteinte entre 23:00 et 06:00.
- Le matin, la lumière s'allume à partir de 06:00 quand il fait sombre.
- De plus, l'éclairage peut être allumé pendant 5 minutes à tout moment via un bouton-poussoir.
- Une fonction d'éclairage continu est possible à des fins de maintenance.

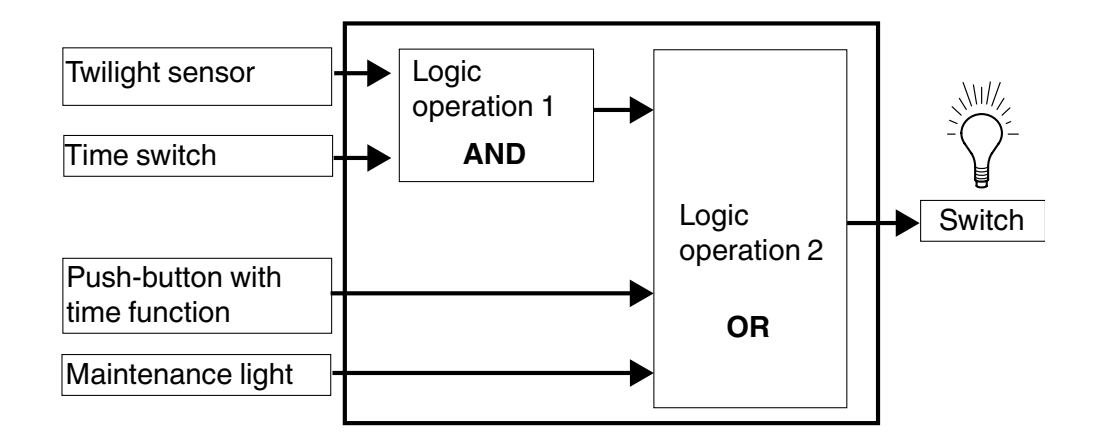

Objets de groupe pour *Fonctions logiques* ET OU XOU

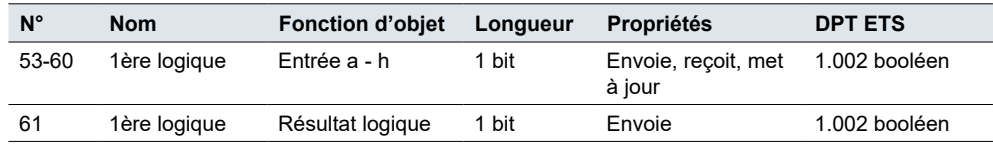

# **7.2 Comparateur de seuils**

Le *comparateur de seuils* compare la valeur d'entrée avec le seuil.

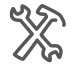

 $\frac{1}{10}$ 

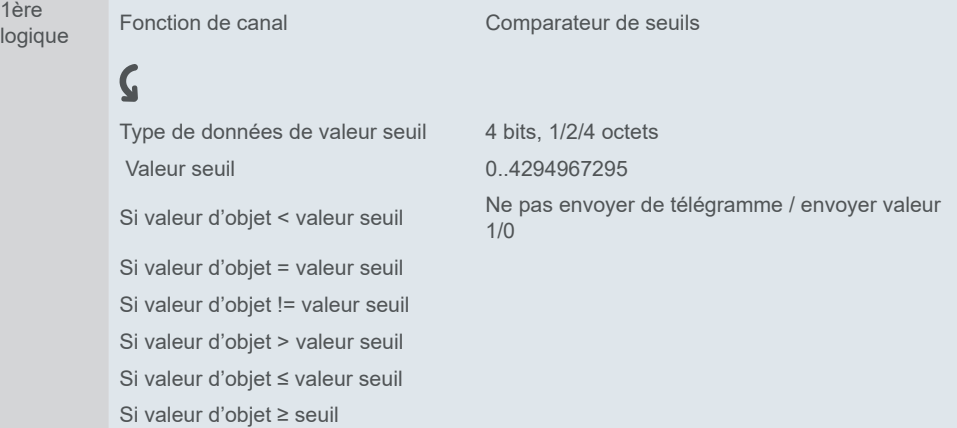

Vous pouvez définir un seuil, sélectionner sa comparaison et choisir la valeur à envoyer après comparaison :

- 0
- 1
- Ne pas envoyer de télégramme

L'option *Envoi de sortie quand* permet de définir si la sortie doit être envoyée après réception d'un nouveau télégramme à l'entrée ou à chaque changement de l'objet de sortie.

Ce réglage est sensé si une réponse rapide est attendue. Il permet également d'éviter la surcharge du bus.

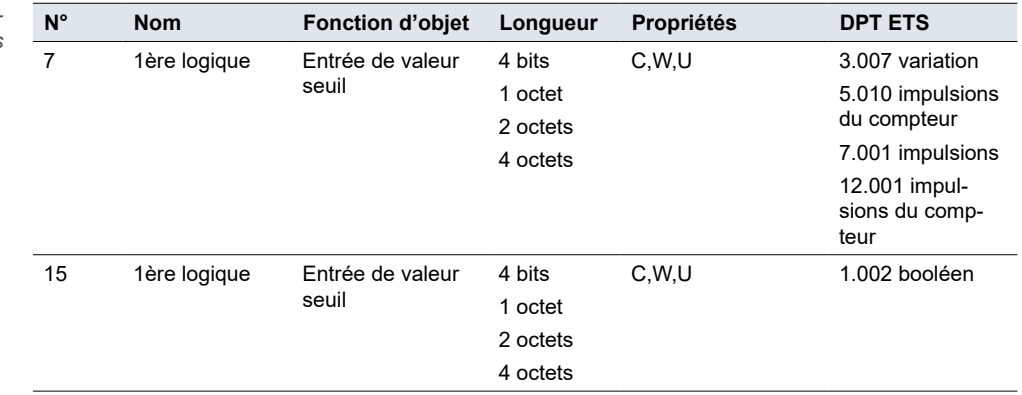

Objets de groupe pour *Comparateur de seuils*

# **7.3 Conversion de format**

Le convertisseur de format vous permet de décomposer ou de combiner différents types de données. Il est normalement utilisé lorsqu'un émetteur et un récepteur ne sont pas compatibles avec le même format de données ou lorsque vous devez répondre à des exigences spéciales.

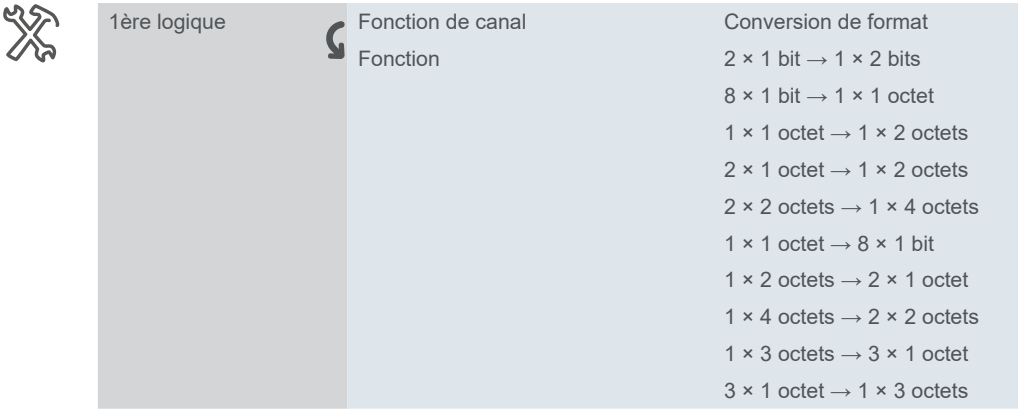

#### **Application de base**

1 × 1 octet → 8 × 1 bit : Cette fonction peut être utilisée pour décomposé une information travaillant par bits envoyée en tant que 1 octet à des bits individuels, par exemple :

- État des contrôleurs de température ambiante
- État de défaillance de groupes DALI et d'ECG

#### $1 \times 3$  octets  $\rightarrow 3 \times 1$  octet

Convertit la valeurs 3 octets RVB combinée en trois valeurs 1 octet séparées pour le rouge, le vert et le bleu.

#### $3 \times 1$  octet  $\rightarrow 1 \times 3$  octets

Combine trois valeurs 1 octet (rouge, vert, bleu) en une valeur 3 octets RVB combinée.

logique

logique

Sortie 1 octet de poids fort

61 1ère

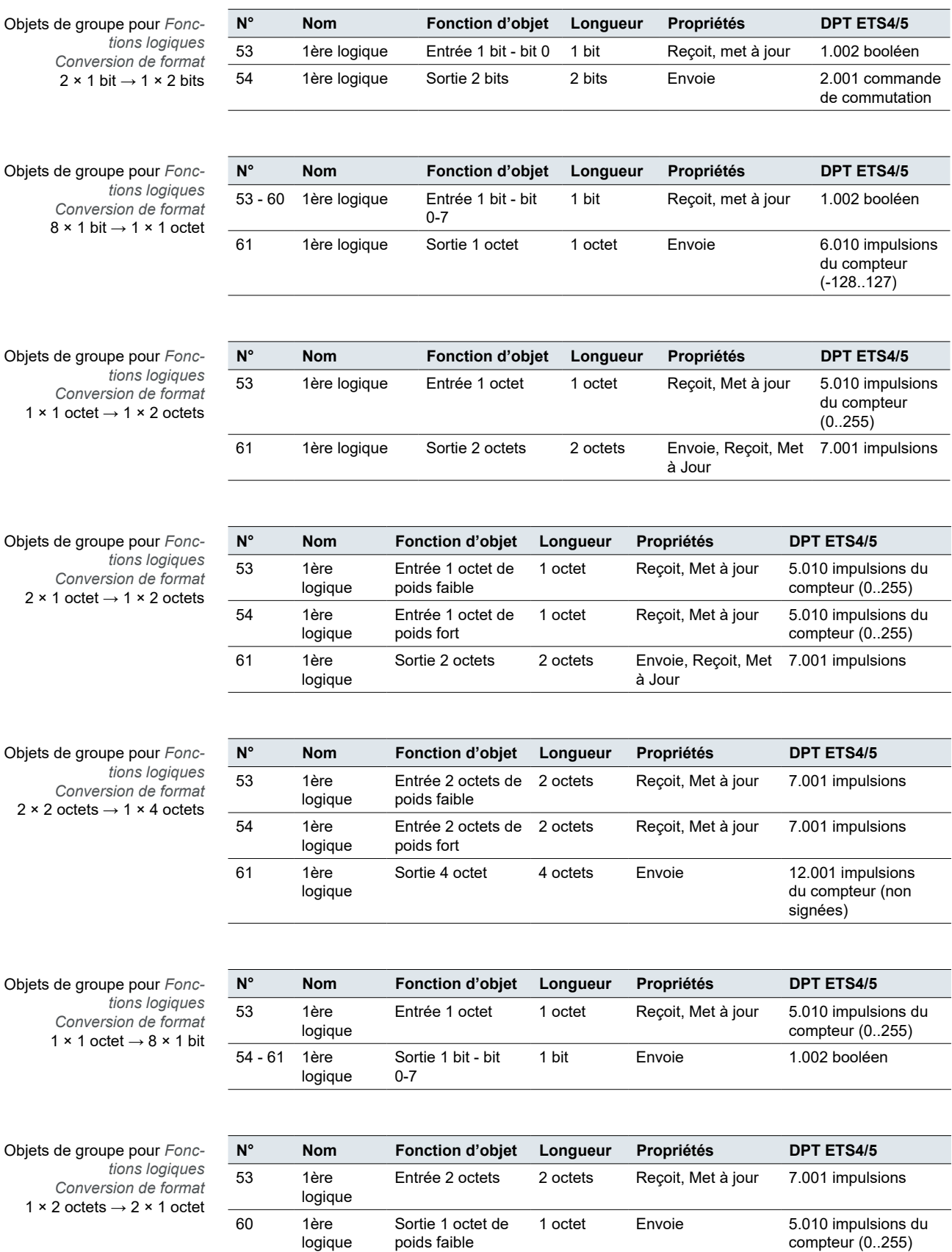

1 octet Envoie 5.010 impulsions du

compteur (0..255)

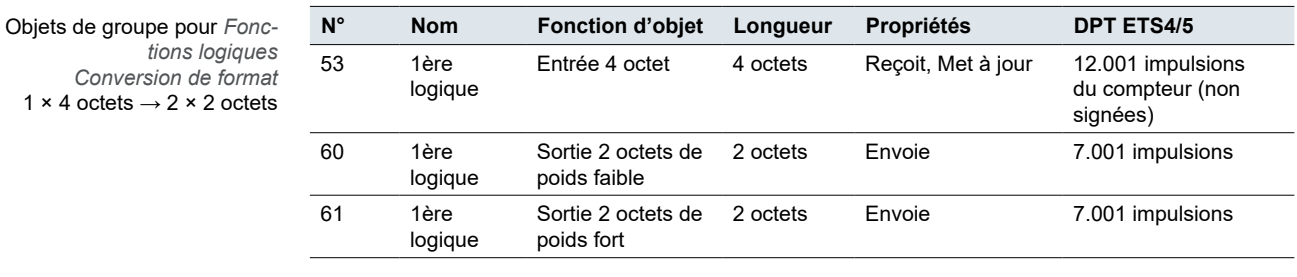

Objets de groupe pour *Fonctions logiques Conversion de format* 1  $\times$  3 octets  $\rightarrow$  3  $\times$  1 octet

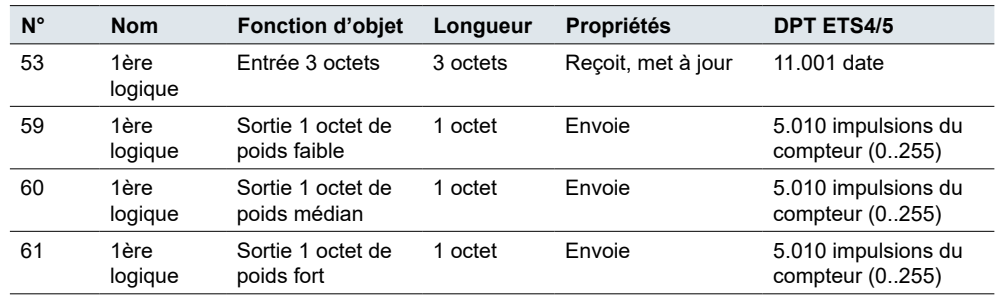

Objets de groupe pour *Fonctions logiques Conversion de format* 3 × 1 octet  $\rightarrow$  1 × 3 octets

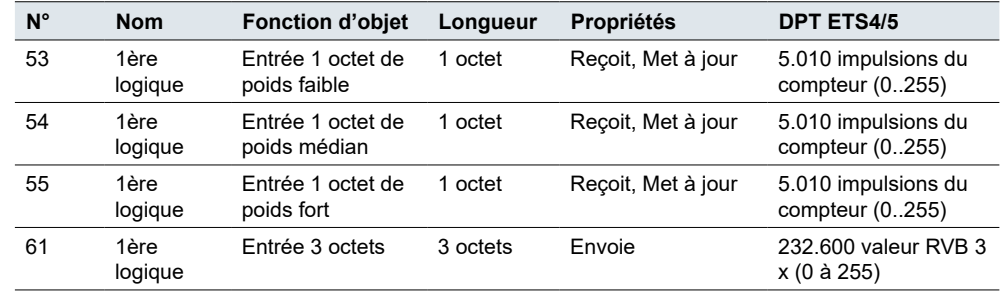

# **8 Groupe de scénarios**

Le module de scénario vous permet de régler un vaste nombre de combinaisons pour contrôler de grandes unités (éteindre toutes les lampes dans de grands espaces publics, ouvrir tous les stores dans un immeuble de bureaux).

Si vous activez la fonction *Groupe de scénarios*, vous pouvez régler jusqu'à 8 groupes de scénarios. Vous pouvez attribuer différentes valeurs à chacun d'entre eux de façon indépendante et régler des paramètres spécifiques.

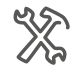

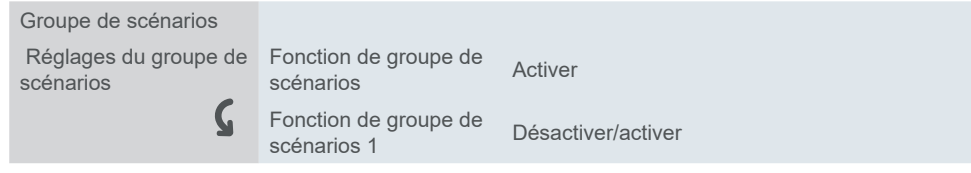

Chaque groupe de scénarios a 8 sorties. Vous pouvez définir 6 numéros de scénarios pour chacun d'entre elles. Vous pouvez définir 48 scénarios au sein de chaque groupe de scénarios. Vous pouvez attribuer un numéro de scénario 384 fois au total.

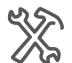

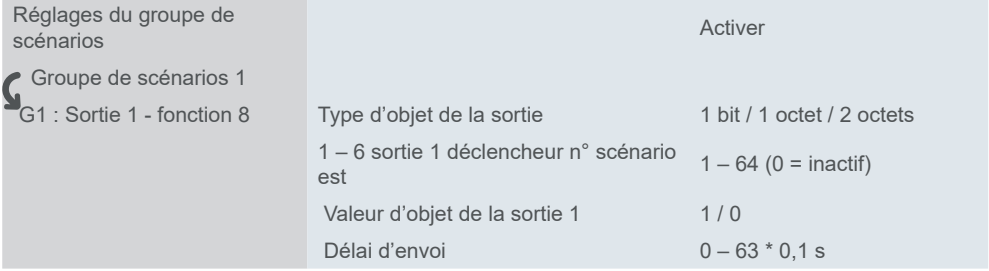

#### Réglage des *valeurs de sortie*  Groupe de scénarios

Vous pouvez sélectionner le **type d'objet** de la valeur de sortie - 1 bit (commutation), 1 octet (impulsions de compteur) ou 2 octets (impulsions), la **valeur d'objet** (0 est la valeur par défaut) et attribuer un **numéro de scénario** de rappel à chaque vanne de sortie (1 - 6). Si vous sélectionnez 0, la vanne reste inactive.

**Valeurs de sortie de groupe de scénarios**

La fonction *Délai d'envoi*vous permet de régler le délai d'envoi requis pour chaque vanne de sortie. Vous pouvez ainsi configurer des séquences de rappel de scénario spécifique pour chaque sortie de groupe.

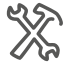

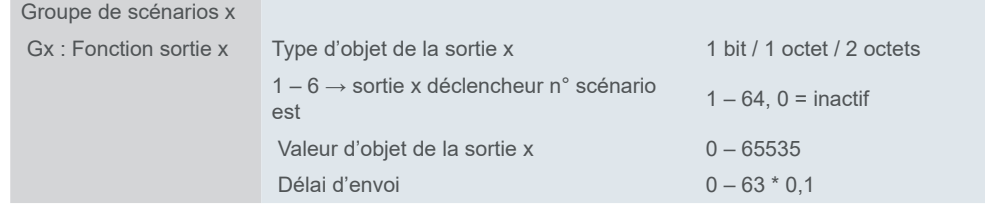

L'objet *Déclencheur de scénario principal* reçoit le numéro de scénario (1 – 64) de l'un des boutons ou d'un autre capteur. Ensuite, toutes les sorties ayant numéro de scénario spécifique envoient l'objet (1 bit, 1 octet, 2 octets).

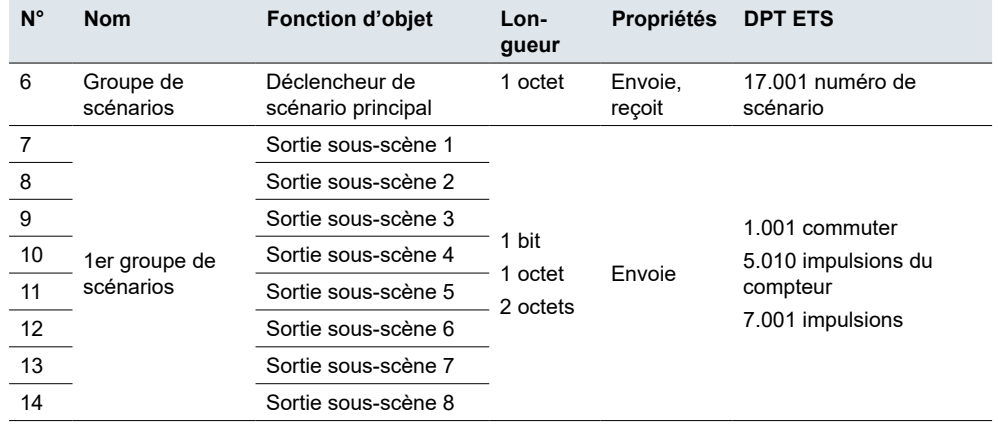

Objets de groupe pour *1er groupe de scénarios*

# **9 Mise hors tension**

Les valeurs actuelles des objets de groupe ne sont pas sauvegardées, à l'exception des objets de groupe reliés aux fonctions nommées ci-après.

- Tonalité des touches
- Luminosité de l'écran
- Date et heure
- Contrôle AC
- FCU externe
- FCU
- Contrôleur de chauffage au sol
- Contrôleur de ventilation (à l'exception de l'objet de récupération de chaleur)
- Contrôle audio
- Icône de fonction pour le verrouillage
- Verrouillage de l'écran
# **10 Logiciel Open Source utilisé sur SpaceLogic KNX Ecran KNX 4p**

SpaceLogic KNX Ecran KNX 4p contient, entre autres, des fichiers de logiciel Open Source, spécifiés ci-dessous, développés par des tiers et sous licence Open Source Software. Ces fichiers Open Source sont protégés par copyright. Votre droit d'utiliser le logiciel Open Source est régi par les conditions de licence applicables.

Garantie relative à l'utilisation du logiciel Open Source :

Schneider Electric SE et toutes ses filiales (« Schneider Electric Group ») ne fournissent aucune garantie pour le logiciel Open Source contenu dans SpaceLogic KNX Ecran KNX 4p, si ce logiciel Open Source est utilisé d'une manière autre que celle prévue par le groupe Schneider Electric. Les licences répertoriées ci-dessous définissent la garantie, le cas échéant, des détenteurs de droits du logiciel Open Source. Schneider Electric Group décline toute garantie pour les défauts provoqués par la modification de tout logiciel Open Source ou de la configuration de SpaceLogic KNX Ecran KNX 4p. Toute réclamation de garantie contre le groupe Schneider Electric au cas où le logiciel Open Source contenu dans SpaceLogic KNX Ecran KNX 4p enfreindrait les droits de propriété intellectuelle d'un tiers serait exclue.

L'assistance technique, le cas échéant, ne sera fournie que pour les logiciels non modifiés.

Utilisation ultérieure du logiciel Open Source :

Le respect de ces conditions de licence vous permettra d'utiliser le logiciel Open Source comme prévu dans la licence concernée. En cas de conflit entre d'autres conditions de licence Schneider Electric applicables à SpaceLogic KNX Ecran KNX 4p et les conditions de licence du logiciel Open Source, les conditions du logiciel Open Source prévalent. Le logiciel Open Source est fourni sans redevance (c'està-dire qu'aucun frais n'est facturé pour l'exercice des droits de licence). Le logiciel Open Source suivant est contenu dans ce SpaceLogic KNX Ecran KNX 4p :

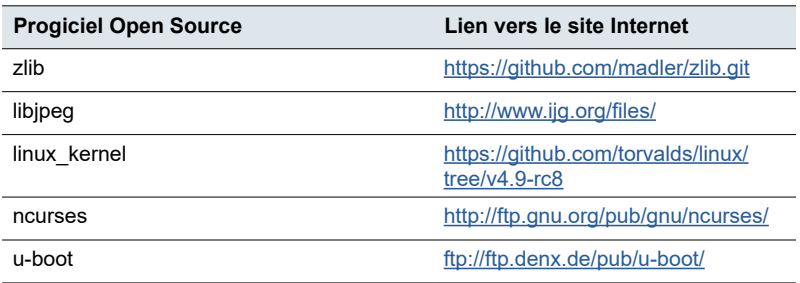

# **11 Vue d'ensemble des objets de groupe**

Cette liste contient les nombres pour une identification unique d'un objet de groupe. Les types de point de données (DPT) dans cette application sont préréglés.

#### **Généralités**

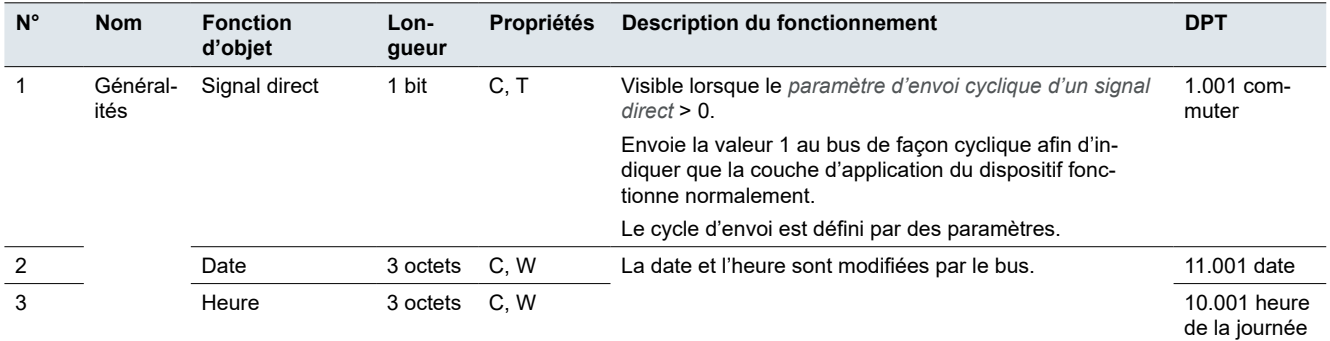

#### **Capteur de température**

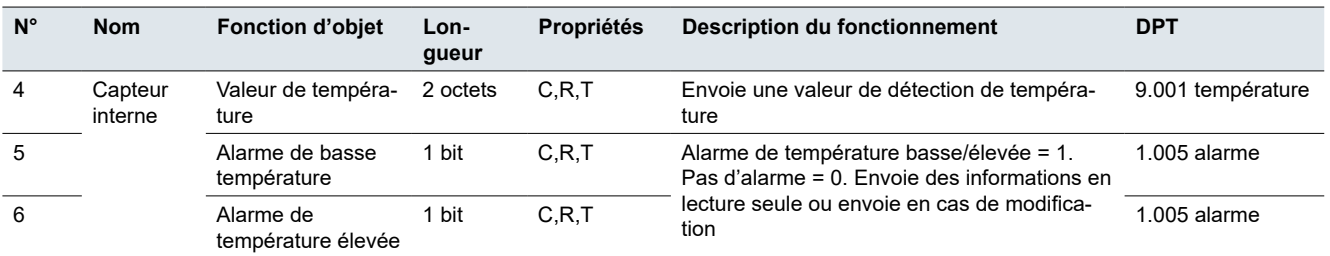

#### **Fonction logique**

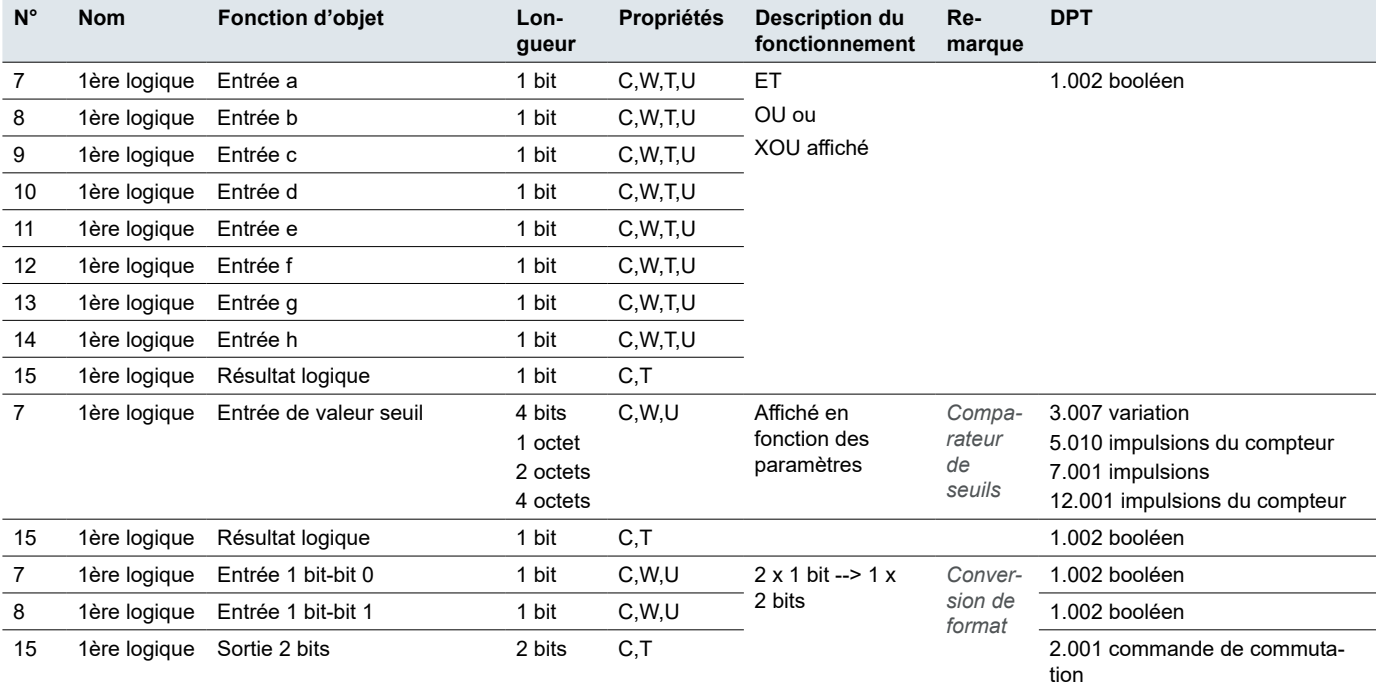

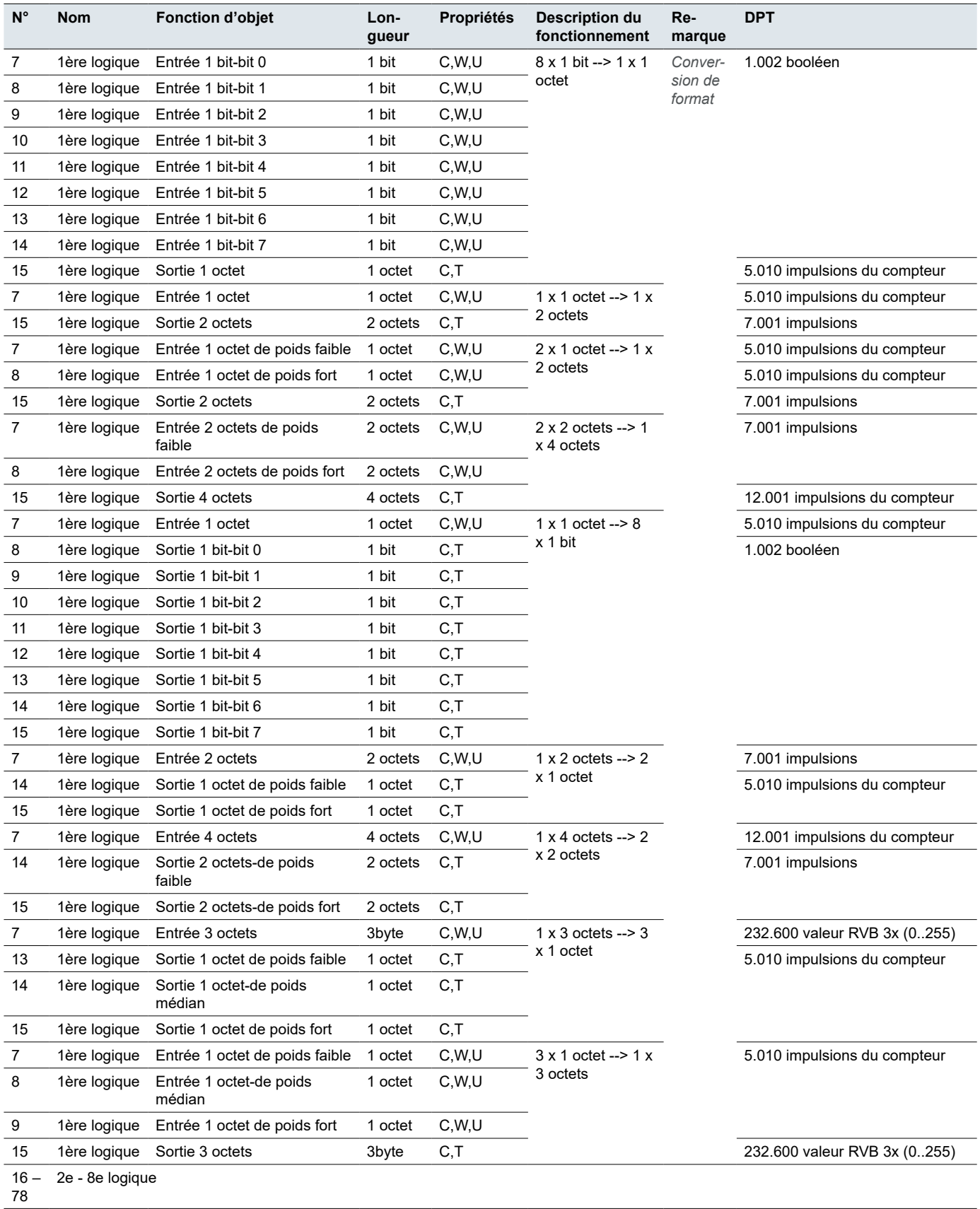

### **Groupe de scénarios**

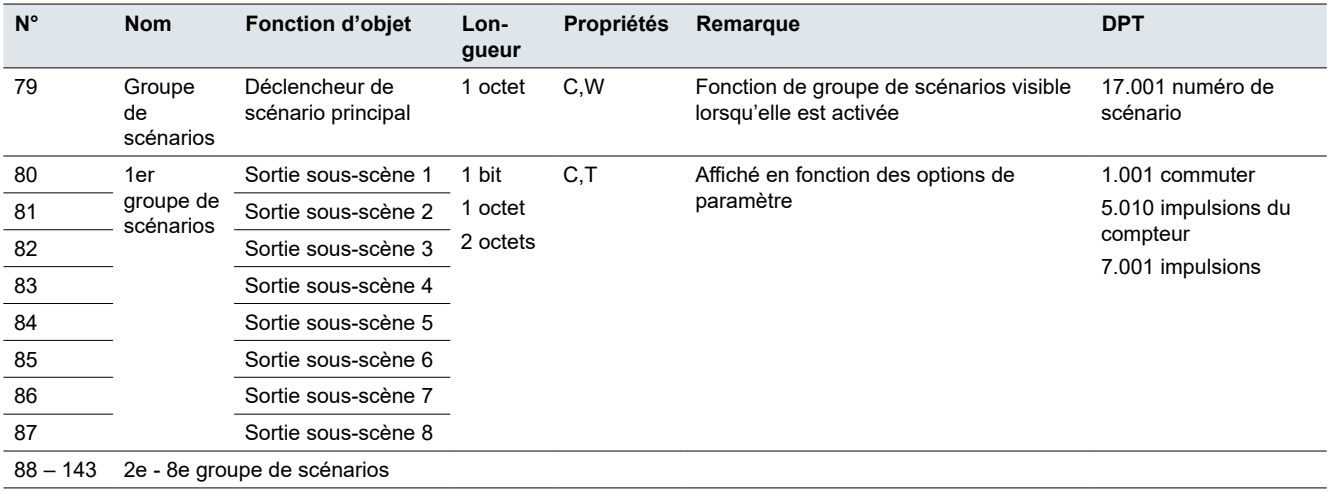

### **Contrôleur FCU**

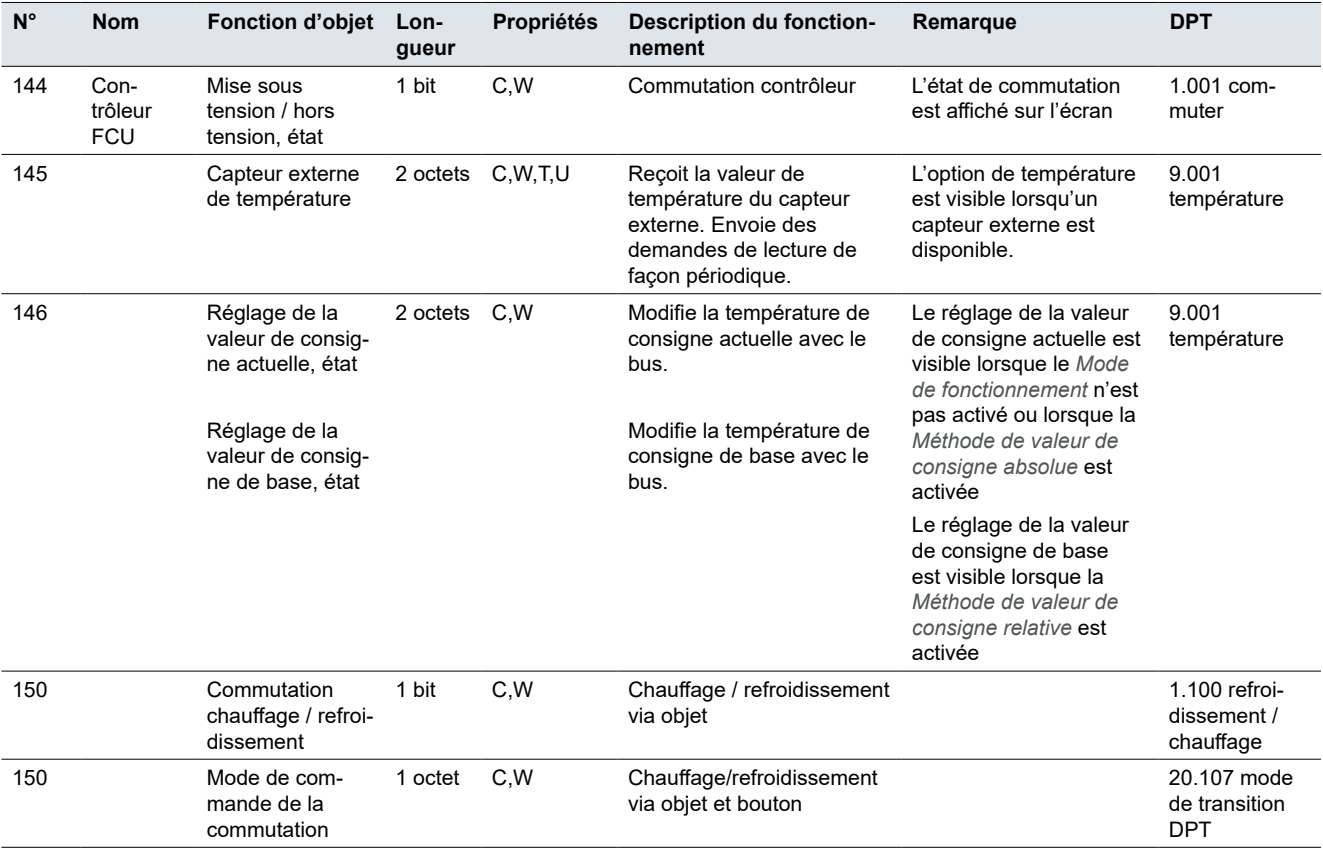

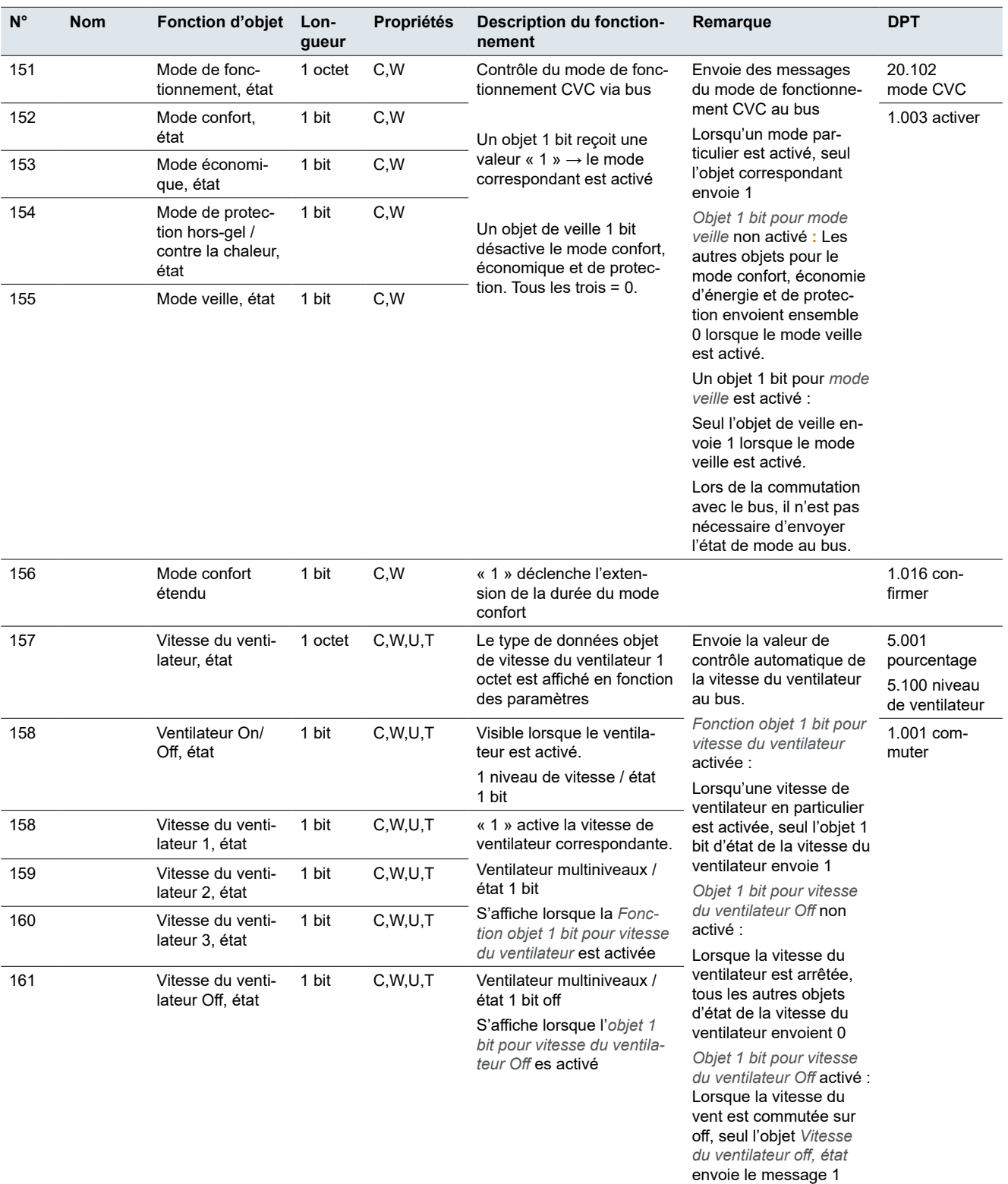

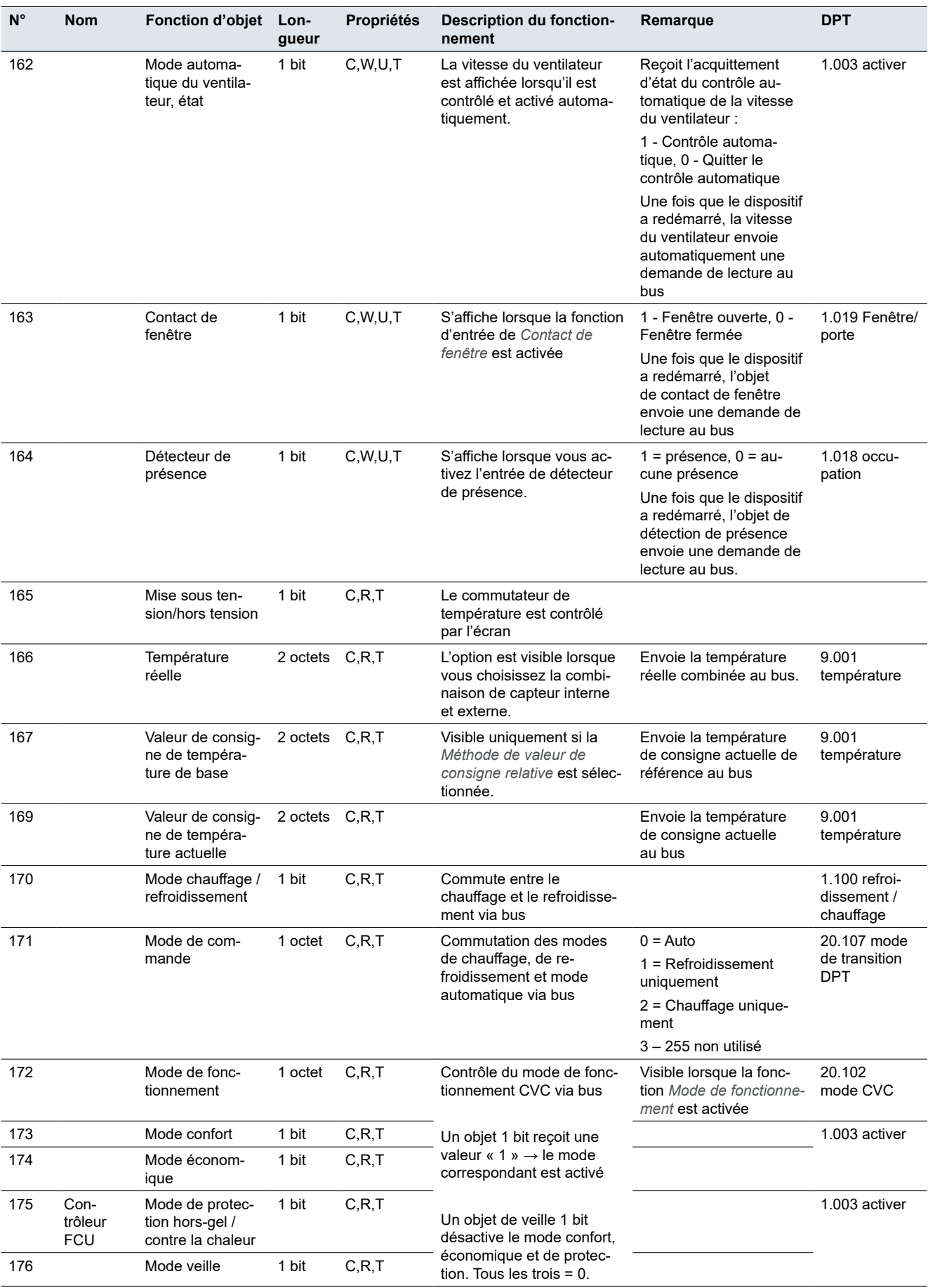

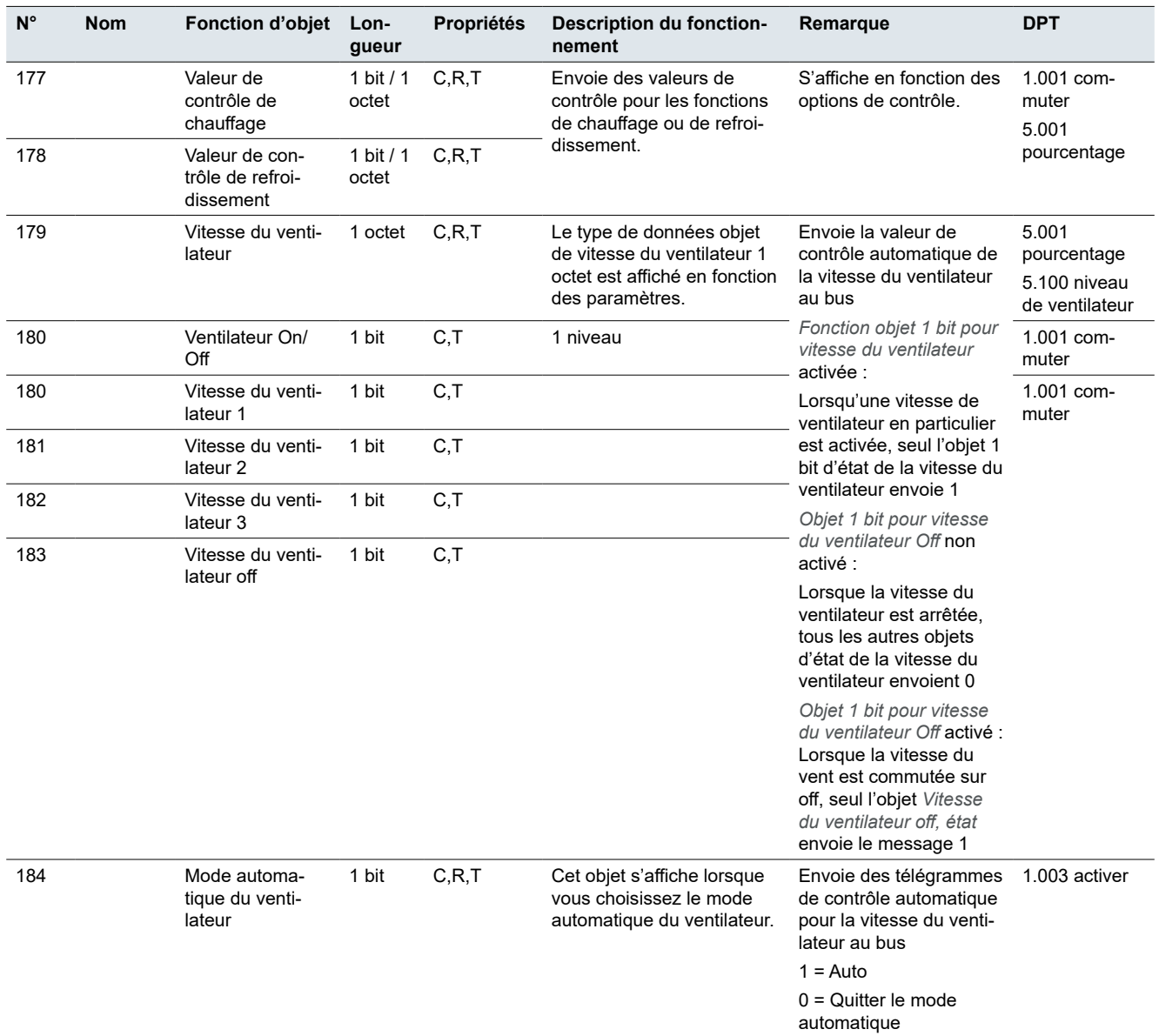

#### **N° Nom Fonction d'objet Longueur Propriétés Description du fonctionnement DPT** 185 Contrôleur de chauffage au sol Mise sous tension / hors tension, état 1 bit C,W,U Affiche l'acquittement de l'état de commutation. 1.001 commuter 186 Capteur externe de température 2 octets C,W,T,U Reçoit la valeur de température du capteur externe. Envoie des demandes de lecture de façon périodique. Une fois que le dispositif a redémarré, le capteur externe envoie une demande de lecture au bus. 9.001 température 187 **Réglage de la** valeur de consigne actuelle, état Réglage de la valeur de consigne de base, état 2 octets C,W,U Modifie la température de consigne actuelle avec le bus. Modifie la température de consigne de base avec le bus. 9.001 température 190 Mise sous tension/ hors tension 1 bit C,R,T Commutation contrôleur (sur l'écran) 1.001 commuter 191 Contrôleur de chauffage au sol Température réelle 2 octets C,R,T Envoie la température réelle après la combinaison des valeurs de capteur interne et externe. L'objet est visible si la référence de température est prise des deux capteurs (interne et externe). 9.001 température 192 Valeur de consigne de température actuelle 2 octets C,R,T Envoie la température de consigne actuelle au bus. 9.001 température 193 Valeur de contrôle de chauffage 1 bit / 1 octet C,R,T Envoie la valeur de contrôle pour la fonction de chauffage ou de refroidissement. 1.001 commuter/5.001 pourcentage

#### **Contrôleur de chauffage au sol**

#### **Contrôleur de ventilation**

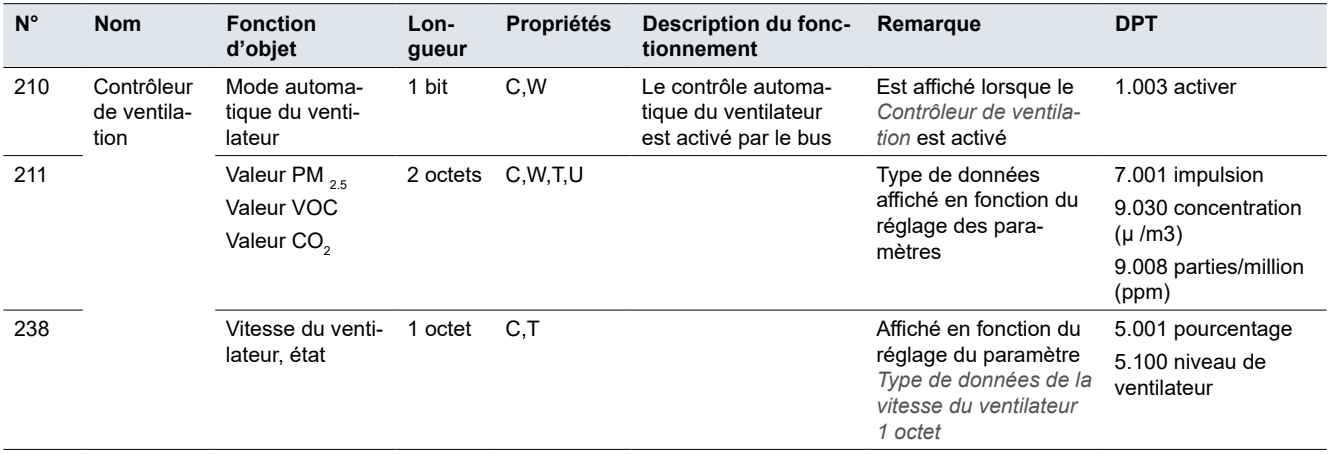

#### **Écran - Verrouillage**

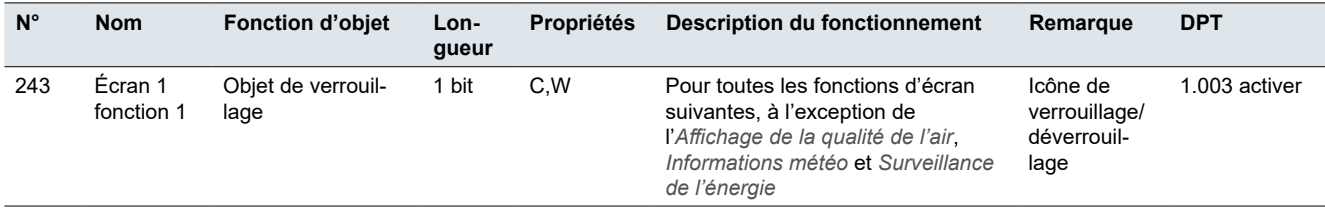

## **Écran - Commutation**

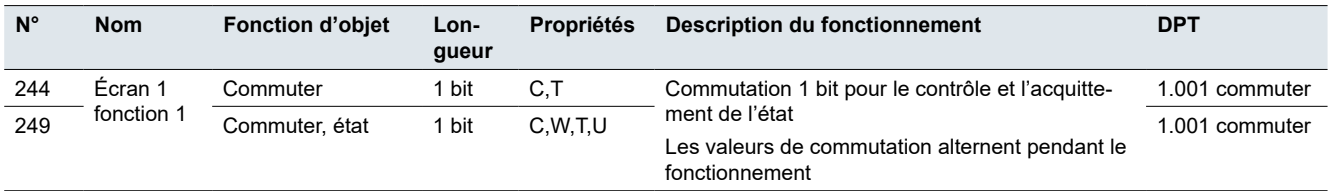

### **Écran - Variation de la luminosité**

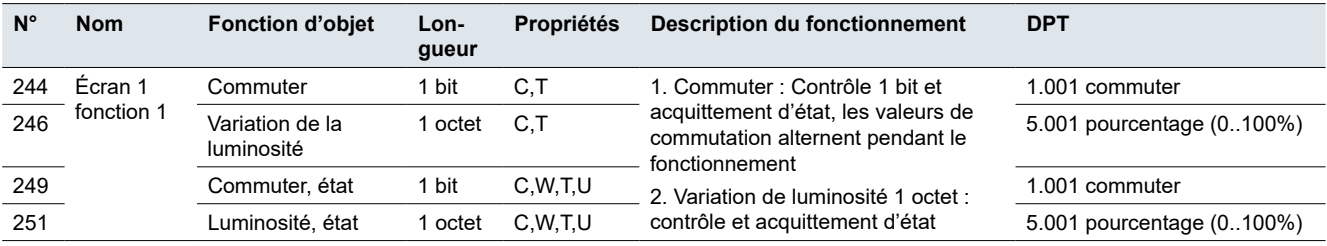

### **Écran– Variation RVB/B**

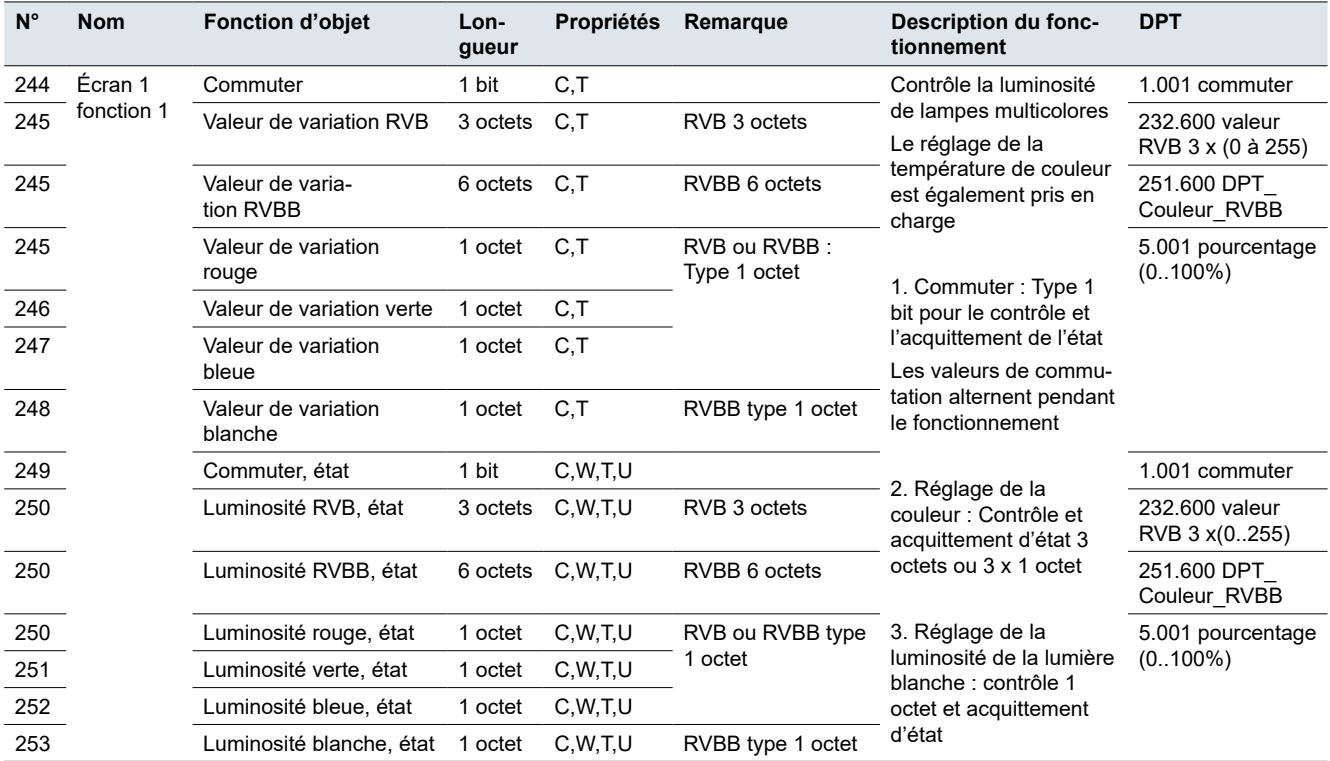

### **Écran - Variation de température de couleur**

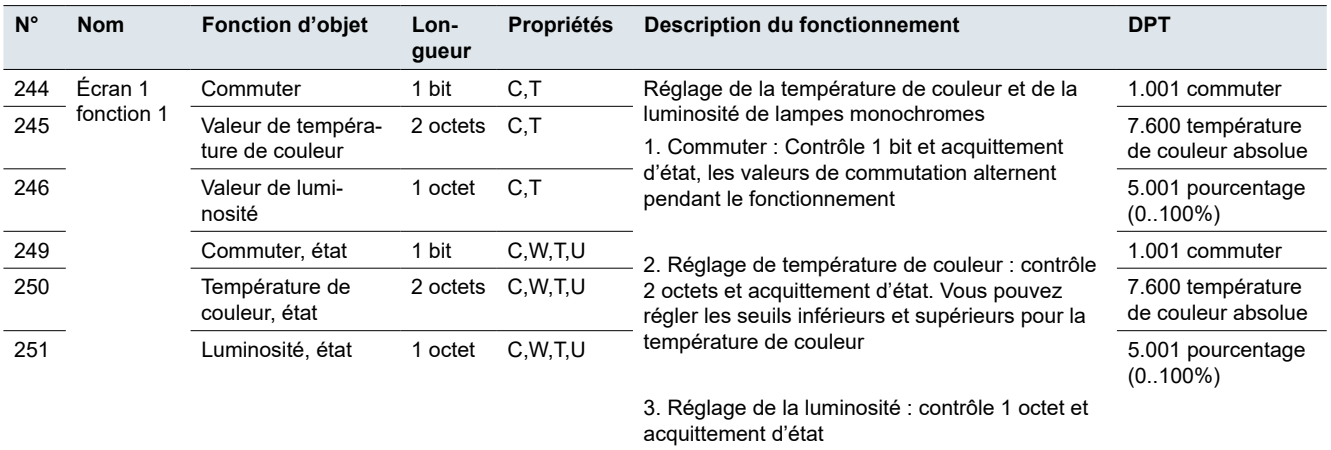

### **Écran - Store roulant/vénitien, position du rideau**

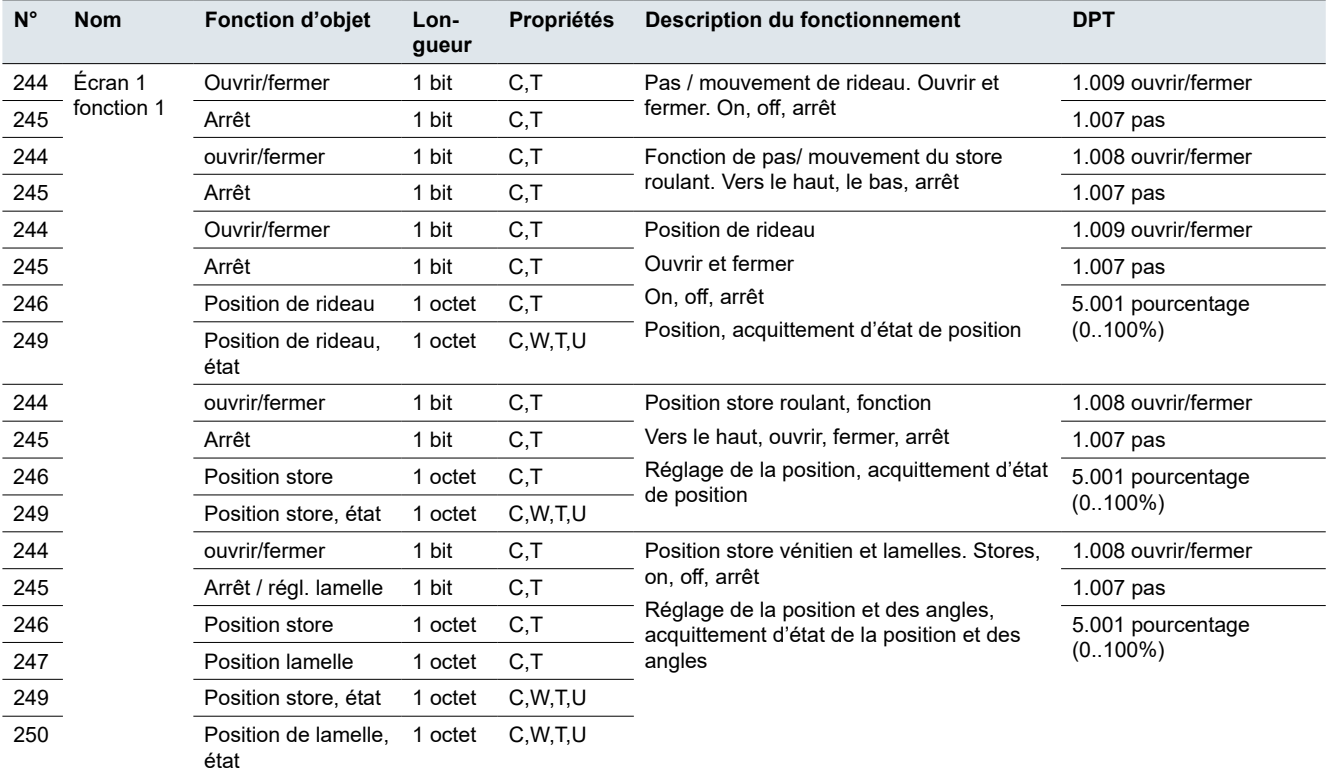

### **Écran - Scénario**

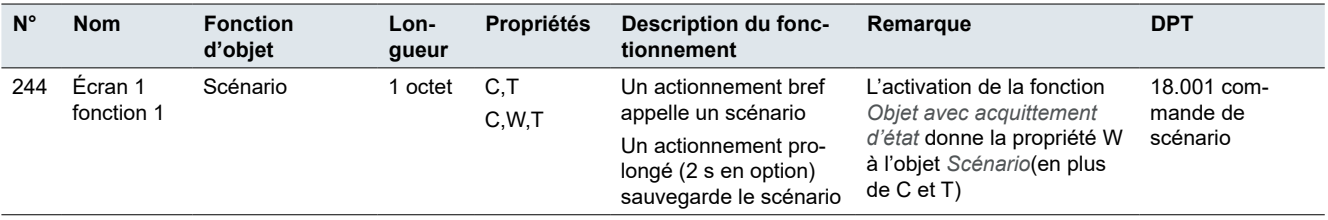

## **Écran– Affichage de la qualité de l'air**

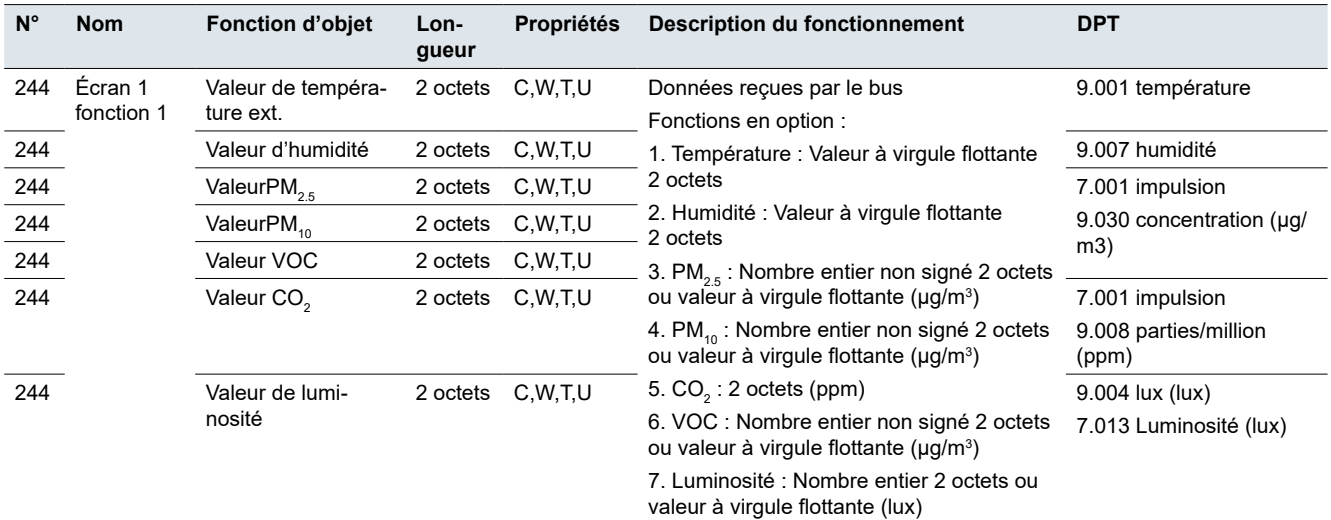

### **Écran - Climatiseur**

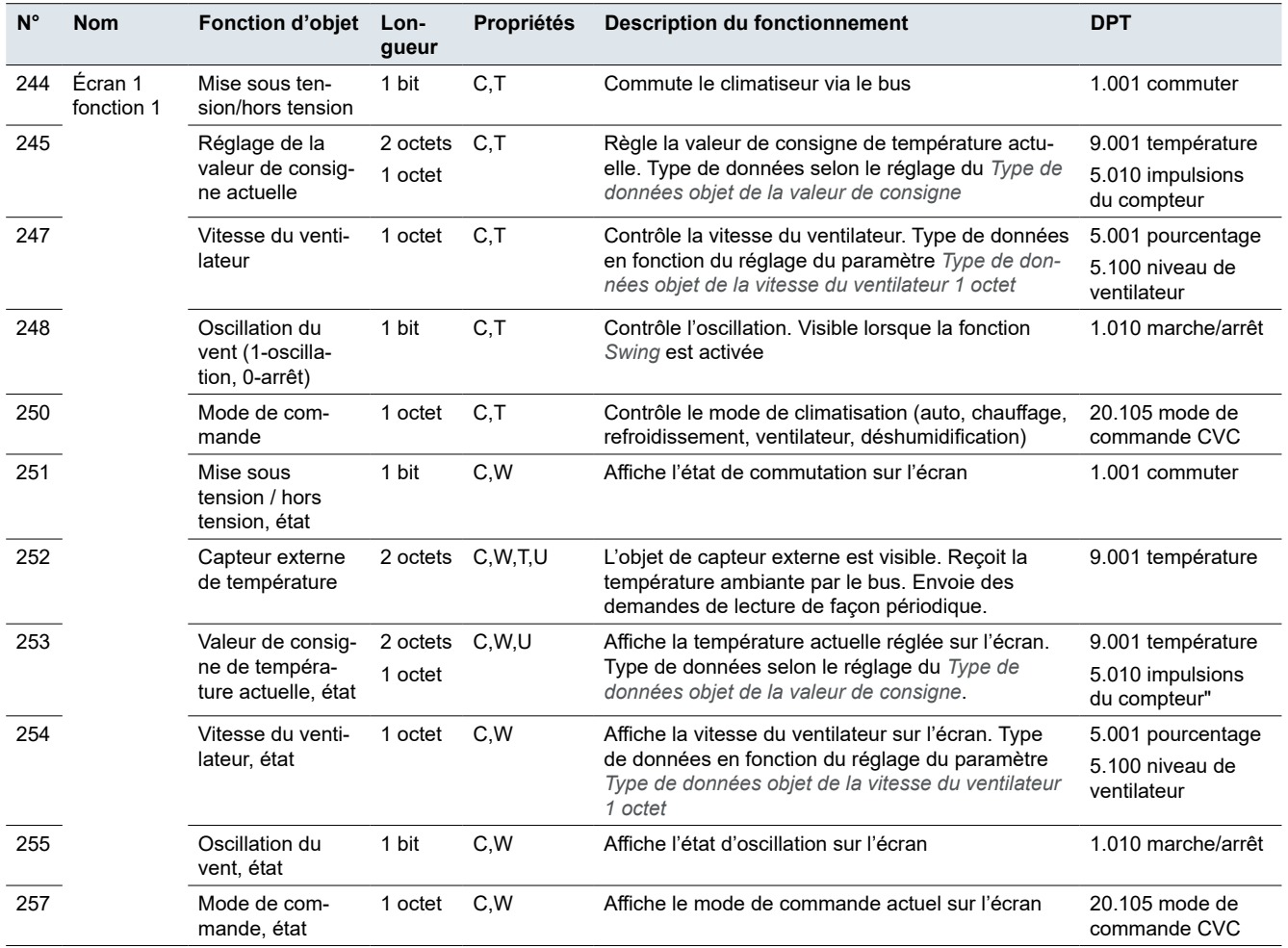

### **Écran - Contrôleur de température ambiante et contrôleur externe**

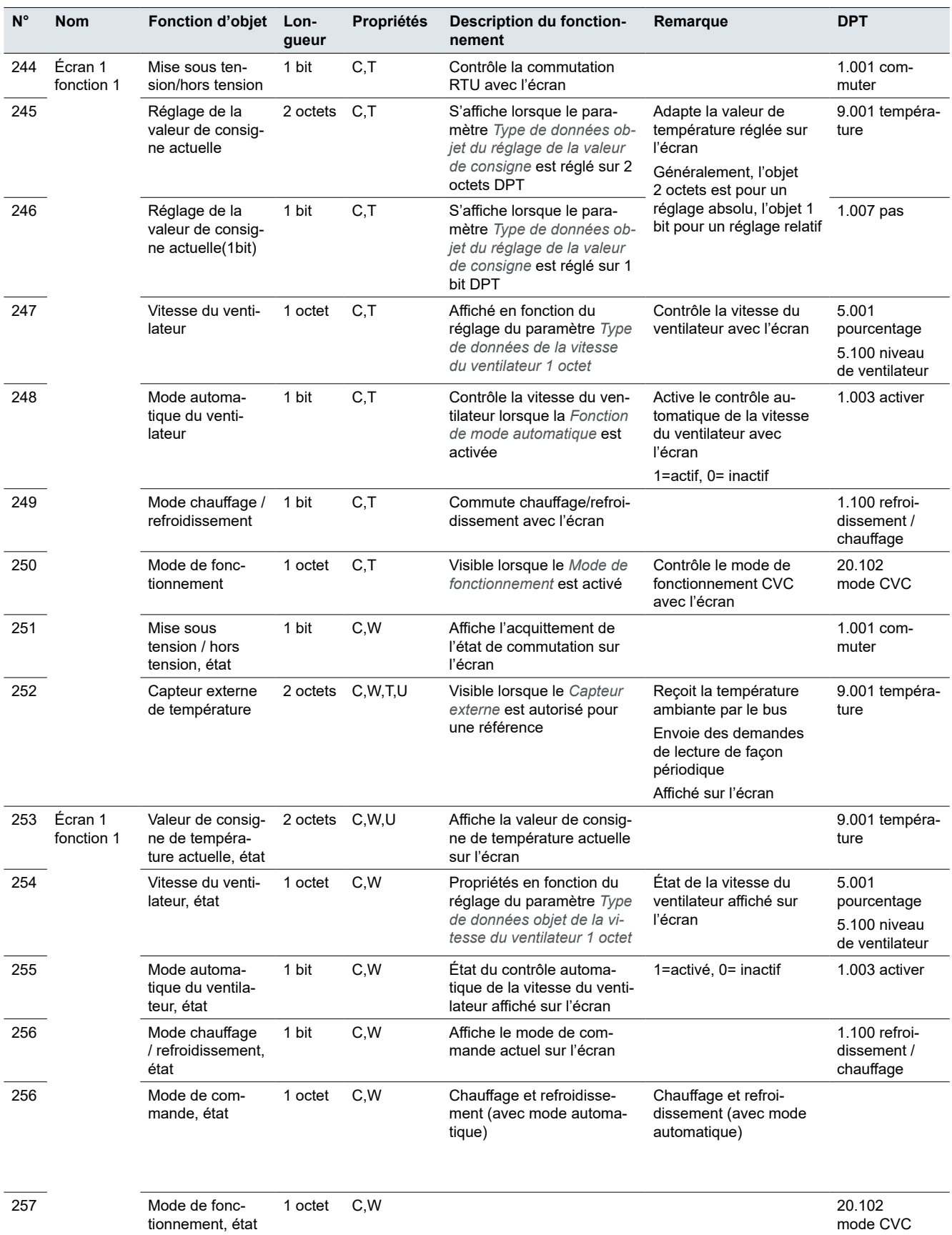

## **Écran - Régulateur de ventilation**

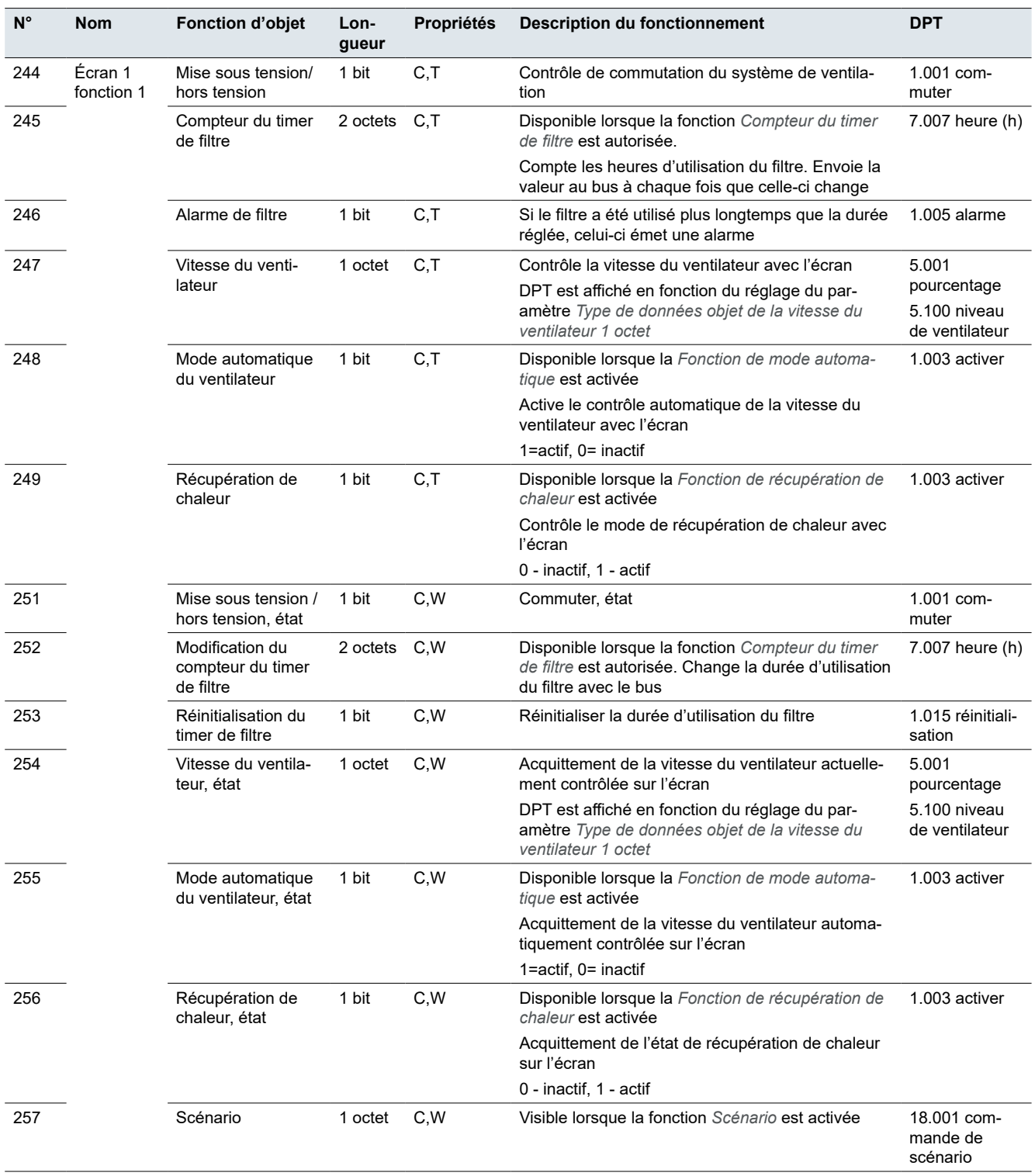

### **Écran - Contrôle audio**

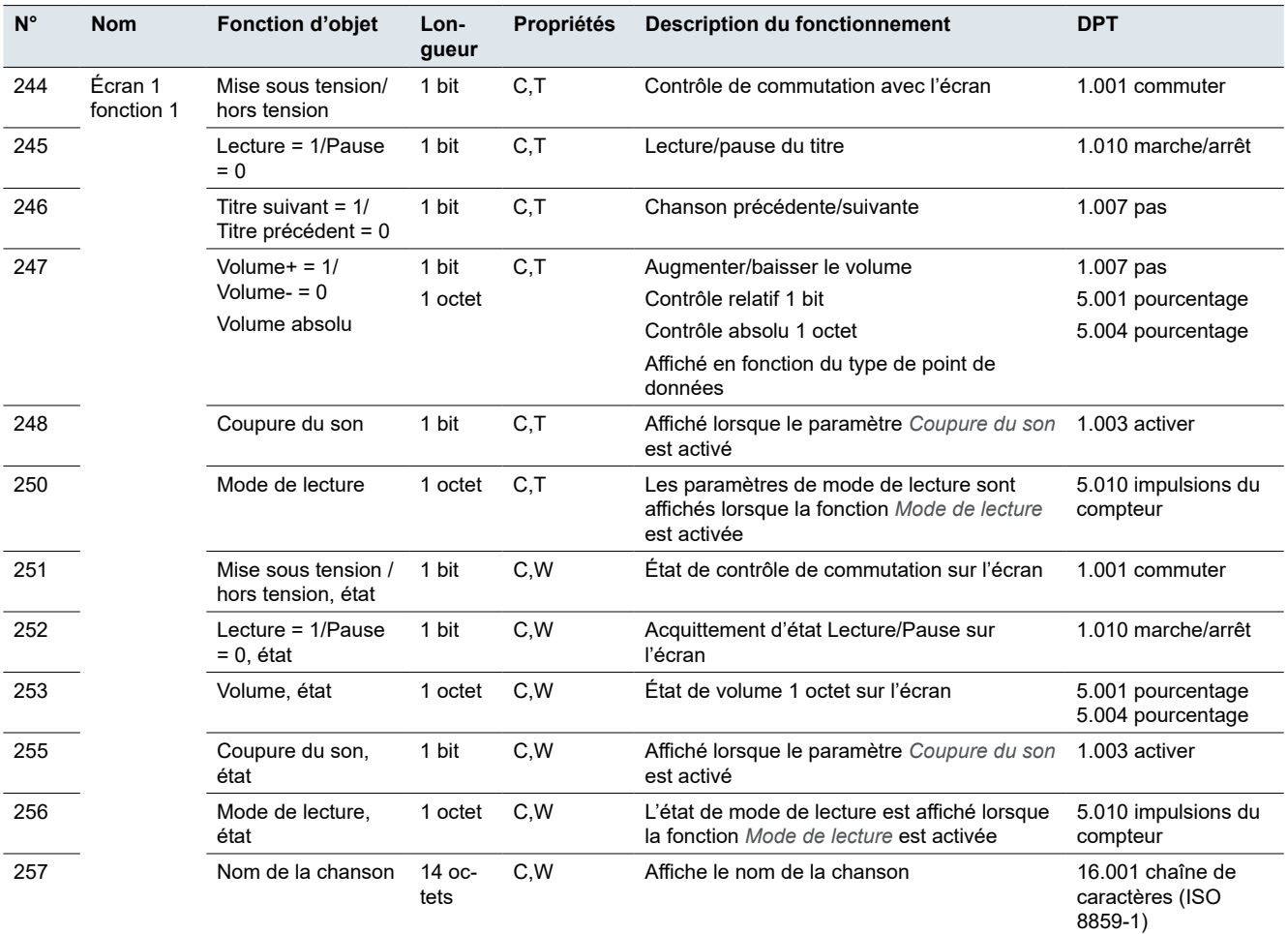

### **Écran - Fonctions**

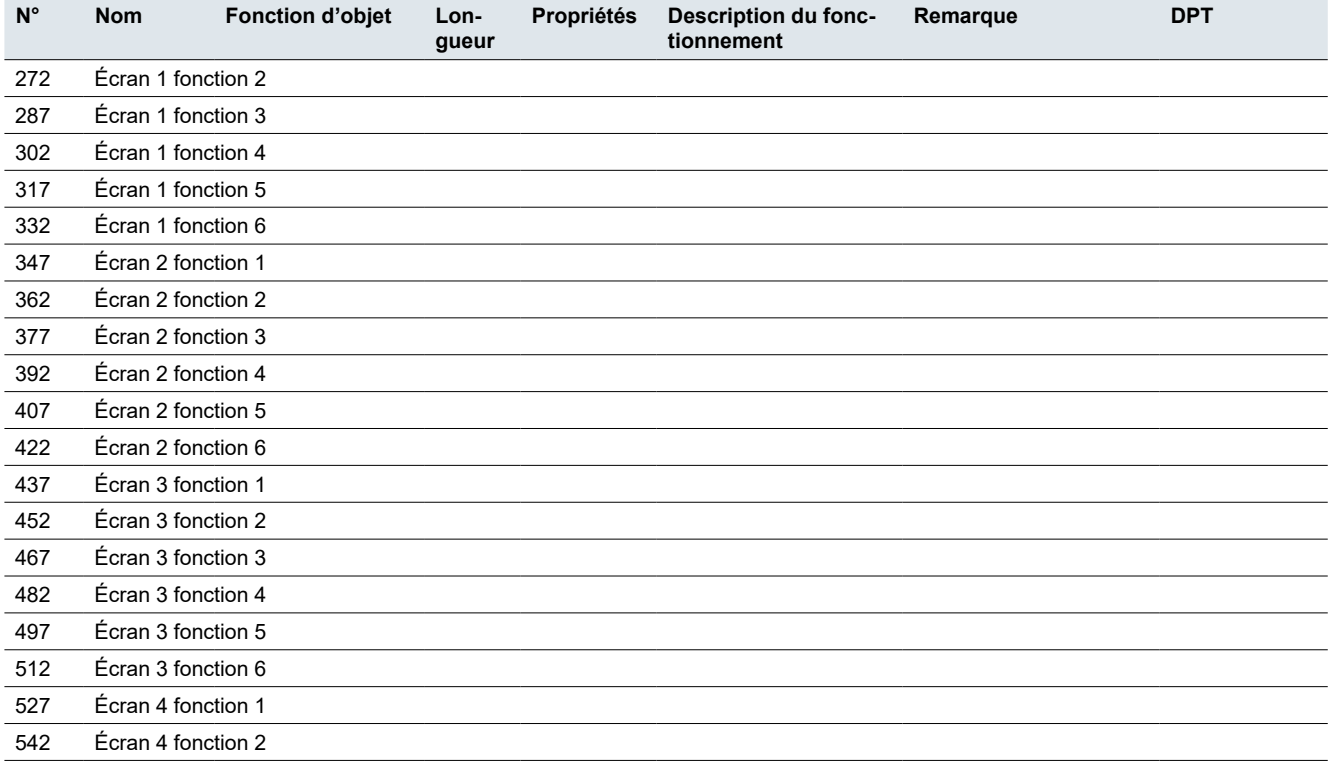

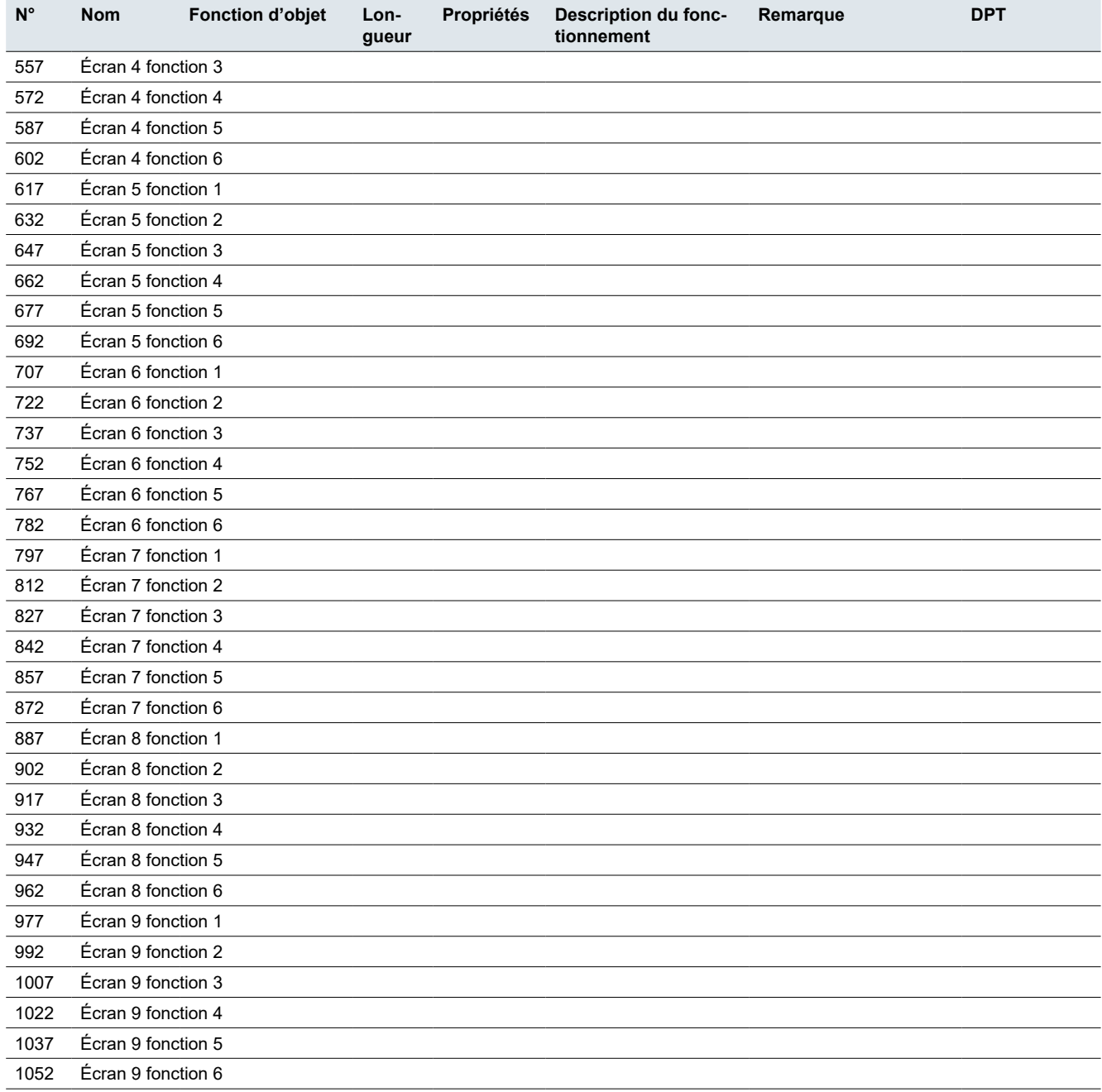

### **Interface utilisateur**

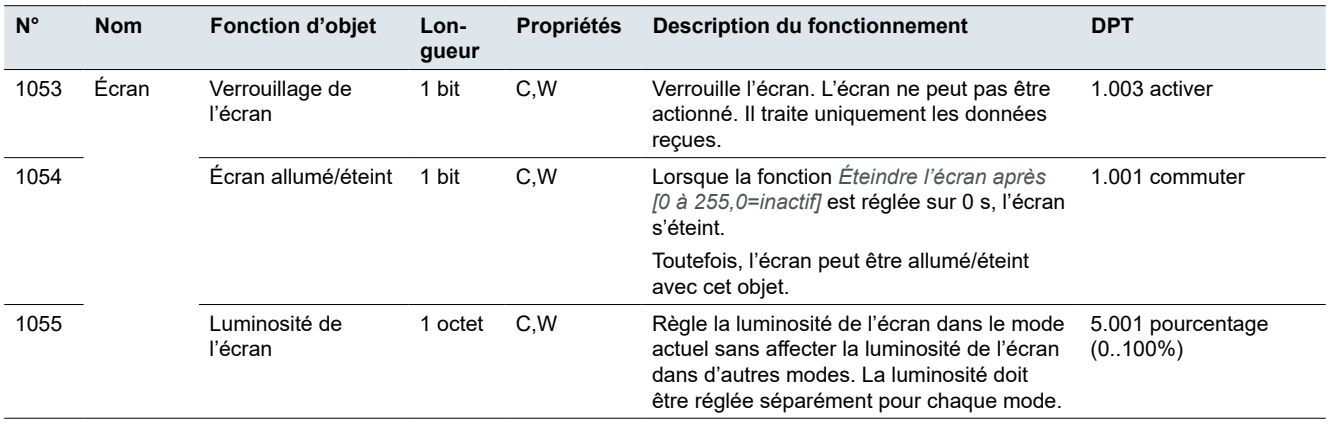

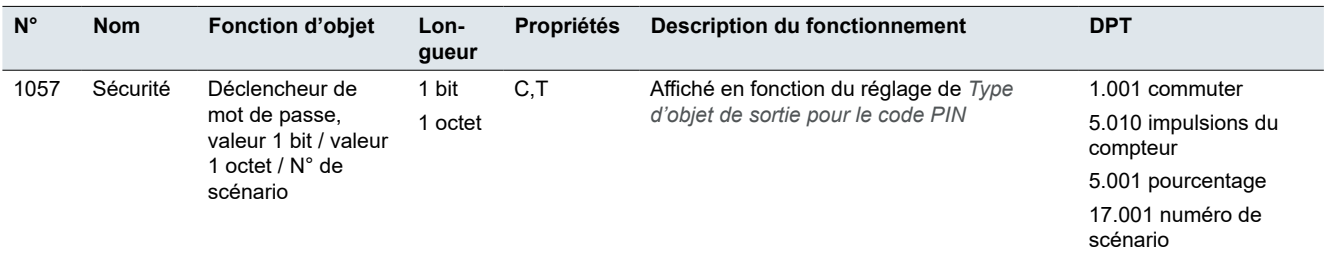

#### **Mode nuit**

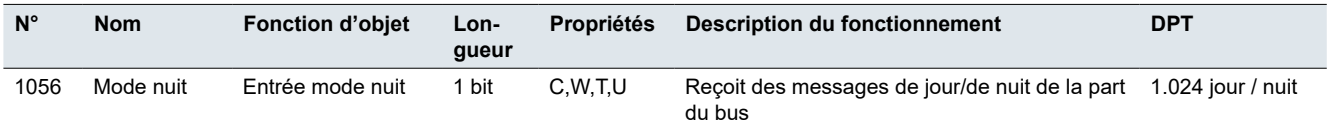

#### **Proximité**

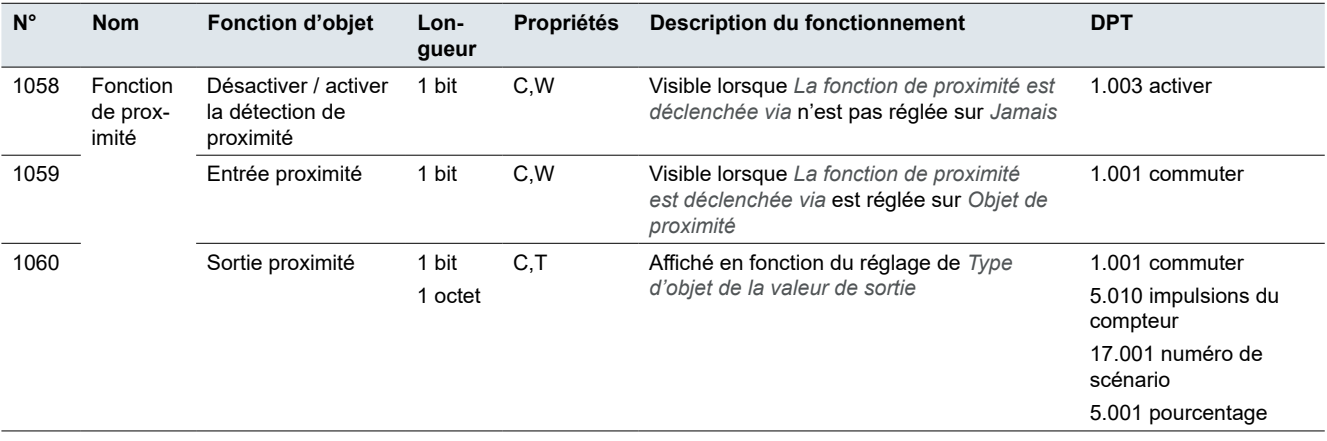

# **12 Index**

### **Symboles**

Fonction objet 1 bit pour le mode de fonctionnement → *Voir* Fonctionnement : Modes de fonctionnement FCU : Fonction 1 bit Régulation à 2 points → *Voir* CVC : Contrôleur de température ambiante : Modes de commande : Chauffage et refroidissement

### **A**

Adresses → *Voir* Adresses de groupe Adresses de groupe  $\rightarrow$  [10](#page-9-0) Affichage de la qualité de l'air  $\rightarrow$  [40](#page-39-0) Affichage de l'état → *Voir* Indication de comportement Affichage de l'état initial → *Voir* Affichage de l'état

#### **C**

Calibrage → *Voir* Capteur de température Capteur de température  $\rightarrow$  [17](#page-16-0), [30](#page-29-0), [33,](#page-32-0) [40](#page-39-0) Différence de température  $\rightarrow$  [17](#page-16-0) Intervalle de temps  $\rightarrow$  [18](#page-17-0) Valeur de correction  $\rightarrow$  [17](#page-16-0) Capteur externe de température → *Voir* Capteur de température: Capteur externe de température Chauffage au sol  $\rightarrow$  [60](#page-59-0) Climatiseur  $\rightarrow$  [30](#page-29-0) Code PIN  $\rightarrow$  [14](#page-13-0) Commutation → *Voir* Réglages express: Commutation; *Voir* Réglages étendus: Commuter Contact de fenêtre → *Voir* CVC: Contrôleur de température ambiante: Contact de fenêtre Contrôle audio → [38](#page-37-0)  $CVC \rightarrow 43$  $CVC \rightarrow 43$ Contrôleur de température ambiante Modes de commande Chauffage et refroidissement  $\rightarrow$  [63](#page-62-0) Contrôleur de ventilation  $\rightarrow$  [61](#page-60-0)  $FCU \rightarrow 43$  $FCU \rightarrow 43$ Contact de fenêtre  $\rightarrow$  [48](#page-47-0) Modes de commande  $\rightarrow$  [44](#page-43-0) Chauffage  $\rightarrow$  [44](#page-43-0) Chauffage et refroidissement  $\rightarrow$  [45,](#page-44-0) [51](#page-50-0) Refroidissement  $\rightarrow$  [44](#page-43-0) Modes de fonctionnement  $\rightarrow$  [49](#page-48-0) Mode confort étendu  $\rightarrow$  [47](#page-46-0) température de consigne → [50](#page-49-0) Vitesse de chauffage  $\rightarrow$  [52](#page-51-0) Vitesse de refroidissement  $\rightarrow$  [52](#page-51-0)

#### **E**

Écran

- Position  $\rightarrow$  [19](#page-18-0)
- Réglage  $\rightarrow$  [19](#page-18-0)
- Envoi cyclique de valeurs → *Voir* Objet forçage de priorité; *Voir* Réglages étendus: Fonctionnement en boucle
- Envoi de valeurs pas à pas → *Voir* Réglages étendus: Fonctionnement en boucle

#### **F**

FCU → *Voir* CVC: Contrôleur de température ambiante Filtre  $\rightarrow$  [37](#page-36-0) Fonction avancée → *Voir* Fonctions Fonction de proximité  $\rightarrow$  [15](#page-14-0) Capteur de proximité  $\rightarrow$  [15](#page-14-0) Entrée proximité (objet)  $\rightarrow$  [16](#page-15-0) Fonction logique  $\rightarrow$  [63](#page-62-0) Comparateur de seuils  $\rightarrow$  [66](#page-65-0) Comportement des entrées  $\rightarrow$  [64](#page-63-0) Comportement des sorties  $\rightarrow$  [65](#page-64-0) Conversion de format  $\rightarrow$  [67](#page-66-0)  $FT \rightarrow 63$  $FT \rightarrow 63$  $OU \rightarrow 64$  $OU \rightarrow 64$  $XOLJ \rightarrow 64$  $XOLJ \rightarrow 64$ Fonctionnement Fonction de proximité → *Voir* Fonction de proximité Fonction verrouillage → *Voir* Fonction verrouillage Mode normal → *Voir* Mode normal Mode nuit → *Voir* Mode nuit Modes de fonctionnement FCU Fonction 1 bit  $\rightarrow$  [48](#page-47-0) Modes de fonctionnement LED → *Voir* Modes de fonctionnement LED Nombre de touches → *Voir* Nombre de fonctions Fonctionnement en boucle → *Voir* Réglages étendus: Fonctionnement en boucle Fonction objet 1 bit pour le mode de fonctionnement  $\rightarrow$  *Voir* Fonctionnement: Modes de fonctionnement FCU: Fonction 1 bit Fonctions → *Voir* Réglages étendus; *Voir* Réglages express Fonction avancée  $\rightarrow$  [18](#page-17-0) Vue d'ensemble des fonctions  $\rightarrow$  [10](#page-9-0) Fonctions pièce → *Voir* Réglages étendus; *Voir* Réglages express Fonction verrouillage Verrouillage d'écran → [15](#page-14-0)

#### **H**

Humidité  $\rightarrow$  [41](#page-40-0)

#### **I**

Icône personnalisée → [19](#page-18-0) Interface d'affichage de température  $\rightarrow$  [61](#page-60-0) Interface utilisateur  $\rightarrow$  [13](#page-12-0) Inversion  $\rightarrow$  [24](#page-23-0)

#### **L**

Luminosité  $\rightarrow$  [42](#page-41-0)

#### **M**

Mise à niveau du micrologiciel  $\rightarrow$  [12](#page-11-0) Mode jour  $\rightarrow$  [11](#page-10-0) Mode nuit  $\rightarrow$  [11](#page-10-0) Modes de commande  $\rightarrow$  [31,](#page-30-0) [34](#page-33-0) Mode auto  $\rightarrow$  [31](#page-30-0) Mode chauffage  $\rightarrow$  [31](#page-30-0) Mode déshumidification  $\rightarrow$  [31](#page-30-0) Mode refroidissement  $\rightarrow$  [31](#page-30-0) Mode ventilateur  $\rightarrow$  [31](#page-30-0)

### **O**

Objet commutateur  $\rightarrow$  [26](#page-25-0) Objet de déplacement  $\rightarrow$  [29](#page-28-0)

#### **P**

Paramètres d'affichage → [13](#page-12-0) Polarité mode normal/nuit → *Voir* Modes de fonctionnement LED

#### **R**

Récupération de chaleur  $\rightarrow$  [37](#page-36-0) Réglages étendus Commande multiple  $\rightarrow$  [24](#page-23-0) Fonctionnement en boucle  $\rightarrow$  [23](#page-22-0) Sortie de valeur  $\rightarrow$  [21](#page-20-0), [22](#page-21-0) Réglages express → [20](#page-19-0) Régulateur de température ambiante  $\rightarrow$  [33](#page-32-0) Régulateur VRF → *Voir* CVC: VRF Régulation à 2 points → *Voir* CVC: Contrôleur de température ambiante: Modes de commande: Chauffage et refroidissement Régulation PI à commutation → *Voir* CVC: Contrôleur de température ambiante: Modes de commande: Chauffage et refroidissement Régulation PI continue → *Voir* CVC: Contrôleur de température ambiante: Modes de commande: Chauffage et refroidissement Rideau  $\rightarrow$  [28](#page-27-0)

#### **S**

Scénario → [30,](#page-29-0) [37](#page-36-0) Déclencheur scénario  $\rightarrow$  [71](#page-70-0) Groupe de scénarios  $\rightarrow$  [70](#page-69-0) Signal direct  $\rightarrow$  [13](#page-12-0) **Store** Store roulant  $\rightarrow$  [28](#page-27-0) Store vénitien  $\rightarrow$  [29](#page-28-0) Store roulant  $\rightarrow$  [28](#page-27-0) Swing  $\rightarrow$  [31](#page-30-0)

### **T**

Température de consigne de base  $\rightarrow$  [51](#page-50-0) Température par défaut réglée  $\rightarrow$  [61](#page-60-0)

#### **U**

 $USB \rightarrow 12$  $USB \rightarrow 12$ 

### **V**

Valeur de correction → *Voir* Capteur de température: Valeur de correction Valeurs (1 octets)  $\rightarrow$  [68](#page-67-0) Valeurs  $(2 \text{ octets}) \rightarrow 23, 68, 70$  $(2 \text{ octets}) \rightarrow 23, 68, 70$  $(2 \text{ octets}) \rightarrow 23, 68, 70$  $(2 \text{ octets}) \rightarrow 23, 68, 70$  $(2 \text{ octets}) \rightarrow 23, 68, 70$  $(2 \text{ octets}) \rightarrow 23, 68, 70$ Variation  $\rightarrow$  [23](#page-22-0) Variation de la luminosité  $\rightarrow$  [26](#page-25-0) Variation de la température de couleur  $\rightarrow$  [28](#page-27-0) Variation RVB/B → [27](#page-26-0) Ventilateur  $\rightarrow$  [32](#page-31-0) Commande automatique  $\rightarrow$  [32,](#page-31-0) [36](#page-35-0) Vitesse du ventilateur  $\rightarrow$  [36](#page-35-0) Ventilation  $\rightarrow$  [35](#page-34-0) Vitesse de refroidissement → *Voir* CVC: Contrôleur de température ambiante: Vitesse de refroidissement Vitesse du ventilateur  $\rightarrow$  [32,](#page-31-0) [56](#page-55-0) Durée minimale de la vitesse du ventilateur  $\rightarrow$  [62](#page-61-0)

#### **Z**

Zone morte → [45,](#page-44-0) [50](#page-49-0) → *Voir* Zone morte Zone morte entre chauffage et refroidissement, valeur de consigne  $\rightarrow$  [51](#page-50-0)

**Schneider Electric SA** 35 rue Joseph Monier 92500 Rueil Malmaison - France Téléphone : +33 (0) 1 41 29 70 00 Fax : +33 (0) 1 41 29 71 00

Si vous avez des questions d'ordre technique, veuillez contacter le service client de votre pays. [schneider-electric.com/contact](http://schneider-electric.com/contact)

© 2023 Schneider Electric, tous droits réservés